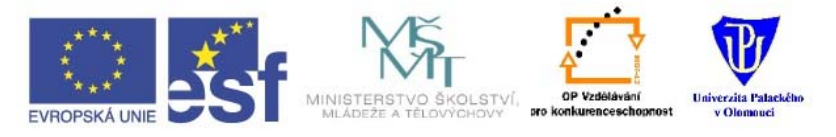

#### INVESTICE DO ROZVOJE VZDĚLÁVÁNÍ

Zvyšování kvality vzdělávání učitelů přírodovědných předmětů

# **TEORIE A PRAXE TVORBY VÝUKOVÝCH MATERIÁLŮ**

Oldřich Lepil

Olomouc 2010

*Tento projekt je spolufinancován Evropským sociálním fondem a státním rozpočtem České republiky.* 

Recenzovali: prof. PhDr. Martin Bílek, Ph.D. Mgr. Lukáš Richterek, Ph.D.

Zpracováno v rámci řešení projektu Evropského sociálního fondu a Ministerstva školství mládeže a tělovýchovy České republiky Zvyšování kvality vzdělávání učitelů přírodovědných předmětů, reg. č. CZ.1.07/2.2.00/07.0074.

Tento projekt je spolufinancován Evropským sociálním fondem a státním rozpočtem České republiky.

První vydání © Oldřich Lepil, 2010 ISBN 978-80-244-2489-7

# **Obsah**

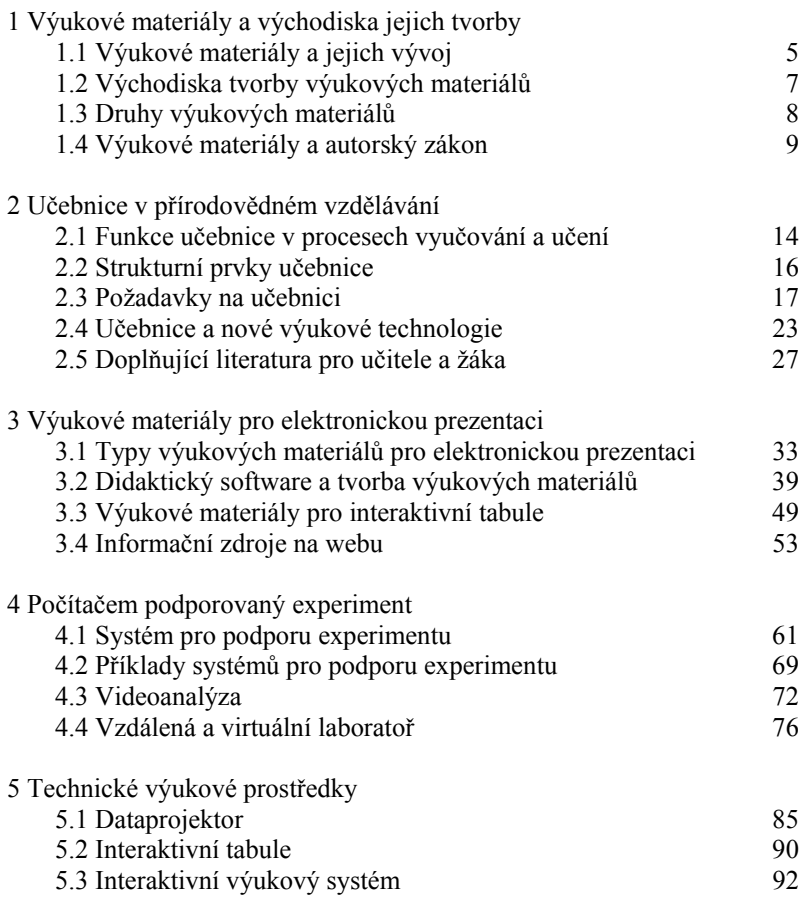

#### *Poděkování*

Děkuji recenzentům prof. PhDr. Martinu Bílkovi, Ph.D. a Mgr. Lukáši Richterkovi, Ph.D. za cenné připomínky a prof. Bílkovi také za doplnění textu a za inspiraci k práci na rukopisu, kterou mi poskytl jako autor skripta *ICT ve výuce chemie* (Hradec Králové, Gaudeamus 2005, ISBN 80-7041-631-9).

O. Lepil

## *Kapitola 1*

# **Výukové materiály a východiska jejich tvorby**

**Cíle** 

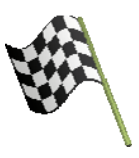

*Po prostudování této kapitoly dokážete:* 

- vymezit výukové materiály a jejich typy
- stanovit východiska pro tvorbu výukových materiálů
- respektovat při tvorbě výukových materiálů autorský zákon

#### **Učební text**

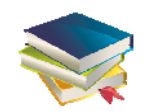

# **1.1 Výukové materiály a jejich vývoj**

Přírodovědné vzdělávání charakterizuje těsný vztah k reálným dějům a jevům v přírodě. To samo o sobě vytváří charakteristický rys výuky přírodovědných předmětů, při němž se neobejdeme bez výukových materiálů různého druhu – od reálných přírodních objektů až po jejich virtuální zobrazení. Na takto pojatých výukových materiálech buduje učitel vlastní vyučovací činnost a jsou i východiskem žákova učení.

*Výukovým materiálem* pro účely tohoto studijního textu budeme rozumět každé verbální, grafické, obrazové, popř. audiovizuální sdělení učební informace, které má tištěnou (např. knižní) podobu, nebo je uloženo na samostatném nosiči (CD, DVD) a slouží ve výuce pro elektronickou prezentaci. Jako výukový materiál budeme chápat rovněž informační zdroje dostupné v celosvětové síti World Wide Web. V širším slova smyslu jsou výukovým materiálem také učební pomůcky určené v přírodovědném vyučování zejména pro realizaci demonstračních a žákovských experimentů. Jimi se však budeme zabývat jen v omezené míře, především v souvislosti s realizací školních experimentů podporovaných počítačem.

Význam problematiky výukových materiálů není dán jen jejich nezastupitelnou funkcí ve výuce, ale zejména značným rozvojem technických prostředků a od nich se odvíjejících moderních výukových technologií. Současně relativně snadná dostupnost těchto technologií vytváří nebývalý prostor pro samostatnou a přímou realizaci výukových materiálů učitelem. Ještě před 50ti lety měl učitel k dispozici jako výukové materiály jen učebnici, nástěnné obrazy nebo pomůcky pro demonstrační experimenty a poměrně malý výběr výukových filmů. Ty byly vyráběny centrálně ve filmových studiích a školám byly poskytovány sítí půjčoven školních filmu. V menší míře se ve výuce uplatňovala i projekce ucelených souborů statických obrazů na filmovém pásu – diafilmů. Teprve na konci 60. let se staly výraznou novinkou možnosti, které byly spojeny s vybavováním škol zpětnými projektory a brzy na to i videorekordéry, popř. další televizní technikou (uzavřený televizní okruh).

Vývoj výukových materiálů tak akcelerujícím způsobem směřoval od optických projekcí v podobě obrazu promítaného filmovým projektorem, diaprojektorem, popř. zpětným projektorem, přes záznam na magnetickém nosiči (video) až po současné komplexní řešení představované soustavou počítače, dataprojektoru a videokamery. Moderní informační a komunikační technologie a jejich didaktické aplikace významně ovlivňují také nové technické prostředky ve vybavení učeben, jako jsou např. dataprojektory, vizualizéry a interaktivní tabule. Tyto technologie mohou tak přímo ovlivňovat nejen standardní prezentaci nových poznatků, ale mohou určovat i metodiku výkladu, pracovní postupy žáků, kontrolu vědomostí a hodnocení žáků a další činnosti.

Narůstající rozmanitost výukových materiálů především pro optickou projekci a také některé tendence technického řešení tzv. *programovaného vyučování* vedly od 60. let 20. století k vymezení relativně samostatné oblasti pedagogické teorie, označované obvykle jako *didaktická technologie*, popř. *výuková technologie*. Chápeme ji jako teorii a praxi širokého používání moderních učebních pomůcek, technických prostředků, moderních metod ve vyučování vzhledem k možnostem, které nabízí vzdělávací systém a vědecko technický

rozvoj. Z praktického hlediska je možné didaktickou technologii považovat za otevřený systém organizačně metodických a materiálních opatření, jejichž cílem je optimalizace průběhu vzdělávání s uplatněním ve všech fázích výuky [1].

S naznačeným technickým vývojem je spjata široká a rozmanitá nabídka učebních materiálů, která staví učitele před nový úkol: vybrat z této nabídky takové výukové materiály, které by účinně přispěly k dosažení cílů výuky a nebyly jen jejím efektním zpestřením. Současně je učiteli dána nejen možnost vybrat vhodné výukové materiály např. z komerční nabídky řady firem nebo ze zdrojů dostupných na webu, ale uplatnit i vlastní tvořivý přístup při realizaci výukových materiálů "šitých na míru", tzn. přizpůsobených vlastnímu didaktickému zpracování učiva a použitého metodického postupu výuky.

#### **1.2 Východiska tvorby výukových materiálů**

Prvním krokem realizace výukových materiálů pro konkrétní téma přírodovědného učebního předmětu je vymezení východisek pro jejich výběr, popř. tvorbu. Tato východiska jsou dána z hlediska konkrétní vyučovací činnosti učitele

- a) obsahem učiva,
- b) metodami a organizačními formami výuky,

c) materiálními didaktickými prostředky zajištění výuky (např. vybavením učebny didaktickou technikou).

Z obsahového hlediska je rozhodující celková koncepce vzdělávacího programu na daném typu školy, jejímž základem je institucionálně určená dokumentace. Tou dříve byly schválené učební osnovy daného předmětu a v současnosti jsou jimi Rámcové vzdělávací programy (RVP) vymezující klíčové kompetence vzdělávání na daném typu školy a obsahovou náplň vzdělávacího oboru v podobě očekávaných výstupů a učiva v příslušné vzdělávací oblasti. Pro přírodovědné předměty (fyzika, chemie, biologie, geografie, geologie) je to vzdělávací oblast Člověk a příroda. Od tohoto závazného dokumentu se pak odvíjí Školní vzdělávací program (ŠVP) zpracovaný přímo učiteli školy, který vymezuje konkrétní obsah i hodinový rozsah výuky v jednotlivých předmětech. Vždy však z hlediska tvorby výukových materiálů představuje nejen RVP ale i ŠVP jen rámcové vymezení obsahu výuky, který učitel musí dále konkretizovat. I když učitel má poměrně značnou volnost k tomu, aby splnil požadavky dané RVP a může si sám zpracovat třeba i celý výukový projekt včetně učebního textu, v praxi učitelé však touto extenzívní cestou vesměs nepostupují a východiskem pro konkrétní přípravu výuky a tedy i výukových materiálu je učebnice. Ta totiž nejen přesněji než učební osnova podává obraz o hloubce a didaktické transformaci jednotlivých poznatků učiva, ale naznačuje i metodické postupy výkladu a organizační formy práce se žáky. Jestliže si tedy učitel pro svoji výuku zvolí určitou učebnici, může na jejím základě realizovat cíleně další výukové materiály nejrůznějšího druhu.

Jak již bylo naznačeno, na obsahovou stránku navazují i zvolené metody a organizační formy, které jsou často spojeny i se specifickými požadavky na výukový materiál. Jiný výukový materiál učitel uplatní ve vyučovací hodině s frontální výukou, jiný v hodině s převládajícími žákovskými činnostmi, nebo v současnosti často uplatňované projektové výuce. Při výběru výukových materiálů pro různé metody výuky je třeba zohlednit také individuální studijní předpoklady žáků a celého třídního kolektivu. To se projeví např. volbou přiměřeného a dostatečně názorného grafického a obrazového materiálu, rozsahem textových informací, rychlostí jejich prezentace, motivačními a facilitačními prvky apod.

Moderní výukové technologie jsou ovšem vázány na výukové technické prostředky, které by měly být převážně součástí standardního vybavení učebny. Těmto prostředkům je věnována samostatná kap. 5.

#### **1.3 Druhy výukových materiálů**

Možnosti, které učitelům přírodovědných předmětů poskytují současné technické prostředky, vedou i ke značné rozmanitosti jejich druhů. Jako nejdůležitější lze označit následující výukové materiály:

- učebnice
- doplňující a pracovní literatura pro žáky
- odborná a metodická literatura pro učitele
- učební pomůcky v materializované podobě
- materiály pro elektronickou prezentaci
- informační zdroje na webu
- materiály pro e-learning

Přehled základních typů výukových materiálů představuje i určité vývojové hledisko od klasických učebnic a další literatury, přes učební pomůcky v materializované podobě (např. přístroje, modely, žákovské soupravy apod.) až po výukové materiály využívající informační a komunikační technologie. Jednotlivými těmito typy výukových materiálů, ať už je škola získává v hotové podobě od výrobců a distributorů, nebo si je učitel vytváří sám, se budeme zabývat v dalších kapitolách.

#### **1.4 Výukové materiály a autorský zákon**

Dostupnost technických prostředků, jako jsou skenery, kopírky, vizualizéry, software pro zpracování prezentací a nepřeberný materiál z informačních zdrojů na webu, usnadňuje vlastní tvorbu výukových materiálů. Často však dochází k tomu, že učitelé při tvorbě těchto materiálů využívají díla, která již vytvořil jiný autor, používají ilustrační materiál z cizích děl, rozmnožují např. učební texty, kopírují audiovizuální díla na CD, popř. DVD, počítačový software apod. Často si ani neuvědomují, že se dopouštějí nezákonného jednání, které může vést i k určitým sankcím v souladu s platnými zákony. Proto je pro každého učitele důležité, seznámit se alespoň s nejdůležitějšími právními aspekty této činnosti, jak je vymezuje **Zákon č. 121/2000 Sb., o právu autorském, o právech souvisejících s právem autorským a o změně některých zákonů, ve znění pozdějších předpisů** (autorský zákon – AZ; viz např. [2]).

Učitel se s aplikací AZ setkává nejčastěji v následujících případech:

a) Využívání hotových děl různého druhu (učebnice, multimediální programy na CD, popř. DVD, didaktický software, soubory pro interaktivní tabule apod.).

b) Vlastní tvorba výukových materiálů s využitím děl jiných autorů.

c) Publikační činnost (články do odborného tisku, publikace k získání vyšších kvalifikačních stupňů apod.).

Autorský zákon poměrně rigorózně vyžaduje, aby každý, kdo již vytvořená díla dále rozšiřuje, konal tak se souhlasem autora, popř. na základě zákonné licence. Podobně je tomu v případě, že v nově vytvářeném díle autor použije dílo jiného autora. Z hlediska školní výuky, popř. tvorby odborných a vědeckých děl však existují některé možnosti, které využití cizích děl usnadňují. To řeší AZ v dílu 4 (*Výjimky a omezení práva autorského*), oddíl 2 (*Volná užití a zákonné licence*), kde je vymezeno, kdo **do autorského práva nezasahuje.**

Podle § 30 AZ (*Volná užití*) a § 30a AZ (*Rozmnožování na papír nebo na podobný podklad*) je to ten, kdo **dílo využívá pro osobní potřebu** a neslouží mu k hospodářskému, popř. obchodnímu prospěchu. Pro osobní potřebu si tedy lze rozmnožovat učební texty, pořídit si záznam, rozmnoženinu nebo napodobeninu díla. Totéž je možné provést i pro potřeby právnické osoby (v našem případě např. školy) pro její vnitřní potřebu. **Rozmnoženiny díla však nelze pořizovat pro potřebu žáků**, protože ti nejsou součástí školy jako právnické osoby.

Podobně odporuje AZ např. pořízení elektronické kopie učebního textu a jeho umístění pro potřeby žáků na vnitřní síti školy a samozřejmě tím spíše je nepřípustné jeho zveřejnění na internetu. Nelze takto zpřístupňovat ani digitalizované výukové materiály, pro něž si škola zakoupila licenci u vydavatele (např. soubory pro interaktivní tabule).

Podstatně přísnější stanovisko zaujímá AZ v případě vytváření kopií počítačových programů, na které se **nevztahuje** možnost volného užití a vždy je k pořizování kopií požadován souhlas autora, popř. pořízení příslušné licenční smlouvy. Licencí vázaný software tedy není možné kopírovat v žádném případě, tedy ani za účelem vytvoření záložní kopie. Obdobně není podle AZ volným užitím vytvoření záznamu audiovizuálního díla např. při jeho provozování ze záznamu nebo při jeho přenosu.

AZ řeší také otázku využití cizích děl při vlastní tvorbě, což se vztahuje i na tvorbu výukových materiálů, jako jsou např. prezentace, které si učitel vytváří pro konkrétní vyučovací hodinu, nebo učební texty, které učitel sám připraví pro žáky atd. Tuto problematiku řeší § 31 AZ (*Citace*), v němž je uvedeno:

*Do práva autorského nezasahuje ten, kdo* 

*a) užije v odůvodněné míře výňatky ze zveřejněných děl jiných autorů ve svém díle,* 

*b) užije výňatky z díla nebo drobná celá díla pro účely kritiky nebo recenze vztahující se k takovému dílu, vědecké či odborné tvorby a takové užití bude v souladu s poctivými zvyklostmi a v rozsahu vyžadovaném konkrétním účelem,* 

*c) užije dílo při vyučování pro ilustrační účel nebo při vědeckém výzkumu, jejichž účelem není dosažení přímého nebo nepřímého hospodářského nebo obchodního prospěchu, a nepřesáhne rozsah odpovídající sledovanému účelu;* 

*vždy je však nutno uvést, je-li to možné, jméno autora, nejde-li o dílo anonymní, nebo jméno osoby, pod jejímž jménem se dílo uvádí na veřejnost, a dále název díla a pramen.* 

To znamená, že učitel při tvorbě výukového materiálu má poměrně volnou ruku, zejména v případě, že jde jen o prezentaci ve vyučovací hodině a dílo nebude dále šířeno např. zveřejněním na webu nebo v materiální podobě, např. jako tištěná publikace, i když není určena ke komerčnímu využití (na prodej). V těchto případech lze v plné míře vyhovět požadavkům AZ citací původního díla. Vždy však by měla citovaná část díla tvořit jen menší část rozsahu nově vytvořeného díla a převažovat musí práce autora, který dílo publikuje jako vlastní. Pokud by tomu tak nebylo a citované dílo by mělo větší rozsah, mohlo by se na takové dílo nahlížet jako na **souborné dílo** a souhlas autora citovaného díla by byl nutný.

V rozporu s volným užitím díla podle AZ je i např. vytváření výukových materiálů pro žáky tak, že učitel z různých publikací zkopíruje jejich vybrané části a vytvoří nový učební text. Takto vzniklé dílo má charakter souborného díla a jeho rozmnožování a šíření je vázáno na souhlas autorů. Aby tento postup byl možný, musely by být rozmnožované části součástí díla, v němž převažuje podíl autora, který text rozmnožuje (tedy učitele). Musí však být splněn předpoklad, že u jednotlivých částí budou citováni původní autoři.

Podle AZ je **zhotovování rozmnoženin a jejich půjčování nebo rozdávání žákům** neoprávněným užitím autorského díla a může být kvalifikováno i jako trestný čin. Žáci si však mohou dílo kopírovat na papír (ne v elektronické podobě) sami pro svoji vlastní potřebu. Toto kopírování jim může zajistit i škola, avšak v tomto případě musí platit odměnu kolektivnímu správci autorských práv dle § 25 AZ (*Právo na odměnu v souvislosti s rozmnožováním díla pro osobní potřebu a vlastní vnitřní potřebu*) Kolektivním správcem literárních děl včetně učebnic a dalších výukových materiálů je v ČR ochranná organizace autorů DILIA.

Autorský zákon v § 31 odst. 1 písm. c) lze aplikovat také tak, že škola, resp. učitel pro žáky vytvoří kopie malé části učebního textu, které rozdá žákům, přičemž však takové užití **musí být jen součástí** vyučování a současně **nesmí být jeho hlavní částí** (tzn. nejde třeba o kopii celého obsahu článku v učebnici s učivem, které tvoří náplň vyučovací hodiny). Typickým příkladem je třeba využívání kopií malých částí textů, např. matematických cvičení, vyobrazení v učebnici, návodu pro pracovní činnost žáka, mapy, grafu nebo tabulky s číselnými údaji apod.

Zajímavou možností pro učitele je využití materiálů, které jsou poskytovány v rámci licencí Creative Commons. Tyto materiály, například fotografie nebo prezentace, lze obvykle najít na internetu a převzít zdarma po splnění několika jednoduchých požadavků (uvedení údajů o autorství materiálu, podle podmínek konkrétní licence pak také dodržení nekomerčního využití, neupravování díla a zachování totožné licence). Podrobněji viz [3].

Školské orgány považují porušování autorského zákona školami a jednotlivými učiteli za poměrně závažný problém. Proto MŠMT vydalo upozornění pro školy (č. j.: 12 592/2009-20 ze dne 12. září 2009; [4]) s pokyny k dodržování AZ a metodickou pomůcku s přehledem nejčastějších otázek a odpovědí k aplikaci autorského zákona ve školách. Podrobně je tato problematika zpracována v informačním materiálu pro učitele k výuce na základních a středních školách [5].

**Úkoly** 

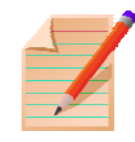

1. Určete specifické požadavky na výukový materiál pro přírodovědné vyučování v učebním předmětu vaší aprobace.

2. Uveďte výukové materiály, s nimiž jste se v největší míře setkávali při vlastní výuce v průběhu souvislé pedagogické praxe.

3. Vyberte v učebnici vašeho předmětu učivo odpovídající jedné vyučovací hodině a uvažte, jaké výukové materiály použijete.

## **Nejdůležitější pojmy**

- výukový materiál
- didaktická technologie
- učebnice
- učební pomůcky

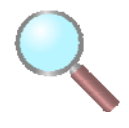

- technické výukové prostředky
- autorský zákon
- volné užití díla

#### **Shrnutí**

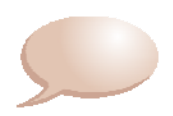

V kapitole je vymezen obsah pojmu výukový materiál a jsou naznačeny vývojové tendence v oblasti výukových technologií zejména s ohledem na nové možnosti prezentace učebních informací. Východiska tvorby výukových materiálů jsou dána obsahem učiva, metodami a organizačními formami výuky a materiálními didaktickými prostředky zajištění výuky. Je podána charakteristika nejvýznamnějších druhů výukových materiálů (učebnice, doplňující a pracovní literatura pro žáky, odborná a metodická literatura pro učitele, učební pomůcky, materiály pro elektronickou prezentaci, informační zdroje na webu a materiály pro e-learning). Ve stručném přehledu jsou uvedeny právní aspekty tvorby výukových materiálů a autorský zákon je aplikován na nejčastější případy, s nimiž se učitel při využívání a tvorbě výukových materiálů setká. Pozornost je věnována zejména volnému užití díla.

#### **Použitá literatura**

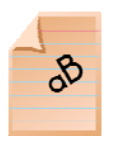

- [1] Švejda, G.: *Technologie vzdělávání*, JU, České Budějovice 1999. Dostupné na: http://www.pf.jcu.cz/stru/katedry/pgps/svejda-ztv.htm
- [2] http://business.center.cz/business/pravo/zakony/autorsky/
- [3] http://www.creativecommons.cz/
- [4] http://www.msmt.cz/vzdelavani/autorsky-zakon-ve-skolach/
- [5] Holcová, I., Křesťanová, V., Voborník, M.: *Ochrana autorských práv*. Dostupné na: http://www.msmt.cz/uploads/VKav\_200/oap/oap.pdf

# *Kapitola 2*

# **Učebnice v přírodovědném vzdělávání**

#### **Cíle**

*Po prostudování této kapitoly dokážete:* 

- vymezit funkci učebnice v přírodovědném vzdělávání
- určit strukturní prvky učebnice
- stanovit kriteria pro výběr učebnice
- zhodnotit postavení učebnice s ohledem na nové výukové technologie
- provést výběr doplňující literatury pro učitele a žáka

## **Učební text**

## **2.1 Funkce učebnice v procesu vyučování a učení**

Učebnice jako výukový materiál má nejdelší historii a i v době nástupu nových výukových technologií má stále svoje nezastupitelné místo v edukačním procesu. Na rozdíl od jiných knižních publikací jsou na učebnici kladené specifické požadavky, které určují nejen obsahovou stránku knihy, ale i její celkovou strukturu, členění textu, využití obrazového materiálu, typografické zpracování textu apod. Tyto požadavky vyplývají z funkce učebnice, kterou v obecném pojetí vymezuje pedagogická teorie. Podle Průchy [1] je učebnice:

- kurikulární projekt,
- zdroj obsahu vzdělávání pro žáky,
- didaktický prostředek pro učitele.

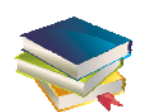

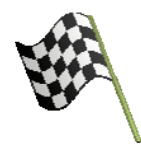

Jako *kurikulární projekt* označujeme učebnici proto, že přestavuje realizaci určitého didaktického systému, který je obvykle vymezen jen na obecné úrovni jako určitá idea kurikula. Učebnice se tak stává jedním ze základních edukačních konstruktů, který můžeme chápat jako celkový model výuky zahrnující nejen obsah učiva, ale i jeho uspořádání do ucelené struktury. Učebnice vymezuje posloupnost výkladu jednotlivých poznatků a hloubku jejich zpracování, metodické postupy, požadavky na žáka apod. Učebnici tedy můžeme chápat jako určitý scénář výuky, z něhož učitel vychází zejména při plánování a přípravě vyučovací činnosti. Učebnice je tak nejen obrazem koncepce výuky, jak je stanovena institucionálně (např. v podobě Rámcového vzdělávacího programu) a z pozice tvůrce kurikula (např. jako složka Školního vzdělávacího programu), ale odráží také vlastní přístup autora učebnice, což znamená, že i učebnice vytvořené v rámci jediného kurikula mohou mít i podstatně odlišný koncepční přístup ke zpracování učiva.

Funkce učebnice jako zdroje obsahu výuky vyplývá ze základního úkolu oborové didaktiky, kterým je *transformace vědeckého poznání do sdělitelné podoby*. To pro tvůrce učebnice znamená nejen nalézt vědeckému poznání adekvátní podobu jednotlivých poznatků, ale také zpracovat je do kvalitativně i kvantitativně přiměřené podoby s ohledem na věková a intelektuální specifika žáků, pro které je učebnice určena, a požadované cílové kompetence.

Je samozřejmé, že učebnice plní také funkci informačního zdroje pro učitele. Ve vztahu k učiteli dominuje učebnice ve funkci didaktického prostředku při  $(viz [1]):$ 

- prezentaci učiva ve verbální, obrazové, popř. kombinované podobě,
- řízení vyučování (např. určováním posloupnosti a proporcí učiva),
- řízení učení žáka (např. pomocí otázek a úkolů),
- organizaci práce s učebnicí (např. pomocí pokynů k činnostem, obsahu, rejstříku apod.).

V souhrnu tyto funkce označujeme jako *didaktickou vybavenost* učebnice a má význam jak pro její praktické využívání, tak je i kriteriem, podle kterého si učitel z nabídky učebnic vybírá (viz čl. 2.3), popř. podle kterého se hodnotí kvalita učebnice.

## **2.2 Strukturní prvky učebnice**

Analýzou učebnic přírodovědných předmětů lze vymezit charakteristické složky učebnice, které do značné míry odpovídají uvedeným funkcím učebnice. Jsou to [2]:

- **1. Výkladové složky** (*prezentace učiva*)
	- *výkladový text* (základní a objasňující text, vzorové úlohy, aplikace učiva v praxi, přehledy poznatků, shrnutí),
	- *doplňující text* (motivační text uvozující učivo, rozšiřující poznatky, historické poznámky, ilustrační příklady, doplňující přílohy apod.),
	- *vysvětlující text* (vysvětlení původu cizích slov, poznámky pod čarou, texty pod obrázky)

#### **2. Obrazový materiál**

- navazující na věcný obsah výkladových složek (např. schematické kresby, náčrtky přístrojů a technických zařízení, vyobrazení experimentů, grafické modely a grafy funkčních závislostí atd.)
- doplňující ilustrace volně navazující na výkladové složky (např. motivační fotografie a kresby, historická vyobrazení, portréty významných vědců apod.),
- grafické symboly usnadňující orientaci ve struktuře učebního textu (např. piktogramy).
- **3. Nevýkladové složky (***řídící vyučování a učení***)** 
	- *procesuální aparát* (např. otázky a úlohy, odpovědi a řešení, návody k žákovským činnostem),
	- *orientační aparát* (např. nadpisy, odkazy na předchozí text, vyobrazení nebo literaturu, marginálie – hesla na okraji textu, rejstřík, obsah).

I když má každá strukturní složka v učebnici svoji specifickou funkci, jsou všechny složky navzájem provázány obsahově logickými vazbami tvoří celek, jehož struktura je podtržena i typografickým zpracováním textu. Zpravidla jsou textové složky odlišeny velikostí písma např. tak, že doplňující text je tištěn menším písmem (petitem) a naopak nejvýznamnější poznatky jsou ohraničeny rámečkem, popř. zabarvením plochy textu apod. Pro snadnější odlišení výkladových složek se používají také barevné čáry podél textu, grafické symboly atd.

Obrazový materiál v učebnici má především sdělovací funkci. Pomocí grafických a výtvarných prostředků je usnadňováno pochopení poznatků, které jsou primárně vyjádřeny textem. V některých případech může však plnit i funkci hlavního zdroje učební informace, od kterého se pak verbální složka učiva odvíjí. Pro současné učebnice je také charakteristický narůstající podíl obrazového materiálu, který není přímým nosičem učební informace, ale plní převážně motivační funkci, činí učebnici pro žáka přitažlivější a zajímavější.

Významné jsou i nevýkladové složky, které nejsou nositeli učebních informací, ale napomáhají jejích zpracování zejména při samostatné práci žáka s učebnicí. Tím účinně zasahují do procesu osvojování věcného obsahu učiva prezentovaného výkladovými složkami. Otázky a úlohy sice nerozšiřují informační obsah učebního textu, ale stimulují a usměrňují učební činnost žáka. K procesuálnímu aparátu řadíme také pokyny k činnosti žáka (instrukce typu "zapište si", "zhotovte si" apod.).

Orientačním aparátem rozumíme soubor nevýkladových prvků, které umožňují orientaci v ostatních strukturních složkách učebnice.

## **2.3 Požadavky na učebnici**

Aby učebnice plnila svoji didaktickou funkci, musí splňovat určité požadavky. Nejdůležitější požadavky jsou:

- *odborné* (souhlas učiva s poznatky dané vědní disciplíny),
- *didaktické* (soulad s kurikulem, správný výběr poznatků)
- *metodické* (volba adekvátních prostředků výkladu učiva),
- *logické* (ucelená struktura poznatků a rozčlenění učiva),
- *psychologické* (přiměřenost učiva věkovému stupni žáků),
- *lingvistické* (jazyková správnost a stylistická úroveň),
- *estetické* (vhodné výtvarné a typografické ztvárnění učebnice),
- *hygienické* (přiměřený objem a hmotnost učebnice, kvalita papíru).

#### **Kritéria výběru učebnice**

Současná široká nabídka učebnic velkého počtu vydavatelů (v současnosti se v ČR zabývá vydáváním učebnic více než 60 nakladatelů [1]) vyžaduje, aby učitel uváženě vybral učebnici, která nejlépe splní kriteria stanovená např. Školním vzdělávacím programem, na jehož vytvoření se učitel sám podílí. Na základě předcházejícího vymezení požadavků na učebnici lze stanovit i kriteria výběru učebnice:

- Didaktické zpracování
- Obsah učiva, jeho aktuálnost nebo zastaralost
- Logicko-strukturální uspořádání
- Grafická a typografická úroveň
- Jazyk, styl a terminologická správnost textu
- Kvantitativní kritéria (formát, rozsah, cena)
- Výukové materiály rozšiřující učebnici
- Metodická příručka pro učitele

Kvalita didaktického zpracování učebnice je dána nejen metodickými postupy, jimiž autor učebnice interpretuje jednotlivé poznatky, ale vztahuje se i k dalším kritériím. Dotýká se např. náročnosti učebnice z hlediska obtížnosti a přiměřenosti. Náročnost se dotýká jak odborné (věcné) stránky textu, tak jeho logicko-strukturní výstavby a použitých jazykových prostředků. Důraz je kladen i na motivační složky učebnice, které mohou působit nejen na postoj žáka k učivu a k práci s učebnicí, ale mohou utvářet i celkový vztah žáka k učebnímu předmětu.

Důležitou složkou hodnocení učebnice z didaktického hlediska je úroveň a kvalita složek, které vytvářejí podněty pro aktivitu žáka jak ve výuce, tak např. v domácí přípravě. Jsou to zejména cvičení, úkoly, otázky, problémy, pokyny pro samostatnou činnost žáka, podněty pro využívání mimoučebnicových informačních zdrojů apod. Zejména v přírodovědných předmětech má význam také uplatnění mezipředmětových vazeb.

Často řešenou otázkou je určení učebnice z hlediska vztahu učitel-učivo-žák. Jde především o to, zda je prioritou učebnice její uplatnění v přímém kontaktu učitele a žáka, tedy ve vyučovací hodině vedené učitelem, popř. zda je koncipována jako výukový materiál, který splní svoji vzdělávací funkci i při samostatném studiu žáka, např. v kombinaci s využitím informačních a komunikačních technologií. Obě koncepce jsou samozřejmě možné a vývoj výukových materiálů až na úroveň e-learningu to dokládá. Klasická učebnice je však primárně didaktickým prostředkem v rukou učitele a podle toho by se učitel při výběru učebnice měl rozhodovat.

Logicko-strukturální uspořádání obsahu učebnice charakterizuje určitá hierarchizace, která se projevuje v uspořádání knihy jako celku. Rozumí se tím vhodné členění na kapitoly a jednotlivé články knihy, což zejména usnadňuje plánování učiva, stanovení rozsahu učiva na jednotlivé vyučovací hodiny. S tím souvisí i volba nadpisů, titulků a mezititulků, systém číslování a grafické úpravy, která žákům usnadňuje orientaci v učebnici. Dobře členěné učivo pozitivně ovlivňuje i jeho zapamatování.

Současné technologie výroby učebnic vytvářejí předpoklad, že učebnice bude mít profesionální grafickou úroveň. Jde zejména o typografické využití možností barevného tisku, čímž se rozumí nejen vybavení učebnice barevnými ilustracemi, ale také využití barev ke zvýraznění částí učiva, ke zlepšení orientace v učebnici a k organizaci žákovy práce s ní.

Důležitou složkou každé učebnice je obrazový materiál, který často plní funkci zdroje neverbální informace. Požadavkem je nejen věcná správnost kresby nebo náčrtku, ale i jeho srozumitelnost, přehlednost a názornost s ohledem na věk a schopnosti žáka. Vhodně zvolená a dobře zpracovaná ilustrace mnohdy poskytne potřebnou informaci lépe než obsáhlý slovní výklad.

Učebnici by měla charakterizovat vysoká úroveň jazykového zpracování textu, který musí být správný nejen po odborné stránce, ale i po jazykové stránce. Požadována je přiměřenost použitých vyjadřovacích prostředků, srozumitelnost a přehlednost textu, zajímavé a výstižné zpracování poznatků. Text by měl se žákem komunikovat, poskytovat mu nejen informace, ale aktivně působit na jeho poznávací činnosti.

Z terminologického hlediska by text učebnice měl respektovat odbornou terminologii stanovenou nejen normami, ale i doporučeními pro danou vědní oblast, která jsou publikována např. v podobě terminologických nebo výkladových slovníků daného oboru. Důležité je, aby použitá terminologie byla jednotně používána nejen v rámci jedné učebnice nebo souboru učebnic daného předmětu, ale aby byla v potřebném rozsahu kompatibilní i s terminologií používanou v jiných oborech (např. ve fyzice a chemii). Pro žáka je důležité, aby také porozuměl používaným výrazům cizího původu. Tomu napomáhá uvedení českého ekvivalentu jazykového původu, z něhož je odborný termín vytvořen, popř. i fonetický zápis výslovnosti cizího slova.

Komplexně učebnici charakterizuje *obtížnost textu učebnice*, která je také do jisté míry jejím měřitelným parametrem. Základem je vyváženost náročnosti obsahové stránky textu a jeho komunikační ztvárnění. To znamená, že i poměrně obtížné učivo lze v učebnici zpracovat způsobem, který ho učiní dostupným žákům, a naopak méně náročné poznatky mohou být zpracovány suchopárným odborným stylem pro žáky obtížně pochopitelným a srozumitelným. Poněvadž obtížnost textu je chápána jako jeho objektivní vlastnost daná specifickými charakteristikami, byla vypracována řada metod, kterými lze obtížnost textu měřit. Měřenými charakteristikami jsou např. průměrná délka vět a slov a jejich opakování v textu. Tyto charakteristiky se ovšem týkají jen formální stránky textu, kterou lze označit jako *syntaktický faktor textu*. Při hodnocení obtížnosti učebnice je třeba také uvážit *sémantický faktor textu*, kterým se hodnotí, jak jsou v textu zastoupeny běžné a odborné pojmy, faktografické pojmy, matematické pojmy a jakou frekvenci má v textu jejich opakování. Proporcí odborných a faktografických pojmů se pak hodnotí *hustota odborné informace* v učebním textu (podrobněji viz [1]).

Obtížnost učebnice je jen jednou stránkou určující použití učebnice ve výuce. Na učebnici je však třeba nahlížet také z hlediska způsobu, jak je v procesu školní edukace využívána jednak učitelem, jednak žákem. Výzkumy realizované u nás i v zahraničí potvrzují, že pro učitele je učebnice rozhodujícím a někdy i jediným výukovým materiálem, který používají při přípravě na vyučování. Např. výzkum [3] ukázal, že takto učebnici využívá 70 % až 80 % učitelů. Tím narůstá význam učebnice jako prioritního zdroje učebních informací. Současně bylo zjištěno, že ve stejném rozsahu se shodují i učitelovy výukové metody s metodickými postupy, které nabízí autor učebnice. Proto lze učebnici považovat i za základ pro tvorbu kurikula např. v podobě Školního vzdělávacího programu.

V samotné vyučovací hodině však učitelé využívají učebnici rozmanitým způsobem a výzkum na základních školách ukázal, že jen zanedbatelný počet učitelů prezentuje učivo přesně tak, jak je zpracováno v učebnici [4]. Naprostá většina učitelů přistupuje k různým úpravám učiva zejména tím, že učivo zkracuje a vybírá z učebnice poznatky, které považuje za základní. Snahou učitele je také dosáhnout větší přehlednosti učiva (např. zápisy na tabuli) a volbou metodických postupů, které činí učivo srozumitelnějším. Učitelé doplňují výklad příklady z jiných zdrojů, které mají zejména motivační funkci, a jsou pro žáka zajímavé. Učitelé také podle okolností dané např. úrovní žáků ve třídě vynechávají příliš složité otázky a úkoly. To ovšem může způsobit, že se žáci orientují jen na výklad učitele jako hlavní zdroj poznatků a učebnice v procesu učení žáka ustupuje do pozadí. Ve školní praxi je běžné, že žáci v domácí přípravě používají převážně jen poznámky zapsané v průběhu výuky do sešitů. Nezískávají tak dovednost pracovat s textem, čerpat z něho informace, vyhledat např. hlavní myšlenku textu apod. Nedostatek těchto kompetencí se pak projevuje i v dospělosti.

Ve způsobu, jakým učitel učebnici v praxi používá, se projevuje jeho tvořivý přístup k výuce a nikdy by nemělo docházet ke krajnostem, kdy učitel buď jen reprodukuje text učebnice a žáci se text učebnice učí nazpaměť, nebo mu učebnice slouží pouze jako zdroj úloh pro domácí cvičení a žáci jsou odkázáni na zápis v sešitě. Nedostatkem práce s učebnicí je i nediferencovaný přístup, kdy učitel pokládá všechen text učebnice za stejně významný, místo aby rozlišoval podstatné, základní učivo a doplňující informace, které napomáhají hlubšímu pochopení tohoto učiva.

Transformací a modifikací obsahu učebnice se učitel stává přímým tvůrcem kurikula, které lze vesměs považovat za *kurikulum minimální*, zatím co učebnice představuje *kurikulum maximální*. Učebnice vždy bude do určité míry překračovat možnosti dané konkrétní výukou a tím vlastně vytváří prostor pro učitelův vlastní přístup k výuce. Edukační proces tak probíhá v systému vzájemných vazeb subjektů učitel-učebnice-žák. Každý z nich má v tomto systému svoje oprávnění a funkci. Za narušení tohoto systému lze považovat jak postup učitele, který žáka nevede k práci s učebnicí, tak představu, že učebnice byla vytvořena pro samostudium žáka nebo pro žáka, který nebyl přítomen výuce vedené učitele.

Vývoj vzdělávací soustavy charakterizují také periodické snahy o změny v koncepci edukačního procesu, k jeho modernizaci. To je provázeno i tvorbou nových učebnic, popř. jejich inovací. Samotné inovace učebnic, u nichž se předpokládá, že vzniknou učebnice kvalitnější, než byly učebnice předchozí, nevytvářejí dostatečný předpoklad např. pro úspěch kurikulární reformy, jestliže inovace nevedou ke změnám způsobu, jakým učitelé a žáci učebnice používají. V celkové snaze o modernizaci výukového materiálu může dojít i k určitému vybočení z možností jeho reálného využití v praxi. Na učiteli však zůstává, aby jednak pochopil, kam modernizovaný text učebnice směřuje a dokázal vlastní výklad usměrnit tak, aby se stal pro žáky dostupný.

Při hodnocení učebnice by si učitel měl všímat i jednotlivostí – věcné správnosti textu i vyobrazení, popř. i chyb, které se i při nejlepší snaze autorů a redaktorů učebních textů vždy objevují a jsou odstraňovány postupně až při reedicích. Chyby mohou být věcné, které se dotýkají obsahu učiva, popř. jeho aktuálnosti z hlediska vývoje poznání v daném oboru, nebo jsou to chyby formální, které vznikly při přípravě předlohy učebnice do výroby. Nelze však považovat za správné, aby učitele s důrazem na případnou chybu v textu znejistil žáky při práci s učebnicí. Pokud by považoval tyto nedostatky za zásadní, měl by využít jinou publikaci z nabídky učebnic, která je dnes poměrně bohatá.

Dostupnost moderních technologií tvorby učebnic vytváří předpoklad, aby si učitel, třeba i na část učiva, vytvořil vlastní učební text. To je však poměrně náročné, málo efektivní a učitelé dávají přednost učebnicím, které jsou na trhu. Vydávání učebnic je v současnosti do značné míry předmětem komerčního zájmu, což je dáno efektivností výroby učebnic, jejichž prodej může být ziskový i při relativně malých počtech výtisku, a také proto, že dochází k opakovaným reedicím učebnic a náklady učebnic jsou větší než u běžné knižní produkce. To způsobuje, že investice do vydávání učebnic se vydavatelům poměrně rychle zhodnocují.

Vývojový trend v této oblasti vede u nás ke značné liberalizaci učebnicové tvorby, kterou charakterizuje přechod od dřívějšího monopolního vydavatele učebnic (Státního pedagogického nakladatelství) kontrolovaného a dotovaného státem k velkému počtu vydavatelských subjektů, na jejichž vydavatelskou činnost stát nijak nepřispívá. Stát si však ponechává právo určité kontroly nad učebnicovou produkcí v podobě udělování tzv. Schvalovací doložky v případě, že učebnice splňuje požadavky stanovené MŠMT (viz [5]). Tím je do jisté míry omezen učitelův výběr učebnic, poněvadž na základních školách lze vytvářet fond učebnic, které škola žákům zapůjčuje zdarma, jen z učebnic s platnou Schvalovací doložkou. Pro některé učební předměty na základní škole bylo však vytvořeno takové množství učebnic, že lze považovat trh za přesycený. Např. seznam učebnic pro základní školu, které získaly Schvalovací doložku MŠMT má 929 položek (2009). Tím významnější je kvalifikovaný postoj učitele při jejich výběru. Jiná je situace na středních školách, kde si žáci učebnice opatřují z vlastních prostředků, takže Schvalovací doložka není důsledně požadována a učebnice pro střední školy ji ani nemusejí mít.

#### **2.4 Učebnice a nové výukové technologie**

Dynamický rozvoj nových výukových technologií nutně vyvolává otázku, zda elektronická didaktická média nenahradí klasickou učebnici. Tomu by mohly napomáhat některé nové vlastnosti těchto médií, které ovlivňují způsob práce učitele i žáka a jež klasická učebnice neumožňuje. Jako nejdůležitější z nich lze označit

- *interaktivitu* (oboustrannou komunikaci při předávání učební informace),
- *multimediální zpracování učební informace* (kombinace audiovizuální složky s písemnou informaci),
- *hypertextové zpracování učební informace* (víceúrovňový přístup umožňující postupovat v textu různými směry).

*Interaktivitu* lze považovat za základní parametr všech elektronických výukových materiálů. To znamená, že uživatel výukového materiálu může v různém rozsahu do textové, či obrazové části zasahovat a získávat tak další informace, odpovědi na otázky, řešení úloh atd. Tento přístup můžeme chápat jako uplatnění pedagogického konstruktivismu, který charakterizuje spoluúčast žáka na edukačním procesu a aktivita vycházející z dříve získaných zkušeností a poznatků. Žák se při práci s výukovým materiálem vyžadujícím interaktivní komunikaci stává spolutvůrcem výukového procesu a jeho osobnost vystupuje při komunikaci ve třídě do popředí, stává se více partnerem učitele, diskutuje, předkládá vlastní nápady a myšlenky atd.

Interaktivita výukového materiálu také těsně souvisí s možnostmi multimediálního zpracovaní učebních informací zejména statických i kinematických vyobrazení, včetně videosekvencí a jiných forem zpracování obrazového materiálu (např. animace a simulace). Tomu napomáhá i hypertextová komunikace, která umožňuje lepší didaktickou strukturaci učebních informací a případnou vazbu i na další informační zdroje mimo daný výukový materiál.

Ve vztahu ke klasické tištěné učebnici existuje několik možných zpracování výukových materiálů. V nejjednodušším případě je to doplnění klasické učebnice např. CD ROM nebo DVD, kde jsou uloženy další materiály, které však přímo navazují na tištěnou publikaci. Elektronické materiály (např. sbírka úloh, slovník pojmů učiva, odkazy na další informační zdroje apod.) jsou pak využívány ve výuce jako doplňující materiál k dané učebnici, ale mohou se využívat i jako nezávislé výukové materiály. V poslední době se v této podobě také objevují materiály pro práci s interaktivními tabulemi (viz kap. 3).

Další možnost představuje zpracování učiva jen v elektronické podobě multimediálního programu. Přímo do výkladového textu jsou pak zařazována vyobrazení a videosekvence, které může učitel využít jednak při výuce ve třídě, ale muže s nimi pracovat i žák při studiu doma. Možnost umístit na nosiči CD ROM velký objem informací vede k tomu, že je vlastní učební text doplněn i dalšími materiály jako jsou tabulky veličin a konstant, slovník pojmů, přehledy informačních zdrojů na webu, doplňující literatury a samostatných textů např. z historie, z vědeckotechnické oblasti apod. Příkladem mohou být výukové materiály, které vznikly v rámci projektu Otevřená věda Akademi věd ČR (obr. 2-1).

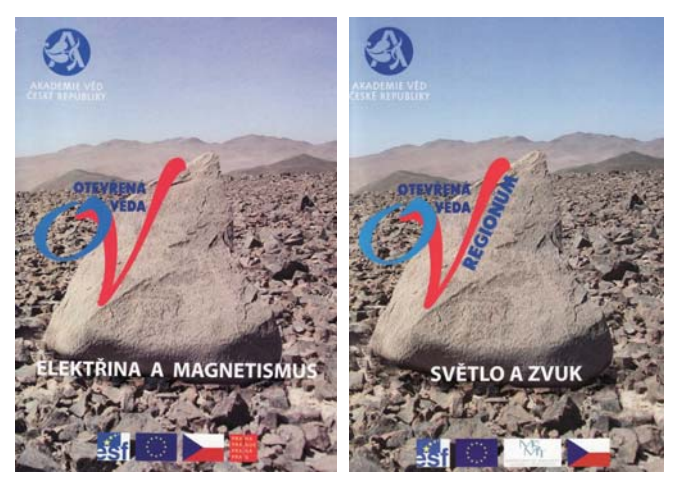

Obr. 2-1

Za novinku v oblasti učebnicové tvorby můžeme označit projekt nakladatelství Fraus [6], které nabízí školám interaktivní učebnice (obr. 2-2). Koncepce těchto učebnic je taková, že žák má k dispozici klasickou učebnici v papírové podobě. Učitel však pracuje se stejnou učebnicí v elektronické podobě tzv. i-učebnici, která je přímo použitelná také jako materiál pro interaktivní tabuli. Elektronická učebnice umožňuje lepší prezentaci obrazové části učebnice použitím dataprojektoru nebo interaktivní tabule, zahrnuje také video a audio sekvence, odkazy na další zdroje na webu atd.

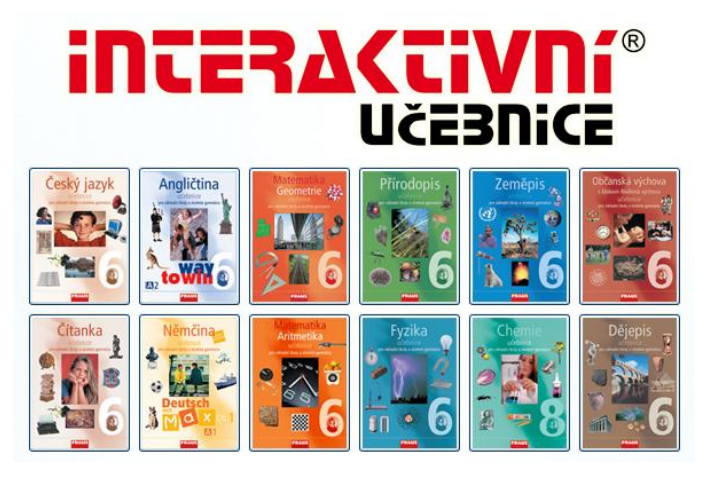

Obr. 2-2

Existuje však značné množství výukových materiálů plnících funkce učebnice, které existují jen v elektronické podobě a jsou dostupné na CD, popř. DVD nebo i na webu. Pro tyto výukové materiály je charakteristické zpracování v podobě *hypertextu*, který lze z hlediska didaktického využití považovat za elektronické řešení rozvětvené struktury vzdělávacího programu, kterému bylo hodně pozornosti věnováno již v 60. letech minulého století v souvislosti s tzv. *programovaným učením*. Tím, že do určitého dokumentu jsou vloženy odkazy na jiné dokumenty nebo části téhož dokumentu, lze vytvořit rozvětvenou strukturu, která umožňuje bez zdlouhavého vypisování adres jednotlivých dokumentů přecházet na ně přímo kliknutím myši na zvýrazněný odkaz. V nejjednodušším případě to může být *lineární hypertextová struktura*, kdy jedna stránka textu je hlavní a na ní jsou odkazy na všechny další dokumenty (texty, vyobrazení, animované sekvence, videozáznamy apod.). Složitější je *hierarchická hypertextová struktura*, při níž se odkazy na další dokumenty postupně větví tak, že se stávají nezávislými na předcházející úrovni struktury. Ta pak může přecházet ve strukturu, kterou bychom mohli označit jako *pavučinovou*, kdy jsou jednotlivé hypertextové odkazy v celé struktuře navzájem.

Příklad hypertextového výukového materiálu pro výuku přírodovědných předmětů dostupného na webu jsou elektronické učebnice fyziky, chemie a biologie s hierarchickou strukturou hypertextu [7]. Hlavní stránka (obr. 2-3) má podobu pojmové mapy a slouží k výběru nižších úrovní představujících jednotlivé oddíly učiva, které se obdobným způsobem dále rozčleňují až ke konkrétním poznatkům. Poněvadž by někdy postupné "proklikávání" strukturou hypertextu nebylo účelné, je součástí učebnice podrobný abecední rejstřík, který umožňuje přímý přístup ke konkrétnímu poznatku.

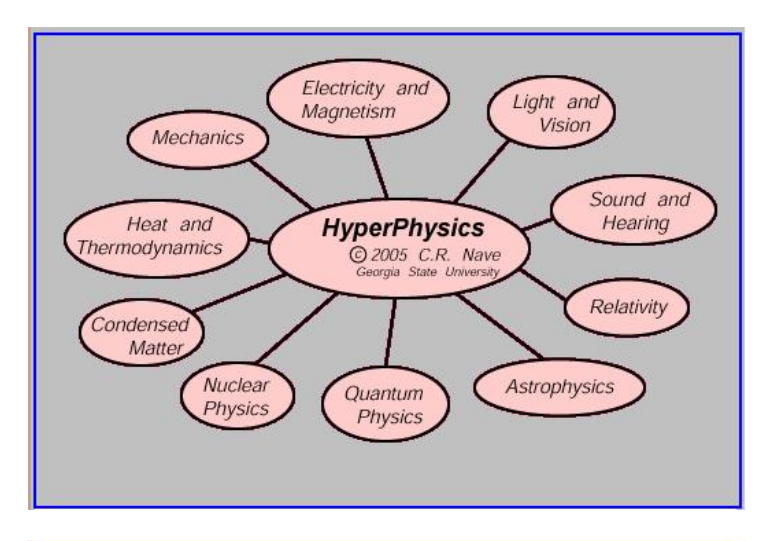

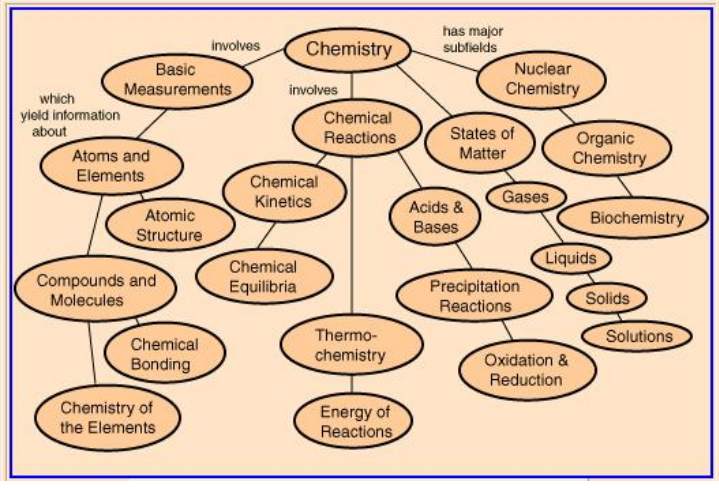

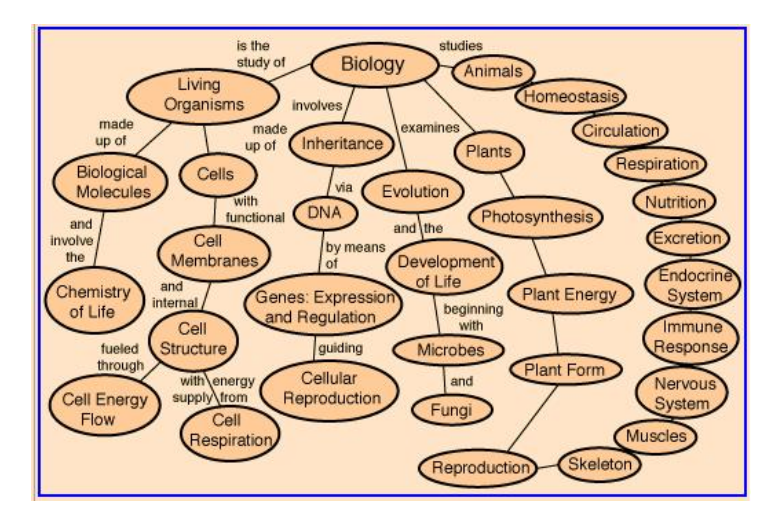

Obr. 2-3

Lze předpokládat, že se formy a technologie učebnicových výukových materiálů budou dále vyvíjet a tím budou ovlivňovat i metody a organizační formy výuky. Učitel při výběru těchto materiálů pro vlastní vyučovací činnost by vždy měl klást na první místo didaktickou efektivnost výukového materiálu a neměl by se nechat ovlivnit jeho případnou vnější atraktivní stránkou nebo jen tím, že při tvorbě materiálu byla použita nová, modernější technologie.

#### **2.5 Doplňující literatura pro učitele a žáka**

Učebnice samozřejmě není jediným výukovým materiálem, s nímž učitel ve škole pracuje. K dispozici je řada dalších výukových materiálů, které mají ve výuce různou funkci a mohou být i součástí komplexně zpracovaného výukového materiálu navazujícího na učebnici. Následující přehled je výčtem základních typů těchto výukových materiálů:

- Odborná a metodická literatura pro učitele
- Sbírky úloh
- Didaktické testy
- Pracovní sešity
- Tabulky
- Přehledy poznatků
- Doplňková četba, populárně naučná literatura
- Encyklopedie, lexikony, atlasy

Odborná a metodická literatura tvoří základ učitelovy knihovny, kterou si učitel buduje v podstatě již od studentských let. Vedle vysokoškolských učebních textů a knih zahrnujících odborný základ jeho učitelské kvalifikace jsou to publikace z navazujících oborů, jako je pedagogika, psychologie apod. Významnou složkou takové knihovny jsou publikace oborové didaktiky, jejichž obsahem je problematika obecné i konkrétní didaktiky daného učebního předmětu, metodické příručky, návody k experimentům, publikace z historie dané vědní disciplíny, publikace zabývající se technickými aplikacemi oboru atd.

Pro většinu přírodovědných předmětů a matematiky jsou důležité sbírky úloh, které obsahují soubory úloh a vzorově řešených příkladů s různým stupněm zpracování. Převážně pro žáka jsou určeny sbírky úloh obsahující jen zadání úloh a konečný výsledek (zpravidla odděleně od zadání v samostatné části publikace). Přípravu na vyučování učiteli usnadňují sbírky, které vedle zadání obsahují i úplné řešení jednotlivých úloh. Tyto sbírky plní také funkci pomůcky pro seznámení s metodikou řešení úloh. S rozvojem nových technologií jsou vytvářeny sbírky úloh, které jsou kombinací klasické sbírky úloh a nosiče CD ROM, na němž jsou úplná řešení všech úloh i další materiály, jako jsou tabulky, přehledy pojmů apod.

Takto je řešena např. sbírka úloh z fyziky [8]. Na CD jsou zadání všech úloh, které jsou v knižní podobě sbírky úloh, a ke každému zadání se kliknutím myší otevře okno s úplným řešením úlohy. Zvláštní program umožňuje vytvořit z vybraných úloh písemnou prověrku, kterou učitel může pro každého žáka vytisknout, popř. lze zadání prověrky promítnout dataprojektorem. Kromě toho CD obsahuje tabulky jednotek, konstant a hodnot vybraných fyzikálních veličin a lexikon pojmů středoškolského učiva, který je tematicky uspořádán. Do lexikonu může uživatel vstupovat také kliknutím na heslo abecedně seřazeného rejstříku.

Podobně jsou řešeny sbírky didaktických testů, které mají buď knižní podobu, nebo mohou být zpracovány v elektronické podobě na CD (např. [9]). Elektronické sbírky testů a úloh pro písemné prověrky umožňují nejen vytvoření prověrky, její prezentaci žákům, ale i vyhodnocení správných odpovědí. Samozřejmostí je, že si učitel může z nabídky úloh vygenerovat prověrku podle vlastního uvážení.

Pracovní sešity, popř. pracovní listy jsou obvykle zpracovány v návaznosti na konkrétní učebnici. Obsahují úlohy a pokyny pro individuální práci žáků při prohlubování a upevňování učiva a pro samostatnou experimentální činnost ve výuce, popř. i doma. Pracovní sešit zahrnuje učivo za určité období, popř. za celý ročník. Pro jednu vyučovací hodinu lze pak na základě pracovního sešitu vytvořit pracovní list (např. pro realizaci laboratorního cvičení). Pracovní sešity se ve větší míře využívají zejména při výuce na základních školách, popř. v jazykové výuce.

Charakteristický vývoj prodělaly tabulky, tradičně zpracovávané v jedné publikaci pro matematiku, fyziku a chemii. Starší tabulky obsahovaly zejména tabulky číselných hodnot různých matematických funkcí (logaritmy, goniometrické funkce aj.). Tyto hodnoty lze v současnosti obvykle získat pomocí elektronických kalkulaček, popř. lze požadované číselné hodnoty generovat přímo pomocí programu (např. tabulkového kalkulátoru Excel). Proto se koncepce současných tabulek zásadně mění a těžiště těchto publikací (viz např. [10]) je v přehledu poznatků z jednotlivých disciplín a v informacích potřebných k pochopení souvislostí, k správnému užívání termínů, k získání představy o charakteristických hodnotách různých veličin i k počáteční orientaci v nových oborech. Konkurencí tištěných tabulek jsou některé webové stránky, na nichž lze vyhledat potřebné konstanty, převody jednotek, hodnoty vlastností materiálních objektů a přírodních dějů apod. (viz např. [11]).

Přehledy poznatků určitého učebního předmětu mohou být velmi obsáhlé a učiteli jsou někdy využívány místo učebnic (viz např. [12]). Od nich se však liší tím, že neobsahují některé významné složky standardní učebnice. Nejsou zde např. metodické postupy vytváření poznatku, ale jen konečná formulace poznatku, chybí motivační složky textu, přehledy neobsahují příklady a cvičení, kontrolní otázky apod. Jsou však cennou pomůckou např. při souhrnném opakování, při přípravě na maturitní zkoušku nebo na přijímací zkoušky aj. Jinou poměrně rozšířenou formou přehledu učiva jsou naopak co nejstručnější shrnutí učiva, přehledy matematických vztahů, definice jednotlivých pojmů atd. Jejich využití jako výukového materiálu přímo ve školním vyučování lze považovat za problematické.

Rozvíjení zájmu o studium přírodovědných oborů slouží další literatura populárně vědeckého charakteru. Vhodné literatury tohoto druhu je však na knižním trhu poměrně málo, snad s výjimkou publikací zaměřených na historii a některá atraktivní témata přírodovědného nebo technického rázu. Podobnou funkci má i další literatura encyklopedického zaměření, která je často doplňována i materiály na CD ROM, popř. existuje jen v elektronické podobě. Příkladem je třeba encyklopedie [13], kterou tvoří 3 DVD, a zpracovává témata z matematiky, přírodovědy, biologie, fyziky, chemie, zeměpisu a dějepisu.

# **Úkoly**

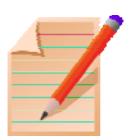

- 1. V učebnici vašeho oboru proveďte analýzu jednoho tématu z hlediska strukturních složek učebního textu. Vymezte výkladové a nevýkladové složky učebního textu a určete jejich proporce z hlediska rozsahu. Zhodnoťte funkci obrazových ilustrací v učebním textu.
- 2. V rámci náslechové pedagogické praxe sledujte, jak učitel pracuje s učebnicí a jak využívá doplňující výukové materiály.
- 3. V učebnici vašeho oboru vyberte část učiva na jednu vyučovací hodinu a kriticky zhodnoťte použitou didaktickou koncepci, přiměřenost žákům, obsahovou správnost a styl učebního textu.
- 4. Ve vybrané učebnici vyberte věty a formulace, o nichž se domníváte, že jsou pro žáky těžko srozumitelné a pokuste se o jejich vlastní formulaci.
- 5. Na webu najděte výukový materiál učebnicového typu pro váš obor, zpracujte jeho charakteristiku a uvažte možnosti jeho využití ve vlastní výuce.

# **Nejdůležitější pojmy**

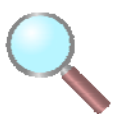

- učebnice
- kurikulární projekt
- didaktická vybavenost učebnice
- výkladové složky učebnice
- nevýkladové složky učebnice
- obtížnost textu učebnice
- schvalovací doložka učebnice
- interaktivní učebnice
- multimediální učebnice
- hypertextová učebnice

#### **Shrnutí**

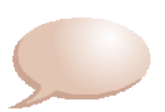

V kapitole jsou popsány základní funkce učebnice, která je kurikulárním projektem, zdrojem obsahu vzdělávání pro žáky a didaktickým prostředkem pro učitele. Strukturními prvky učebnice jsou výkladové složky (výkladový text, doplňující text, vysvětlující text), obrazový materiál a nevýkladové složky (procesuální aparát, orientační aparát). Na učebnici jsou kladeny požadavky (odborné, didaktické, metodické, logické, psychologické, lingvistické, estetické, hygienické), které slouží jako kriteria, na jejichž základě učitel vybírá vhodnou učebnici z nabídky vydavatelů učebnic. Nové výukové technologie ovlivňují koncepci učebnic, u nichž se klade důraz na interaktivitu, multimediální zpracování a hypertextový přístup k učebním informacím. Na učebnice navazuje doplňující literatura pro učitele i žáka, která zahrnuje odbornou a metodickou literaturu pro učitele, sbírky úloh, didaktické testy, pracovní sešity, tabulky, přehledy poznatků, doplňkovou četbu a populárně naučnou literaturu, encyklopedie, lexikony, atlasy aj. I v koncepci doplňující literatury se stále více prosazují výukové materiály v elektronické podobě.

#### **Použitá literatura**

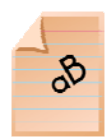

- [1] Průcha, Jan: *Moderní pedagogika*, Praha, Portál 2002.
- [2] Bednařík, M.: *Problematika informační struktury učebnice fyziky*. In: Acta UPOL, Fac RN-Tom 69, Olomouc 1981, s. 225-233.
- [3] Svoboda, E. Höfer, G.: *Postoje učitelů základních a středních škol k výuce fyziky*. Matematika-fyzika-informatika 19 (2009), č. 2, s. 84.
- [4] Průcha, J.: Výzkum a teorie školní učebnice, Praha, SPN 1985.
- [5] Sdělení MŠMT k postupu a stanoveným podmínkám pro udělování a odnímání schvalovacích doložek učebnicím a učebním textům a k zařazování učebnic a učebních textů do seznamu učebnic Dostupné na: http://www.msmt.cz/vzdelavani/aktuality-2
- [6] <http://www.interaktivni-vyuka.cz/>
- [7] <http://hyperphysics.phy-astr.gsu.edu/hbase/hph.html>
- [8] Lepil, O. Bednařík, M. Široká, M.: *Fyzika. Sbírka úloh pro střední školy*, Praha, Prometheus 2004 (CD 2005).
- [9] Široká, M. Bednařík, M, Ordelt, S.: *Testy ze středoškolské fyziky* (knížka + CD ROM), Praha, Prometheus 2004.
- [10] Mikulčák, J. a kol.: *Matematické, fyzikální a chemické tabulky a vzorce pro střední školy*, Praha, Prometheus 2003.
- [11] <http://www.labo.cz/mftabulky.htm>
- [12] Svoboda, E. a kol.: *Přehled středoškolské fyziky*, Praha, Prometheus 2004.
- [13] Velká školní encyklopedie (viz <http://www.langmaster.cz/LMCOM/cz/web/cscz/Pages/produkty/encyklopedie/velka-skolni-encyklopedie.aspx>)

# *Kapitola 3*

# **Výukové materiály pro elektronickou prezentaci**

**Cíle** 

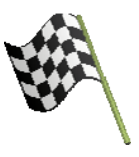

*Po prostudování této kapitoly dokážete:* 

- vymezit typy výukových materiálů pro elektronickou prezentaci
- posoudit možnosti didaktického využití elektronických výukových materiálů
- zvolit vhodný programový prostředek pro tvorbu výukových materiálů
- charakterizovat výukové materiály pro prezentaci na interaktivní tabuli
- popsat výhody a nevýhody využití interaktivní tabule v edukačním procesu
- vytvořit vlastní strukturovanou databázi informačních zdrojů na webu

## **Učební text**

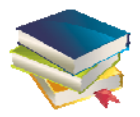

## **3.1 Typy výukových materiálů pro elektronickou prezentaci**

Současné informační a komunikační technologie umožňují využívat jako výukové materiály řadu typických forem elektronické prezentace učebních informací. V přírodovědné výuce jsou to nejčastěji:

- Videozáznamy
- Aplety animace a simulace
- Multimediální výukové programy
- Didaktické počítačové hry
- Materiály pro interaktivní tabule
- Informační zdroje na webu

V současnosti je nabídka výukových materiálů pro elektronickou prezentaci velmi bohatá a různorodá, což vede k potřebě určité kategorizace výukových programů. V publikaci [1] jsou vymezeny kategorie výukových programů na základě různých hledisek. Z nich uvedeme jako příklad kategorizace výukových materiálů podle

- míry interaktivity (interaktivní a bez interaktivních prvků),
- úrovně vzdělávání (typu školy),
- míry poskytované zpětné vazby (zpětnovazební a bez zpětné vazby),
- organizovanosti vzdělávání (pro školní výuku a pro samostudium),
- funkčnosti (off-line, popř. on-line),
- počtu uživatelů (monouživatelský, víceuživatelský),
- tematického rozsahu (monotematický, polytematický),
- počtu didaktických funkcí (s jednou didaktickou funkcí motivační, expoziční, fixační, verifikační, didakticky polyfunkční,
- zaměření na jednotlivé učební předměty.

Z didaktického hlediska můžeme označit jako nejjednodušší elektronické výukové materiály krátké obrazové sekvence – *videozáznamy*, což jsou digitální počítačové soubory různého formátu (např. mpeg, avi, flv apod.), které v podstatě představují technicky vyspělejší podobu videozáznamů na magnetickém nosiči (kazeta VHS). Tyto videozáznamy učitel může získat z různých zdrojů, jako jsou např. speciální servery na webu (např. Youtube), multimediální výukové programy na CD ROM a DVD (viz např. multimediální projekt Otevřená věda, popsaný v kap. 2), popř. učitel může použít i videozáznamy, které si vytvoří sám nebo ve spolupráci se žáky digitální kamerou nebo i fotoaparátem. Pro videozáznam je charakteristické, že má omezenou interaktivitu, tzn. uživatel může vstupovat do prezentace děje zachyceného videozáznamem jen tak, že videozáznam zastaví a provádí výklad na statickém obrázku, nebo vybere k prezentaci jen určitou část videozáznamu, popř. prezentaci videozáznamu podle potřeby opakuje.

Jako nejvýznamnější výukový materiál pro elektronickou prezentaci v přírodovědné výuce lze označit *aplety*. Jsou to programové moduly vložené do webovských stránek a vytvořené v programovacím jazyce Java, což je pravděpodobně nejznámější programovací jazyk spojovaný s internetem. Některé aplety je také možné stáhnout z webu přímo do počítače a při prezentaci je používat "on line". Aplety jsou soubory o poměrně malém datovém rozsahu a tomu odpovídá jednak rychlý přenos internetovou sítí, jednak snadné spuštění apletu v prostředí webového prohlížeče. Ovládání apletů je obvykle jednoduché, a i když aplety získané z webu mají vesměs anglické menu, vystačíme s intuitivním přístupem. Stále větší počet apletů, které jsou dostupné na webu, je přímo určeno pro použití v českých školách, popř. jsou to české verze apletů vytvořených v zahraničí. Vybrané ukázky jsou v závěru kapitoly.

Aplety mohou být v podstatě dvojího typu. Jednak jsou to *animace* prezentovaných dějů, což je obdoba animovaného filmu. Grafickými prostředky je zobrazen pohyblivý děj, aniž by se jeho průběh opíral např. o matematický model děje, a zobrazení děje určuje tvůrce apletu. Druhou možnost představují *simulace*, kdy základem zobrazení je matematický model a zobrazení odpovídá počátečním podmínkám a zákonitostem, které tvoří základ modelu. Významnou vlastností apletů je možnost interaktivního nastavení počátečních podmínek a vstupních dat pro zobrazení prezentovaného děje, který pak program simuluje přesně podle zákonitostí příslušného děje. Do procedur programu však uživatel prakticky nemůže zasahovat.

Z technického hlediska je důležité, aby v počítači byl nainstalován program, který přehrávání apletů umožňuje. Správná funkce Java apletů je podmíněna tím, že v počítači je nainstalována aktuální verze softwaru *Java Runtime Environment*, který si lze volně stáhnout z webových stránek společnosti Sun Microsystems [2]. Další častý typ apletů jsou tzv. FLASH animace, které vyžadují instalaci programu Adobe Flash Player, dostupného na adrese [3]. Většina prohlížečů, pokud narazí na stránku obsahující FLASH animaci, automaticky vyzve uživatele k bezplatné instalaci tohoto příslušenství. Technologie Flash umožňuje vytvářet vizuálně efektní animace, přičemž soubory mají malý objem dat. Tato technologie se stala světovým standardem pro tvorbu interaktivních aplikací pro web, výukových aplikací a on-line her. Vytvoření těchto aplikací je však náročnější než u Java apletů.

Jednoduché animace i simulace lze pro potřeby výuky vytvářet i dalšími softwarovými prostředky, které jsou např. součástí běžného kancelářského softwaru, např. pomocí programů MS Excel nebo MS PowerPoint. Existují také programy speciálně určené pro použití ve výuce (didaktický software), které umožňují vytváření interaktivních modelů a simulací. Těmito programy se budeme zabývat dále.

Ve výuce učitel aplety využije nejen jako součást výkladu nového učiva, ale i jako aktivizující prvek, který podněcuje žáky k samostatnému zkoumání přírodovědných dějů a zákonitostí. Tím, že žák mění při práci s apletem počáteční podmínky (např. rychlost pohybu zkoumaného objektu a síly, které na něj působí) nebo vlastnosti prostředí, v němž děj probíhá (gravitační působení, hustotu vzduchu, směr větru apod.), lépe danou zákonitost pochopí. Aplet může být využit jako prostředek samostatné žákovské činnosti nejen ve škole, ale i doma.

Animace a simulace tedy přispívají k

- pochopení zákonitostí dějů v reálných systémech,
- zkoumání vlivu podmínek na průběh zkoumaných dějů,
- náhradě obtížně proveditelných reálných experimentů (zdlouhavých, složitých, vyžadujících nedostupné experimentální zařízení, nebezpečných apod.),
- prezentaci dějů nedostupných pro přímé pozorování (v oblasti mikro a makrosvěta).

Nabídka apletů na webu je taková, že např. pro fyzikální vzdělávání lze nalézt k libovolnému jevu v učivu odpovídající animaci nebo simulaci. Snadná dostupnost těchto programů však má za následek nežádoucí odklon od reálného experimentování ve vyučovacích hodinách a při žákovské experimentální činnosti. To často vytváří u žáku chybné představy o realitě, takže získávané poznatky žáci chápou jen jako virtuální obraz přírody, který si s reálným světem neztotožňují. Učitel by tedy měl dbát na to, aby počítačové prezentace a reálné demonstrace jevů byly v určité rovnováze.

Multimediální výukové programy mají obvykle větší rozsah i širší tematické zaměření než aplety, ale nejsou tak komplexní jako multimediální programy učebnicového, popř. encyklopedického charakteru (viz kap. 2). Obvykle zahrnují jen určité téma učiva, popř. jeho aplikace v praxi. Příkladem mohou být multimediální programy nabízené firmou Pachner [4]: Buňky, viry,
bakterie, Rostliny kolem nás, Vegetace ČR, soubory Fyzika zajímavě a Technika zajímavě aj. Řada multimediálních programů pro dílčí témata učiva je volně dostupná i na webu (např. [5]).

**Didaktické počítačové hry** jsou zvláštním typem výukového materiálu, jehož cílem je zábavnou formou seznamovat žáky s vybranými okruhy přírodovědných poznatků, rozvíjet myšlení žáků, jejich tvořivost a formovat některé dovednosti (strategické myšlení, postřeh, rychlost reakce aj.). Didaktické hry mohou být využívány přímo ve výuce řízené učitele, ale hlavní využití nalézají v zájmové činnosti a doma. Počítačovou hrou je obvykle vytvořeno určité virtuální prostředí, s nímž je žák v interakci prostřednictvím periferních částí počítače (klávesnice, myš, popř. joystick aj.). K didaktickým účelům lze využívat hry různých žánrů, jako jsou adventury (hry textového charakteru, kdy hráč řešením různých úkolů proniká virtuálním prostředím ke vzdálenému cíli), strategické hry (manipulací s objekty je třeba dosáhnout výhodného stavu, kterému se snaží zabránit protivník), arkády (hry vyžadující rychlou reakci), simulátory aj. Podrobněji o počítačových hrách pojednává [1].

Příkladem počítačových her pro přírodovědné vzdělávání je série adventur s názvy Physicus, Chemicus a Bioscopia. Ideu těchto her uvedeme na příkladu hry Bioscopia, jejíž základní prostředí tvoří opuštěná laboratoř (obr. 1), která je již jen cílem školních výletů. Na jednom z nich se stane nehoda: ze skupinky se oddělí mladá dívka, ztratí se ve spojovací štole a dostane se dovnitř laboratoře, kterou uvede do chodu a aktivuje zejména roboty. Úkolem hráče je najít ztracenou dívku a ovládnout umělou inteligenci robotů. Podmínkou úspěšného dokončení hry je ovládnout mnoho znalostí z biologie a chemie. Pomůckou je encyklopedie, ve které jsou všechny potřebné znalosti. Součástí adventury jsou hádanky, různé úkoly vyžadující aplikací získaných vědomostí, zábavné experimenty apod. Důraz je kladen na výtvarnou stránku, 3D animace apod. Obdobným způsobem jsou koncipovány i další hry této série.

Příkladem jednodušší počítačové hry je např. hra pro mladší žáky v nabídce fy Pachner Prozkoumej tajemství planet [6]. Nejdříve se pomocí třírozměrných modelů, obrázků a animací vytvoří názorná představu o sluneční soustavě a uvedou se příklady z historie průzkumu planet. Po této informační části již může hráč proniknout na palubu orbitální stanice a vyrazit směrem k výsadkovému modulu. Cestou bude odpovídat na otázky a překonávat různé nástrahy. Pokud budou odpovědi správné, nasedne do výsadkového modulu. Jeho úkolem bude zakončit cestu bezchybným zvládnutím dramatického přistání na povrch Marsu nebo Venuše.

Charakter didaktické počítačové hry mají i další programy v podobě vědomostních testů, hádanek, křížovek, hlavolamů, soutěží a dalších forem zábavného vzdělávání. Pro individuální vytváření vybraných dovedností slouží např. logické hry zaměřené na rozvoj dovedností, všímavosti nebo se jimi prověřují vědomosti a schopnost logického, popř. matematického myšlení. Příkladem mohou být on-line hry na webu Škola hrou [7].

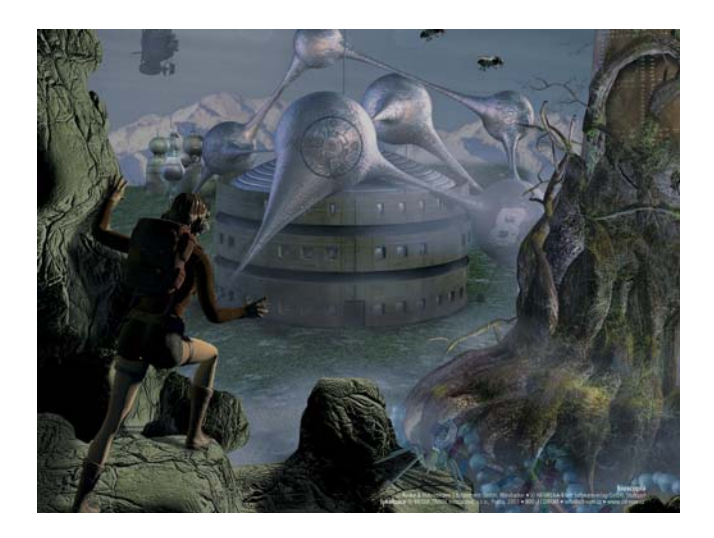

Obr. 3-1

Dalšími typy elektronických výukových materiálů se budeme zabývat v následujících článcích této kapitoly.

Z uvedených příkladů výukových materiálů je patrné, že mohou být využívány nejen k prezentaci učiva, ale i k samostatné práci žáků, k opakování učiva a ke kontrole vědomostí žáků. Výukové programy se v edukačním procesu uplatňují

- jako pomůcka při frontálním výkladu učitele pro celou třídu, kdy je program instalován jen v počítači učitele, který je spojen s prezentačním zařízením (dataprojektor),
- v individuální výuce, kdy má žák program instalován ve vlastním počítači a s programem může pracovat jak ve škole, tak doma,
- ve skupinové výuce, při níž je program přístupný ve společném počítači,
- při frontální výuce kombinované s individuálním použitím v případě, že je program dostupný v buď v lokální síti školy, nebo na webu.

### **3.2 Didaktický software a tvorba výukových materiálů**

Dosud jsme se zabývali převážně výukovými materiály, které učitel získává v hotové podobě buď zakoupením licence komerčního produktu, nebo z volně dostupných zdrojů na webu. Řadu výukových materiálů pro elektronickou prezentaci si však učitel připravuje sám tak, aby lépe odpovídaly cílům stanoveným pro konkrétní vyučovací hodinu. K tomu může použít jak programy, které jsou původně určeny pro kancelářské využití, tak speciální didaktické, tzv. expertní programy, které samy o sobě výukový materiál nepředstavují, ale jejichž pomocí je možné vytvářet modely, grafická vyobrazení, simulace dějů apod. Z kancelářských programů je to především balík navzájem propojených programů Microsoft Office nebo obdobně koncipovaný OpenOffice, který je možné zdarma stáhnout z webu.

Možnosti použití kancelářských programů pro tvorbu výukových materiálů ukážeme na příkladu programů Microsoft Office – textový editor MS Word, tabulkový procesor MS Excel a program pro vytváření prezentací MS PowerPoint.

**Textový editor MS Word** slouží především pro vytváření textových dokumentů. Lze ho však užívat i pro přípravu materiálů pro elektronickou prezentaci ve třídě, např. přehledů, zadání úloh, tabulek, které se v průběhu výuky vyplňují atd. Má-li však být textový dokument prezentován projekcí pomocí dataprojektoru, je tomu třeba přizpůsobit především velikost písma, omezit rozsah textu a zvolit dostatečně přehlednou úpravu. Doporučuje se také, aby bylo pro projekci zvoleno tmavší pozadí (modré) a vlastní text byl bílý, nebo měl světlou barvu (žlutou). Pro práci s textovým editorem platí určité typografické zásady, jejichž podrobnější výklad přesahuje možnosti tohoto textu. Potřebné informace lze však získat z dostupných pramenů, např. [8].

Z hlediska přírodovědné výuky je významnou součástí textového editoru editor rovnic, který umožňuje kvalitní zápis matematických vztahů podle mezinárodně stanovených standardů. MS Word obsahuje nástavbu Microsoft Equation, která umožňuje vkládat matematické výrazy přímo do textu.

Kvalitnější prostředí pro matematický zápis poskytuje profesionální program MathType 6.5, který si lze stáhnout z webu [9]. Program nabízí velké množství matematických symbolů a šablon a nástrojová lišta pro ovládání programu MtahType může být vložena přímo do menu programu MS Word. Program spolupracuje také s dalšími aplikacemi, např. s programem PowerPoint. Na obr. 2 je ukázka pracovního pole programu MathType 6.5. Psaní matematických vztahů a rovnic musí splňovat požadavky norem, především normy ČSN ISO 31-0 (Veličiny a jednotky), která obsahuje doporučení pro tisk značek a čísel. Podrobněji se problematikou psaní rovnic, jednotek a veličin v textových dokumentech zabývá publikace [10].

| $\geq$ MathType (Lite mode) - Equation in Dokument1          |                          |                 |                                 |                                      |                 |                                    |      |                         |                   |
|--------------------------------------------------------------|--------------------------|-----------------|---------------------------------|--------------------------------------|-----------------|------------------------------------|------|-------------------------|-------------------|
| View Format Style Size Preferences Help<br>File<br>Edit      |                          |                 |                                 |                                      |                 |                                    |      |                         |                   |
| $\leq$ $\approx$ $\approx$                                   | isb.                     | $\ddot{v}$<br>蓥 | $\pm \cdot \otimes$             | $\rightarrow \Rightarrow \downarrow$ | $E \vee \ldots$ | ∉∩⊂                                | 3000 | $\lambda \omega \theta$ | $\Lambda\Omega$ C |
| (5) [3]                                                      | $\frac{1}{2}$ $\sqrt{1}$ | M 0             | $\Sigma \square \Sigma \square$ | 日和                                   | 市市              | $\rightarrow$ $\rightleftharpoons$ | ΠÙ   | <b>HELE</b><br>ono      | 世間                |
| $F = -ky - bv$                                               |                          |                 |                                 |                                      |                 |                                    |      |                         |                   |
| $y = y_{\text{m0}} e^{-\delta t} \sin(\omega t + \varphi_0)$ |                          |                 |                                 |                                      |                 |                                    |      |                         |                   |
| $=\frac{2\pi}{\pi}=\sqrt{\omega_0^2-\delta^2}$               |                          |                 |                                 |                                      |                 |                                    |      |                         |                   |
| Style: Math                                                  |                          | Size: Full      |                                 | Zoom: 200%                           | Color:          |                                    |      |                         |                   |

Obr. 3-2

Pro výuku chemie je významné doplňování textů o různé komplikovanější grafické prvky jako jsou vzorce chemických látek, rovnice chemických reakcí, různá schémata aparatur, nákresy látek, přístrojů, chemických procesů apod., na které také uvedené editory nestačí. Pro jejich tvorbu se používají různé grafické programy. Kromě známých programů, např. součástí příslušenství MS Windows "Kreslení" a "Imaging" nebo profesionálních grafických programů (např. Corel Draw, Adobe Ilustrator aj.), se pro tvorbu jednodušších "chemických objektů" s úspěchem používá i několik programů volně dostupných, např. Isis/Draw nebo ChemSketch.

**Isis/Draw** je jednodušší program určený pro chemii a pro nekomerční aktivity. K dispozici je na webové adrese [11] v položce "chemické programy" (na této adrese lze získat i další chemického výukového software). Program Isis/Draw je aplikace pod MS Windows a má standardní ovládání. Velmi snadno se v ní vytvářejí jednoduché vzorce a schémata dále využitelná nejen v tištěných výukových materiálech, ale také v prezentacích určených k projekci. Okno aplikace obsahuje dvě nástrojové lišty s ikonami – svislou a vodorovnou, umístěné na okraji pracovní plochy (obr. 3-3). Svislá lišta je nástrojová, jsou zde standardní ovládací prvky grafických programů. Na vodorovné liště jsou umístěny nejpoužívanější chemické vzorce a symboly.

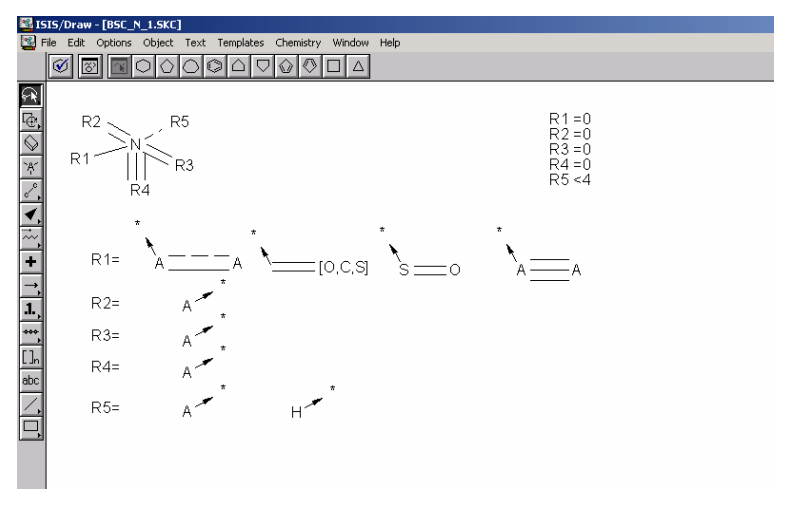

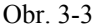

**ChemSketch** je editor chemických struktur firmy Advanced Chemistry Development, Inc. (viz [12]). Je použitelný samostatně anebo jsou známy jeho integrace do jiných aplikací (např. ACD/3DViewer). ChemSketch se používá ke grafickému znázorňování chemických struktur, reakcí a schémat (obr. 3-4). Může být vhodně využit k tvorbě chemicky orientovaných zpráv a prezentací. Je vybaven následujícími funkcemi:

- **Structure Mode** (Strukturní mód) pro kreslení chemických struktur a výpočet vlastností znázornění molekul,
- **Draw Mode** (Kreslení) pro editaci textu a grafiky.

Jeho významnou předností jsou i šablony (Templates) pro kreslení laboratorních aparatur (Lab Kit). Uživatelská příručka software ChemSketch ver. 5 v českém jazyce je k dispozici na Webu distributora.

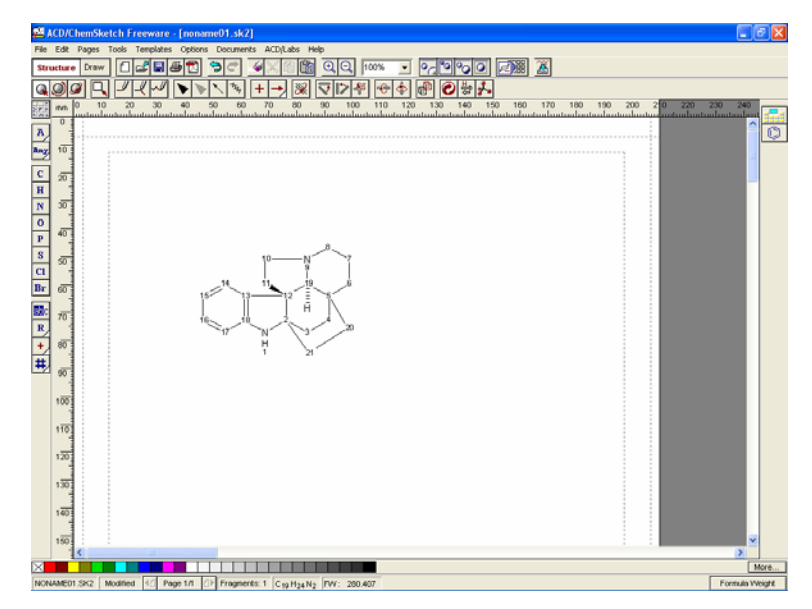

Obr. 3-4

**Tabulkový procesor MS Excel** slouží k provádění automatických výpočtů v tabulkách na základě zadaných dat. Tabulky je možné použít k statistickým, matematickým, ekonomickým a jiným výpočtům. Pracovní plocha tabulkového procesoru je tvořena *buňkami*, do kterých se zapisují čísla, text, datum a čas, vzorce s odkazy i funkcemi. Soubory v tabulkovém procesoru jsou uspořádány do sešitů složených z listů. Podrobněji o programu MS Excel viz např. [13], [14]. Tabulkový procesor umožňuje:

- vytvářet tabulky a vyhodnocovat je pomocí vzorců a funkcí,
- vytvářet grafy nejrůznějších typů (např. graf sloupcový, výsečový, spojnicový aj.),
- pracovat s tabulkou jako s databází, řadit jednotlivé záznamy a vybírat je podle určitých kritérií,
- vytvářet matematické modely a simulace modelovaných dějů.

Při vytváření výukových materiálů se MS Excel uplatní především jako prostředek pro zobrazování grafů na základě tabelárně uspořádaných číselných hodnot. Tabulky mohou být vytvořeny vkládáním číselných údajů, popř. jejich importem z jiného programu, nebo výpočtem s použitím různých matematických, finančních, logických a statistických funkcí, které jsou součástí tabulkového procesoru. Charakteristické je propojení tabulky a grafu, takže každá změna údajů v tabulce se bezprostředně projeví i v grafu.

Na bázi programu MS Excel mohou být jako výukové materiály vytvářeny i obrazové simulace, kdy je matematický model děje zapsán do jednotlivých buněk tabulkového procesoru a po spuštění se postupnými výpočty získávají hodnoty, které jsou souběžně zobrazovány graficky. Příklad takové simulace realizované v programu MS Excel je na obr. 3-5 (viz [15]).

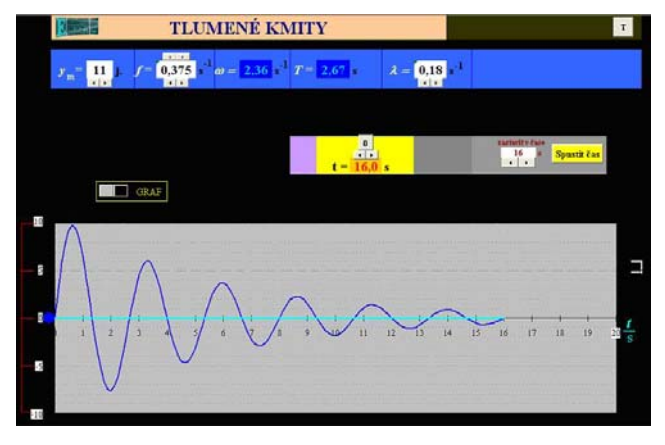

Obr. 3-5

Model pro zobrazení grafu tlumeného kmitání na obr. 3 lze vytvořit i jednoduchým postupem, pomocí tzv. dynamického modelu děje, který bude popsán dále v souvislosti s didaktickým softwarem pro modelování. Na tomto místě pouze zobrazíme obsah počátečních buněk tabulkového procesoru (tabulka 1). Další buňky se zaplní při postupném výpočtu (tabulka 2) a z vypočtených hodnot je vytvořen graf na obr. 3-6.

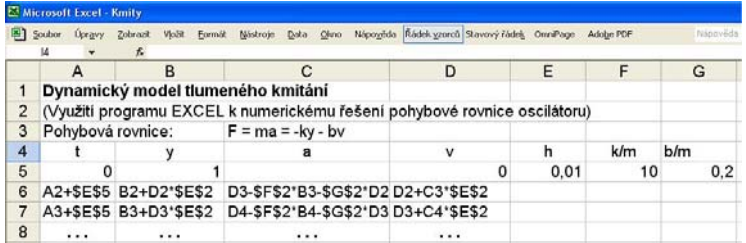

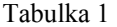

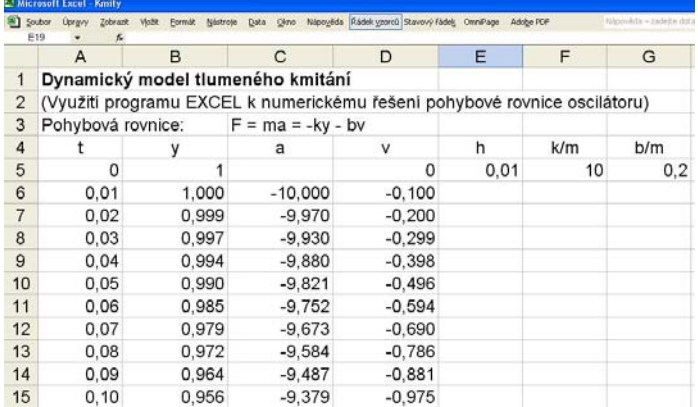

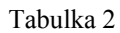

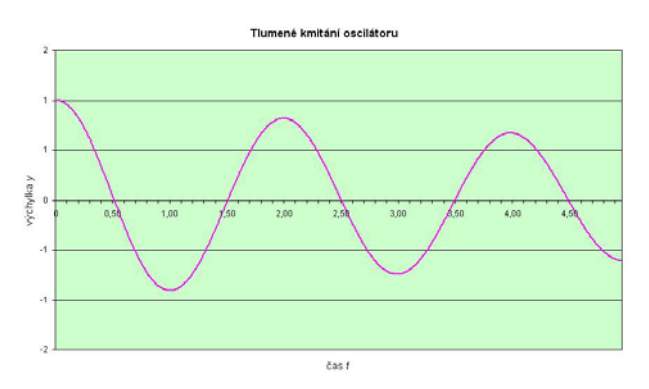

Obr. 3-6

**Program MS PowerPoint** je nejvíce využívaným prostředkem pro přípravu výukových materiálů. Program umožňuje vytvářet profesionální prezentace obsahující text, vyobrazení, tabulky, grafy, animace, vizuální efekty i zvuky a multimediální prvky. Popis funkcí programu, postupu při vytvářením prezentací i způsob jejich předvádění opět přesahuje možnosti tohoto textu. Na webu je k dispozici řada informačních zdrojů k této problematice (viz např. [16], [17]).

Při vlastní tvorbě výukových materiálů pro prezentaci programem PowerPoint je však třeba dodržovat určité zásady. Uvedeme si některé z nich:

- prezentace musí mít jasně stanovený cíl a jednotící téma,
- pokud použijeme pro prezentaci šablonu z nabídky vestavěných šablon, měli bychom volit šablonu graficky střídmou, popř. nadbytečné formální grafické prvky vypustit (menu programu to umožňuje),
- barvu pozadí a písma je třeba volit tak, aby barvy byly dostatečně kontrastní (pro projekci je vhodnější světlá barva písma na tmavším pozadí),
- textové části musejí být dobře promyšlené, aby jejich rozsah byl přiměřený, text by měl vyjadřovat jen hlavní myšlenky a velikost písma by měla být nejméně 2 až 3krát větší než u standardního textového dokumentu.
- nevhodná je přemíra vizuálních efektů při postupném doplňování textu v jednom snímku a při přechodech mezi jednotlivými snímky (pokud zvolíme určitý vizuální efekt, např. nasouvání, popř. postupné objevování se textu, měli bychom zvolený efekt jednotně používat v celé prezentaci),
- důležitá je pečlivá volba obrazového materiálu, zejména ilustrací, které bezprostředně s tématem prezentace nesouvisejí (např. různé humorné motivační obrázky),
- častou chybou jsou nekvalitně zpracované grafy, které nejsou dost názorné či přehledné, což se týká zejména popise, označení os, síly čar, použitých barev atd.
- snímky by neměly obsahovat příliš velký rozsah číselných údajů, jejichž význam a smysl pak žákovi uniká,
- měli bychom si uvědomit, že informační tok daný velkým počtem snímků a jejich rychlým sledem při prezentaci může být pro žáka nepřiměřený, což má za následek zmenšení zájmu o prezentovanou problematiku,
- při vlastní prezentaci není vhodné, aby učitel nebo přednášející četl text, který je na snímcích (popř. otočen zády ke třídě), ale je nutné, aby vlastní komentář promyšleně na prezentované snímky navazoval a byl v souladu s tím, co žák právě na snímku pozoruje,
- hotová prezentace představuje studijní materiál, který by po skončeném výkladu měl mít žák k dispozici, aby se při výkladu nemusel rozptylovat zápisem textu na jednotlivých snímcích.

Pro edukační účely byla vytvořena také řada speciálních didaktických programů, které nejsou určeny jen k vytváření výukových materiálů prezentovaných učitelem, ale jsou i vhodným prostředkem pro samostatnou aktivní poznávací činnost žáků. Jako příklad uvedeme programy pro vytváření simulačních modelů, které najdou uplatnění ve fyzikálním vzdělávání.

**Program Interactive Physics** firmy MSC.Software [18] umožňuje interaktivní vytváření modelů fyzikálních dějů a jejich simulaci. Je koncipován tak, že pomocí menu jsou vybírány jednotlivé objekty (tělesa, pružiny, kladky, působiště, síly s definované velikostí a směrem, ...) a ty jsou vkládány na pracovní plochu, kde jsou navzájem propojovány. U každého takového objektu je možné nastavit jeho základní parametry, jako jsou hmotnost, hustota, součinitel pružnosti, elektrický náboj apod., počáteční podmínky děje (polohu, rychlost, působící sílu) a vlastnosti prostředí, popř. charakteristiky vzájemného působení (např. velikost gravitačního zrychlení, působení elektrostatických sil, odpor prostředí).

Po spuštění takto vytvořeného modelu probíhá numerické řešení odpovídajících pohybových rovnic a objekty se začnou chovat jako při reálném ději. Součástí programu je i fyzikální nástavba, tj. zobrazovaní vektorů, časových průběhů, grafů, číselných hodnot, atd. Výhodou programu Interactive Physics je možnost exportu výsledků řešení modelu jednak v podobě tabulky číselných hodnot veličin popisujících modelovaný děj, jednak jako videosekvenci ve standardním formátu avi, takže lze animované sekvence vložit do jiného výukového materiálu, např. do prezentace vytvořené programem MS PowerPoint. Jako příklad je na obr. 3-7 zobrazen model vytvořený programem Interactive Physics (podrobněji viz [19], [20]).

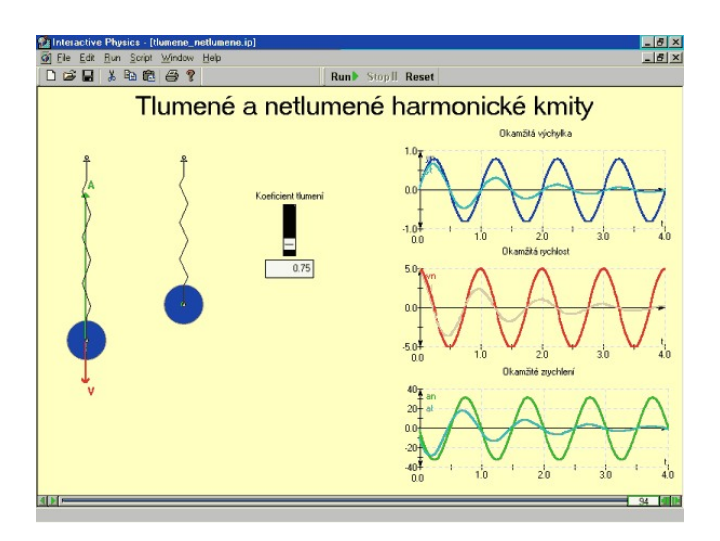

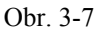

Simulace dějů v programu Interactive Physics je založena na numerickém řešení pohybových rovnic příslušného děje. Samotný matematický model je však pro uživatele nedostupný. Z poznávacího hlediska lze proto považovat za cennější modely, jejichž matematický základ si učitel, popř. i žák vytvoří sám. Metoda modelování na základě matematického modelu popsaného soustavou diferenciálních rovnic se označuje také jako *dynamické modelování* [21]. K tomuto účelu je možné použít různé programy pro řešení matematických problémů, jako např. Mathematica, Matlab, Maple. Vytvoření konkrétního programu však vyžaduje určité zkušenosti a dovednosti pracovat s těmito programy. Příklady modelů fyzikálních dějů vytvořené programem Maple jsou např. v [22].

Podstatně jednodušší prostředek pro modelování představuje program Coach 5, vyvinutý v Institutu AMSTEL (**A**msterdam **M**athematics, **S**cience & **T**echnology **E**ducation **L**aboratory). Na adrese [23] jsou nejen detailní informace o programu (popř. o jeho novější verzi Coach 6), ale lze si zde stáhnou plně funkční demoverzi programu Coach 5.

**Program Coach 5** byl principiálně vyvinut pro počítačem podporované experimenty, jeho součástí však je také nástavba Modelování, která umožňuje modelovat různé děje velmi jednoduchým způsobem, který snadno zvládnou i žáci bez znalosti počítačového programování. Pracovní plocha je rozdělena do čtyř oken, do nichž lze umístit jednak vlastní matematický model, jednak tabulku číselných hodnot, které model generuje, grafy jednotlivých veličin modelu, poznámky, popř. vyobrazení, videosekvence apod. Při prezentaci např. grafu je možné graf zvětšit na celou obrazovku. Program také umožňuje další práci se získanými daty (filtrace, derivace, integrál), analýzu grafu (určení směrnice k bodu grafu, velikost plochy grafu, nalezení tzv. fit funkce) a export číselných hodnot jako textový soubor, popř. celého grafu jako vyobrazení.

Jako ilustrační příklad použití programu Coach 5 pro dynamické modelování je na obr. 3-8 uveden model tlumeného harmonického kmitání. V pravém horním okně je vlastní model (vlevo jsou rovnice modelu a vpravo počáteční hodnoty veličin a konstanty), v oknech na levé straně jsou časové závislosti okamžité výchylky a rychlosti oscilátoru a v pravém dolním okně je tabulka hodnot okamžité výchylky. Další modely včetně teorie dynamického modelování jsou v publikaci [21].

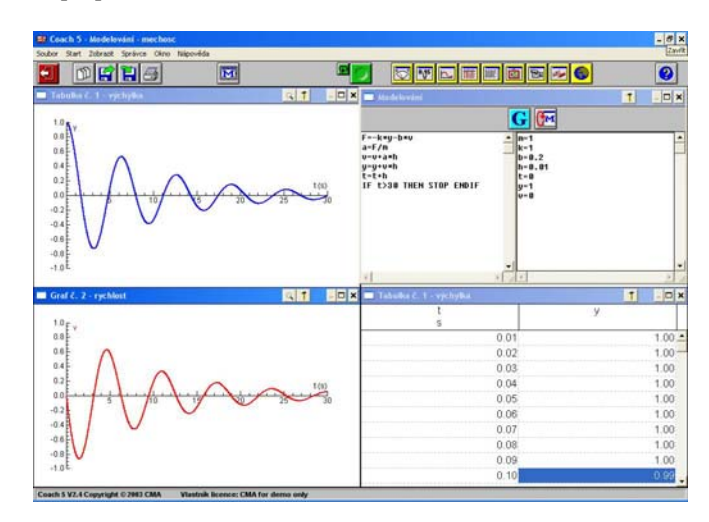

Obr. 3-8

## **3.3 Výukové materiály pro interaktivní tabule**

Významnou novinku v oblasti výukových technologií představuje **interaktivní tabule**, která rozšiřuje možností využití počítače při komunikaci v edukačním procesu. Z technického hlediska je interaktivní tabule projekční plocha speciální konstrukce (viz kap. 5), na níž je dataprojektorem promítnut obraz vytvořený výukovým programem a interakce s programem probíhá dotykem plochy pomocí speciálního pera (stylusu) nebo i přímo prstem, popř. pomocí ukazovátka. Na rozdíl od výukových programů prezentovaných přímo z displeje počítače nebo projekcí na standardní projekční plochu je při použití interaktivní tabule role počítače do jisté míry posunuta do pozadí a posiluje se dominantní postavení učitele při komunikaci se žáky. Učitel může s interaktivní tabulí v podstatě pracovat ve třech základních režimech:

- prezentovat libovolný výukový program, který učitel neovládá klávesnicí počítače nebo myší, ale před tabulí přímo dotykem odpovídajícího místa na ploše tabule,
- dopisovat a kreslit do promítaného textu nebo vyobrazení (doplňovat údaje, dokreslovat obrázky nebo schematické náčrtky, zvýrazňovat vybrané části textu apod.), popř. používat tabuli klasickým způsobem, tzn. psát a kreslit přímo na plochu tabule,
- používat předem připravený výukový materiál v podobě *předváděcího sešitu* (elektronického flipchartu) tvořeného jednotlivými listy, jejichž obsah koresponduje s jednou vyučovací hodinou nebo tematickým celkem učiva.

Možnosti využití interaktivní tabule rozšiřuje software dodávaný současně s tabulí, který obsahuje šablony pro vytváření elektronických sešitů a různé interaktivní nástroje. Součástí tohoto software je také rozsáhlá databáze zdrojových objektů (pozadí, obrázky, mapy…), seřazená podle stupně školy, tematického zaměření apod.

I když interaktivní tabule komunikaci se žáky při výuce usnadňuje, zkvalitňuje ji formálně i obsahově a má také významný motivační dopad, příprava na výuku s interaktivní tabulí je značně náročná. Výhodou však je, že si učitel může vytvořit výukové materiály podle vlastních představ, které dále může opakovaně využívat, upravovat je apod. Základem takového výukového materiálu jsou v podstatě multimediální prezentace, které však musejí být koncipovány tak, aby do prezentace mohl při výuce zasahovat nejen učitel, ale aby s prezentací mohli aktivně spolupracovat i žáci. Efektivního využití programů pro interaktivní tabule se dosahuje zejména [24]:

- u témat, kde se pracuje s obrázky nebo schématy, které by se musely zdlouhavě kreslit na tabuli,
- u zápisu do sešitů, včetně náčrtu pokusu apod.,
- u témat, kde mohou různé animace zvýšit názornost a podpořit tak pochopení a zapamatování látky,
- ve fázi hodiny, kde je potřebné předvést žákům objekty, obrázky nebo fotografie (které by jinak např. musely jednotlivě kolovat třídou),
- chceme-li využít odkazy na webové stránky (jednoduše se lze připojit např. k již vytvořeným apletům nebo stránkám s nejrůznějšími zajímavostmi a informacemi vztahujícími se k danému tématu, což má pozitivní výchovný a motivační efekt).

Přípravu učitele na výuku s interaktivní tabulí mohou usnadnit materiály pro interaktivní tabuli, které vytvořili jiní autoři, a jsou buď volně dostupné, nebo je lze získat zakoupením licence na materiály z komerční nabídky různých nakladatelství. Učiteli vytvořené materiály lze získat např. na webu [25], což je portál zaměřený na podporu interaktivní výuky. Zde si učitel může stáhnout prezentace, které si případně dále upraví podle vlastních představ. Někteří učitelé se systematicky zabývají přípravou výukových materiálů pro interaktivní tabule, které pak dávají k dispozici na webových stránkách školy. Příkladem je projekt Interaktivní výuka fyziky na gymnáziu podporovaná nástrojem ACTIVstudio [26], v němž byly připraveny soubory pro interaktivní tabuli, systematicky pokrývající výuku fyziky na střední škole.

Komerčně nabízených výukových materiálů pro interaktivní tabule je dosud poměrně málo. Jsou to např. interaktivní učebnice nakladatelství Fraus (viz kap. 1) nebo výukové materiály fy Terasoft [27]. Nově vznikají výukové materiály, které bezprostředně navazují na konkrétní učebnici, kterou má žák k dispozici v klasické podobě. Takovým materiálem je např. CD ROM Měření fyzikálních veličin (multimediální prezentace pro výuku fyziky na základní škole) [28], který je popsán v [24].

Multimediální prezentace pro interaktivní tabuli zahrnují především úlohy využívající interaktivní prvky jako je např. doplňování textů, dokreslování obrázků, přeskupování textů nebo zobrazených objektů, odkrývání skrytých

částí textů (např. řešení úloh) apod. Jestliže je na ploše tabule zobrazeno současně více objektů (např. obrázků a fotografií) je možné dotykem objekt zvětšit. Na obr. 3-9 je ukázka jednoho listu předváděcího sešitu k tématu Měření délek.

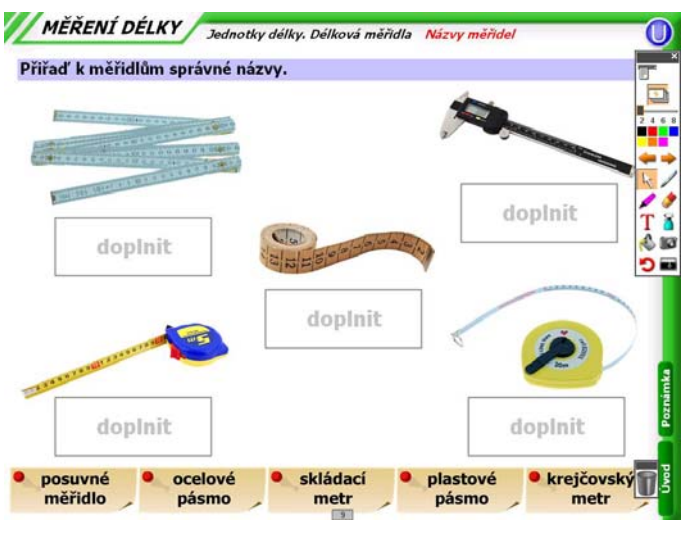

Obr. 3-9

Používání interaktivních tabulí ve výuce představuje v současnosti výrazný trend ovlivňující formy a metody práce učitele. Charakteristická je dynamičnost prezentace učiva, zvýraznění souvislostí, atraktivnost a motivační účinnost prezentací atd. Jako každá nová výuková technologie má svoje výhody i určitá negativa (viz např. [29]). Jako nejdůležitější pozitiva lze označit:

- posílení názorné složky výkladu učitele a její moderní koncepce,
- motivační účinek kvalitně zpracované prezentace,
- efektivnější využití dalších výukových materiálů (obrazů, animací, videozáznamů) a komunikace s internetem,
- uplatnění postupů zvyšujících pozornost žáků (manipulace s objekty, změna měřítka vyobrazení, dopisování a dokreslování aj.),
- větší aktivita a spoluúčast žáků na výuce,
- opakované využití a dopracování vytvořených prezentací a jejich archivace,
- využití prezentací k samostatnému studiu na osobním počítači žáka s použitím doplňujícího software,
- možnost rozšíření systému interaktivní tabule o další součásti (hlasovací zařízení, tablety), které umožňují posílení komunikace učitele se žáky.

Je samozřejmé, že práce s interaktivní tabulí přináší i na některé problémy, jako je např.:

- náročná příprava prezentací vyžadující dovednosti s používáním software tabule,
- přeplnění prezentace množstvím učebních informacemi a nepřiměřená rychlost jejich předávání žákům,
- nedostatečné využívání možností, které poskytuje software systému interaktivní tabule,
- nevhodná instalace tabule, při níž osoba vyučujícího zastiňuje promítaný obraz,
- nedostatek profesionálně připravených prezentací, popř. interaktivních učebnic,
- systematické používání prezentací omezuje psaný projev jak učitele, tak žáka a odsouvá do pozadí práci s klasickou učebnicí.

V současností je instalace interaktivních tabulí do tříd prestižní záležitostí škol. Je však třeba si uvědomit, že interaktivní tabule sama nové přístupy k výuce neřeší a neznamená automaticky přínos ve vyšší kvalitě výuky. Rozhodující je přístup jednotlivých učitelů, jejich aktivita při hledání cest k efektivnímu využívání nové výukové technologie. To také vyžaduje věnovat systematickou pozornost rozpracování metodiky práce s interaktivními tabulemi, výměnu zkušenosti mezi učiteli i např. prostřednictvím webových stránek škol a větší

nabídku profesionálně zpracovaných výukových materiálů pro interaktivní tabule.

## **3.4 Informační zdroje na webu**

Informační zdroje dostupné v síti internetu představují nepřeberný zdroj námětů pro zkvalitnění výuky a jsou již učiteli široce využívány. O tom svědčí i řada webovských stránek škol i jednotlivých učitelů fyziky, které obsahují výběr adres, na nichž lze nalézt informace, které se autorům stránek osvědčily v praxi. Pro každého učitele je užitečné vytvořit si vlastní databázi odkazů vhodně roztříděných podle kriterií, která budou uživateli nejlíp vyhovovat. Může to být např. databáze uspořádaná podle

- *témat učiva*
- *formy zdroje* 
	- − textové dokumenty,
	- − obrazový materiál,
	- − aplety,
	- − videozáznamy,
	- − výukové programy,
	- − tabulky,
	- − virtuální učebnice,
	- − encyklopedie,
	- − volně šiřitelné programy apod.
- *způsobu využití ve výuce* 
	- − elektronické učebnice,
	- − pokusy,
	- − pomůcky,
	- − projekty,
	- − soutěže a korespondenční semináře,
	- − historie přírodovědné disciplíny,
- zajímavosti z oboru.
- Nobelovy ceny,
- − literatura apod.

Nejjednodušší cestou k vytvoření takové databáze je využití vyhledávačů. Existují však specializované rozcestníky, v nichž jsou informační zdroje již tematicky rozčleněny. Příkladem může být jeden z nejkvalitnějších a nejobsáhleji zpracovaných rozcestníků pro učitele fyziky, který byl vytvořen na univerzitě ve Würzburgu (SRN) (obr. 3-10) [30]. Obvykle však jsou odkazy na informační zdroje součástí šířeji koncipovaných výukových webů pro jednotlivé učební předměty. U nás je to např. FyzWeb [31], dobře známý učitelům fyziky.

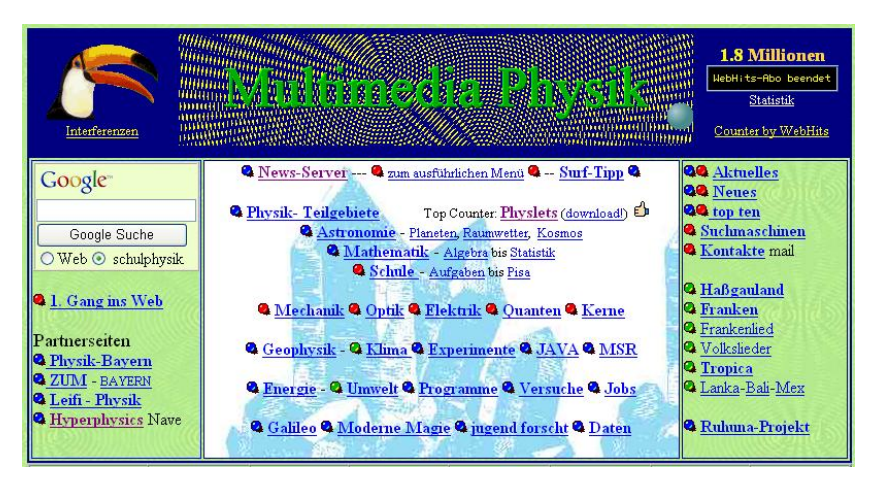

Obr. 3-10

Pro učitele chemie nabízí "německy mluvící" internet také výborný rozcestník i s nabídkou vlastních materiálů nazvaný **Internetová laboratoř Thomase Seilnachta z Tuttlingenu**, tj. webové stránky graficky uspořádané do podoby chemické laboratoře, které obsahují velké množství různých informací s odkazy, animace pokusů, laboratorní nádobí, obrázky atd., a které jsou dostupné na internetové adrese [32] (obr. 3-11). Kliknutím na jednotlivé komponenty virtuální laboratoře je možné vyvolat další informace (např. o nerostech, plynech, laboratorních metodách atd.), obrázky, animace, případně odkazy na další webové stránky týkající se dané problematiky.

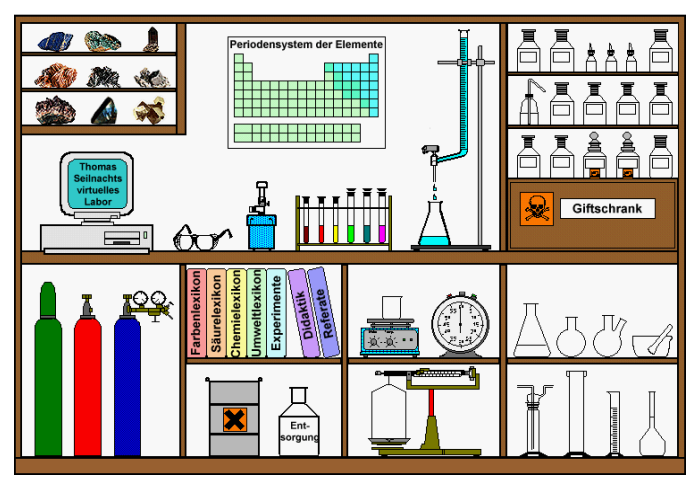

Obr. 3-11

Asi nejobsažnějším českým internetovým rozcestníkem zaměřeným na chemii a výuku chemie na různých úrovních škol jsou stránky "Chemické odkazy Michaela Canova" na adresách [11] nebo [33]. Vytvořil je student Gymnázia a Střední pedagogické školy v Jeronýmově ulici z Liberce. Jsou zde dostupné volně stažitelné chemické výukové i pomocné programy, návody na provádění chemických experimentů, videosekvence a obrázky s chemickou tématikou apod. Stránky jsou výborným startovním bodem pro cestu do dalších chemických rozcestníků, na stránky chemických olympiád a dalších soutěží, chemických studijních materiálů aj. Pro příklad můžeme uvést soubor odkazů na různé stránky věnované celkem 174 jazykovým a jiným textovým variantám periodických tabulek nebo bohatý soubor odkazů, věnovaných videoklipům s chemickou tématikou. Ani poněkud "recesistické" a na první pohled ne příliš estetické zpracování tohoto "chemického rozcestníku" neubírá na aktuálnosti a použitelnosti tohoto informačního zdroje pro učitele chemie i jejich žáky a studenty na různých stupních škol.

Rozsáhlá databáze více než 500 abecedně uspořádaných odkazů na webové stránky zaměřené na chemii je na adrese [34]. Rozcestník je provozován ve spolupráci s Českou chemickou společností.

Didaktické využití informačních zdrojů na internetu má svoje klady i zápory. Ke kladům patří aktuálnost, rozmanitost, snadná dostupnost přímo ve výuce, rychlé vyhledávání informace, multimediální charakter prezentací, vesměs dobrá formální a grafická úroveň materiálů, možnost archivace informací a jejich využívání žákem i mimo výuku k samostatnému doplňování a prohlubování poznatků získaných ve škole, nebo pro tvorbu vlastních tematických prezentací. Nezanedbatelná je i skutečnost, že se žák učí pracovat s cizojazyčnými informacemi.

K záporům didaktického využívání informačních zdrojů na internetu patří právě jejich velký objem, v němž se žák může obtížně orientovat. Přímé vkládání těchto informací do výuky spolu s použitím počítačem podporovaných technických prostředků (např. interaktivní tabule) může také vést k takovému objemu informací a rychlosti jejich prezentace, že informační tok ve vyučovací hodině bude pro žáka nepřiměřený. Je třeba počítat i s tím, že pro některé žáky je zejména vnímání textových informací přímo z displeje počítače nebo při jeho projekci dataprojektorem obtížné.

Různorodá je rovněž obsahová nebo i formální úroveň prezentovaných informací. Ty mohou být výrazně nad možnostmi žáků určité věkové a intelektuální úrovně, nebo jsou naopak povrchní, na úrovní laické popularizace přírodovědných poznatků. Úkolem učitele pak je provést kritický výběr informace a upřesnit její vztah k danému učivu. Je samozřejmé, že při tak velkém objemu informací na webu nelze vyloučit ani chybné informace, nepřiměřená zjednodušení, používání nestandardní terminologie, povrchní formulace poznatků apod. Problémem mohou být i parametry používaných technických prostředků a připojení k sítí, avšak při současném vývoji techniky lze tyto problémy považovat za podružné a naopak kvalitní vybavení učeben moderní technikou se stává běžným standardem.

Diskutovaným problémem je vztah informací v tištěné "papírové" podobě, především tradičních učebnic, a ve virtuální elektronické podobě. Celkově se ukazuje, že moderní technické prostředky prezentace učebních informací klasickou učebnici nenahradí. Pro žáky je stále snazší studovat učivo z tištěného textu, v němž se rychleji orientují, učivo je zde didakticky lépe propracováno, navazují na ně kompatibilně úkoly pro žáky apod. Je tedy možné konstatovat, že moderní vzdělávání by se mělo odehrávat v systému navzájem vazbami propojených objektů, jimiž jsou na jedné straně učitel a žák, a na druhé straně učebnice a moderní informační zdroje. Stále nezastupitelnou roli v tomto systému má učitel, kterého by moderní informační a komunikační technologie neměly odsoudit jen do role asistenta obsluhujícího příslušnou techniku.

Je třeba si také uvědomit, že mnohotvárný svět internetu nemůže zcela nahradit realitu přírodovědného poznání, jejímž nejcennějším zdrojem je přímé pozorování přírodních jevů, reálný experiment a vlastní podíl žáka na zkoumání jednotlivých dějů. Sebedokonalejší animace nebo počítačová simulace je jen modelem, který se realitě více či méně přibližuje. Neměli bychom se nechat zlákat snadnou dostupností informačních zdrojů na internetu do té míry, aby žák přírodovědné poznatky považoval za něco neskutečného, co existuje jen ve virtuální podobě, a ne za výsledky vědeckého poznání reálných dějů v přírodě, jejich zákonitostí a využití získaných poznatků v technické praxi i v běžném životě.

## **Úkoly**

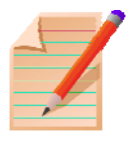

- 1. Pro svůj přírodovědný předmět vyhledejte na webu příklad videozáznamu a apletu a posuďte možnost jejich užití ve výuce.
- 2. Programem PowerPoint vytvořte prezentaci pro jednu vyučovací hodinu na téma z učiva přírodovědného předmětu vaší aprobace.
- 3. Na webu vyhledejte prezentaci pro váš přírodovědný předmět a posuďte její věcnou správnost, soulad s učivem, kvalitu z didaktického hlediska a úroveň formálního zpracování.
- 4. Seznamte se s funkcemi interaktivní tabule SMART Board nebo ACTIVBoard. (Program SMART Notebook Interactive Viewer je dostupný na adrese [35] po registraci.)
- 5. Vytvořte základ databáze informačních zdrojů pro váš přírodovědný předmět.
- 6. Navrhněte námět žákovského projektu, jehož realizace by byla založena na využití informačních zdrojů na webu.

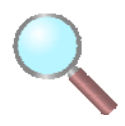

• videozáznam

**Nejdůležitější pojmy**

- aplet
- počítačová simulace
- FLASH animace
- multimediální výukový program
- didaktická počítačová hra
- interaktivní tabule
- předváděcí sešit

## **Shrnutí**

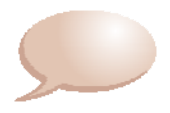

Kapitola obsahuje přehled výukových materiálů pro elektronickou prezentaci učiva v přírodovědných předmětech. Jsou uvedeny typy těchto materiálů (videozáznam, aplet, multimediální výukový program, didaktická počítačová hra, materiál pro interaktivní tabuli), jejich charakteristika a hodnocení z hlediska edukačního procesu. Je uveden přehled software pro tvorbu výukových materiálů, který zahrnuje možnosti využití kancelářských programů (MS Word, MS Excel a MS PowerPoint) a příklady didaktických programů pro vytváření simulačních modelů (Interactive Physics, Coach 5). Problematika interaktivních tabulí je zaměřena na efektivní využívání programů v podobě předváděcích sešitů a na hodnocení této nové výukové technologie. Závěr kapitoly je věnován informačním zdrojům na webu a vytváření databáze odkazů pro použití ve výuce přírodovědných předmětů.

#### **Použitá literatura**

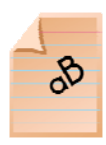

- [1] DOSTÁL, J. Výukový software a didaktické hry nástroje moderního vzdělávání. *Časopis pro technickou a informační výchovu.* 2009, roč. 1, č. 1, s. 24 ISSN 1803-537X (print). ISSN 1803-6805 (on-line). Dostupné na <http://www.jtie.upol.cz/clanky\_1\_2009/dostal.pdf>
- [2] <http://java.com/en/download/index.jsp>
- [3] <http://get.adobe.com/flashplayer/?promoid=BUIGP>
- [4] <http://www.pachner.cz/default.html>
- [5] <http://www.colorado.edu/physics/2000/index.pl>
- [6] <http://pachner.inshop.cz/inshop/zemepis-astronomie/>
- [7] <http://www.hyperstudent.cz/skola\_hrou.php>
- [8] <http://vyuka.lide.cz/products/ms-word-2007.aspx>
- [9] <http://www.dwn.cz/mathtype>
- [10] Juláková, E.: *Rovnice, jednotky a veličiny jak s nimi?* Chem. Listy 99, 250 – 257 (2005). Dostupné na: <http://chemicke-listy.vscht.cz> (číslo 4/2005).
- [11] <http://sweb.cz/Michael.Canov/
- [12] <http://www.acdlabs.com/>
- [13] <http://www.edu-learning.cz/edu-learning-lekce-excel-2007.htm>
- [14] <http://vyuka.lide.cz/kurz-ms-excel-zdarma.aspx>
- [15] <http://www.eucitel.cz/software/?id=10>
- [16] <http://powerpoint-navod.sweb.cz/>
- [17] <http://skoleni.abecedapc.cz/powerpoint.php?co=kp1osn>
- [18] <http://interactivephysics.design-simulation.com/IP/index.php>
- [19] Janeček, P.: *Interactive Physics moderní nástroj ve výuce fyziky*. MFI 14 (2005), č. 7, s. 433.
- [20] <http://www.gjwprostejov.cz/sipvz03/index.htm
- [21] Lepil. O. Richterek, L.: *Dynamické modelování*, Ostrava, Repronis 2007. ISBN 978-80-7329-156-3
- [22] Hrdý, J.: *Využití software MAPLE při výuce fyziky*. Matematika, fyzika, informatika, roč. 19 (2009), č. 2, s. 104, č. 3, s. 173, č. 4, s. 237.
- [23] <http://www.cma.science.uva.nl/english/index.html>
- [24] Hejnová. E. Kolářová, R.: *Interaktivní tabule ve výuce fyziky na základní škole*. Matematika, fyzika, informatika, roč. 19 (2009), č. 6, s. 341.
- [25] <http://www.veskole.cz/home.html>
- [26] <http://www.gjwprostejov.cz/projekty/sipvz06/index.htm>
- [27] <http://www.terasoft.cz/index2.htm>
- [28] Hejnová, E. a kol.: *Měření fyzikálních veličin. Multimediální prezentace pro výuku fyziky na základní škole*. Praha, Prometheus 2009. ISBN 978- 80-7196-380-6
- [29] Dostál, J*. Interaktivní tabule ve výuce*. Časopis pro technickou a informační výchovu. 2009, roč. 1, č. 3, s. 11 - 16. ISSN 1803-537X (print). ISSN 1803-6805 (on-line). Dostupné na: <http://www.jtie.upol.cz/clanky\_3\_2009/dostal.pdf>
- [30] <http://www.schulphysik.de/>
- [31] <http://fyzweb.cuni.cz/>
- [32] <http://www.seilnacht.tuttlingen.com/Chemie.htm>
- [33] <http://www.jergym.hiedu.cz/~canovm>
- [34] <http://www.scitech.cz/stlinky.htm>
- [35] <http://smarttech.com/>

## *Kapitola 4*

# **Počítačem podporovaný experiment**

**Cíle** 

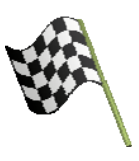

*Po prostudování této kapitoly dokážete:* 

- rozhodnout, v jaké oblasti vašeho oboru může být použit počítačem podporovaný experiment,
- rozlišit jednotlivé části systému pro počítačem podporovaný experiment a objasnit jejich funkci,
- zhodnotit možnosti popsaných systémů a jejich uplatnění ve výuce,
- navrhnout konkrétní příklad experimentu vhodného pro výuku ve vašem aprobačním předmětu,
- realizovat měření v systému vzdálené laboratoře.

## **Učební text**

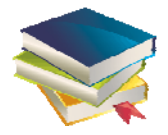

## **4.1 Systém pro podporu experimentu**

Výukové materiály, jimiž jsme se zabývali v předcházejících kapitolách, prezentovaly přírodovědné děje a zákonitosti převážně ve virtuální podobě zobrazení na monitoru počítače, popř. na interaktivní tabuli. Široká nabídka těchto materiálů do značné míry v praktické výuce potlačila přímé poznávání těchto dějů a zákonitostí reálným experimentem. Na druhé straně možnost propojení reálně probíhajícího děje s počítačem umožňuje podstatně lépe proniknout do podstaty demonstrovaného děje a získání většího rozsahu údajů o sledovaném ději a jejich kvalitnější zpracování např. v podobě tabelárně uspořádaných numerických dat nebo grafického vyjádření závislosti měřených veličin.

V současnosti je k dispozici více systémů pro podporu fyzikálního nebo fyzikálně chemického experimentu a pro biologická měření. Každý takový systém však obsahuje následující základní komponenty:

- analogově digitální převodník (A/D),
- digitálně analogový převodník (D/A),
- snímače analogové veličiny (senzory, čidla),
- podpůrné moduly systému (např. generátor funkcí, nf. zesilovač, akční členy apod.),
- prostředky pro realizaci experimentu,
- software pro zpracování a prezentaci dat (tabulky, grafy, simulace měřidel).

Soustava počítačem podporovaného experimentu je zobrazena schématem na obr. 4-1 (viz [1]).

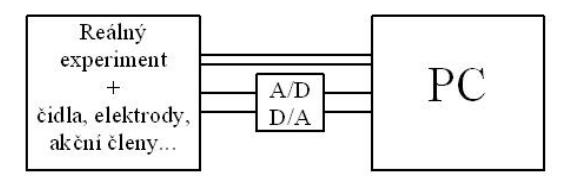

Obr. 4-1

**Analogově digitální převodník** převádí hodnoty plynule se měnících (analogových) fyzikálních veličin, převedených pomocí snímačů na elektrické napětí, na digitální signál, v němž je analogová veličina vyjádřena soustavou nespojitých elektrických impulsů číslicového kódu. Převod analogového signálu na digitální je nutný, poněvadž počítač zpracovává data jen v digitální podobě. Analogově digitální převodníky pracují na různých principech. Postup digitalizace analogového signálu může být takový, že se v pravidelných intervalech zjišťuje okamžitá hodnota měřené veličiny a ta je vyjádřena sledem

diskrétních impulsů v časovém intervalu, jehož délka je okamžité hodnotě úměrná.

U starších systémů, jako je např. ISES (viz kap. 4.2), je analogově digitální převodník konstruován jako samostatná tzv. *interfejsová deska*, která se zasune přímo do sběrnice počítače. Vně počítače je *ovládací panel*, který slouží k připojení snímačů, popř. modulů s různými funkcemi. Součástí analogově digitálního převodníku bývá také digitálně analogový převodník (D/A), kterým se převádí digitální signál na výstupu počítače zpět na signál analogový. Při experimentech lze takto z D/A převodníku získat plynule regulovatelné napětí, které se pomocí doplňujícího modulu tzv. *proudového boosteru* upraví tak, že lze odebírat na výstupu podstatně větší (100krát) proud než přímo z počítače. To umožňuje ovládat přímo z počítače obvody vyžadující větší proudové zatížení (žárovka, relé, reproduktor aj.).

Současné systémy mají obvykle analogově digitální převodník konstruován jako samostatný přístroj – *měřicí rozhraní* (interface) s přípojnými místy pro senzory a s vlastním napájecím zdrojem. Propojení s počítačem je provedeno pomocí kabelu přes univerzální rozhraní (USB), popř. přes sériový port. Tyto přístroje také bývají vybaveny pamětí, takže experiment může být realizován nezávisle na počítači. Po skončení experimentu je přístroj připojen k počítači a data jsou z paměti převedena do paměti počítače, kde jsou dále zpracována. Možný je i bezdrátový přenos dat mezi senzorem a počítačem. Např. fa PASCO nabízí rozhraní pro bezdrátový přenos technologií Bluetooth na vzdálenost 10 m od počítače [3].

Další možnosti poskytuje tzv. *datalogger*. Je to přístroj, který slouží ke sběru dat získaných měřením pomocí připojených senzorů. Naměřené hodnoty jsou ukládány na paměťové medium přístroje. Datalogger bývá vybaven malou obrazovkou, takže výsledky měření lze ihned zobrazit (*real time měření*). Přístroj však je možné propojit následně s počítačem a data exportovat do počítače, popř. mohou být zkopírována do externí flasch paměti a uchována pro pozdější zpracování počítačem. Výhodou dataloggeru je, že není vázán na elektrickou síť a umožňuje realizovat měřicí experimenty i v prostorách nebo v prostředí, kde není připojení k elektrické síti možné. Příklad takového měření v terénu mimo učebnu je v [4].

**Snímače analogové veličiny slouží** k přeměně hodnot měřených neelektrických fyzikálních veličin (teplota, poloha, síla, frekvence, intenzita zvuku, osvětlení, tlak, pH aj.) na analogový elektrický signál (proměnné elektrické napětí), který je přiváděn na vstup analogově digitálního převodníku.

Snímače (senzory, čidla) pracují na různých fyzikálních principech a podle toho se liší i jejich technická realizace. Např. snímačem teploty je polovodičová součástka umístěná na konci tyčinky umožňující zasunout čidlo do měřeného prostředí podobně jako klasický teploměr. Jako senzor intenzity zvuku, popř. jeho frekvence slouží miniaturní elektretový mikrofon, snímačem osvětlení je polovodičový fotočlánek, jako snímač síly nebo tlaku slouží piezoelektrické čidlo apod. K měření kinematických veličin pohybu těles (poloha, rychlost, zrychlení) se používá vysílač a přijímač ultrazvukových impulsů a měření je založeno na určování doby, která uplyne mezi vysláním impulsu a jeho příjmem po odrazu od pohybujícího se tělesa. Výrobci systému pro počítačem podporované experimenty nabízejí desítky senzorů pro nejrůznější fyzikální, chemická, biologická, ekologická, popř. environmentalistická měření. Některé příklady jsou uvedeny v kap. 4.2.

Ve školních experimentech často vystačíme i s jednoduchými prostředky, kterými lze nahradit poměrně nákladné snímače dodávané pro komerční účely. Příkladem je např. měření pohybu pružinového oscilátoru, jehož těleso je tvořeno magnetem, nebo je použito ocelové závaží, ke kterému je přichycen feritový magnet. Snímačem pohybu je pak cívka umístěná v blízkosti kmitajícího magnetu (obr. 4-2a). Indukcí proměnného napětí se získá elektrický signál, který odpovídá časovému průběhu změn rychlosti oscilátoru. Na obr. 4- 3a je zachycena výsledná křivka, z níž je patrné, že kmitání oscilátoru je harmonické. Tím je doplněna informace o kmitání oscilátoru, které žák přímo pozoruje, ale jeho časový průběh potvrzující teoreticky vyvozený poznatek, mu při přímém pozorovaní nemusí být zřejmý. Další variantou tohoto jednoduchého experimentu je demonstrace vlivu prostředí na tlumení kmitavého pohybu. Odpor prostředí je zvětšen připojením papírového kruhu k oscilátoru (obr. 4-2b), který svojí plochou výrazně zvětší velikost odporové síly, která na kmitající oscilátor působí. To se projeví výraznějším poklesem amplitudy kmitů, které registrujeme počítačem (obr. 4-3b).

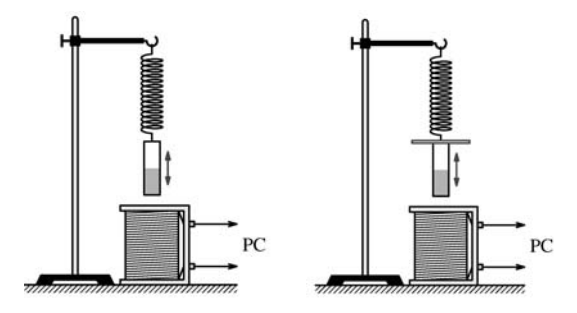

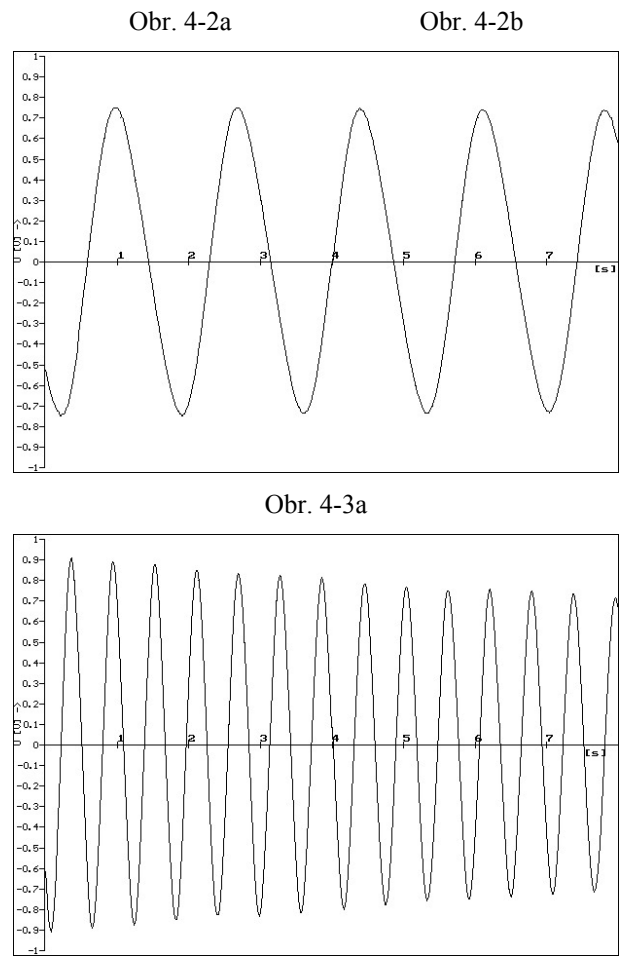

Obr. 4-3b

**Podpůrné moduly systému** rozšiřují možnosti realizace jednotlivých experimentů. Uvedli jsme např. proudový booster, který se používá jako zdroj elektrického napětí, jehož velikost je možné řídit počítačem. Přitom lze z tohoto modulu odebírat proud až 1 A, což je podstatně vetší proud než jaký by bylo možné odebírat přímo z počítače (max. 10 mA). Jiným takovým modulem je *generátor funkcí*, což je zdroj napětí o různém průběhu. Kromě harmonického elektrického napětí je tento modul zdrojem napětí s obdélníkovým nebo trojúhelníkovým průběhem pro experimenty, při nichž jsou zkoumány vlastnosti elektrických obvodů. Příkladem akčních členů mohou být počítačem ovládaná relé, reproduktory pro akustická měření nebo speciální, tzv. krokové elektromotorky pro demonstrace principů automatického ovládání nebo robotiky apod.

**Prostředky pro realizaci experimentů** jsou v podstatě soubory pomůcek, které jsou konstruovány tak, že umožňují nejen vytvoření experimentální aparatury, ale jsou přizpůsobeny pro upevnění senzorů apod. Příkladem může být pomůcka EcoZone fy PASCO [5], kterou tvoří tři komory s rostlinami a živočichy (akvárium a terárium), tedy s různými ekosystémy (obr. 4-4). Do komor jsou zavedeny senzory, takže lze sledovat data v každé komoře zvlášť a zároveň vzájemné působení ekosystému. Senzory sledují v komorách teplotu, barometrický tlak, rosný bod v teráriu, pH, koncentraci kyslíku v akváriu a koncentraci plynného kyslíku a  $CO<sub>2</sub>$  v teráriu a u rostlin.

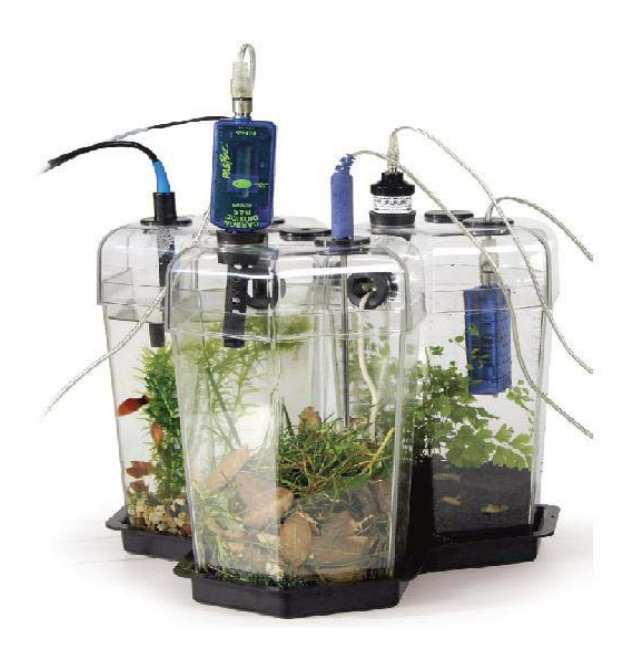

#### Obr. 4-4

**Software pro zpracování a prezentaci** dat rozhodujícím způsobem ovlivňuje nejen uživatelské vlastnosti daného systému pro podporu experimentů z hlediska učitele, ale i o didaktické charakteristiky z hlediska zpracování a prezentace naměřených dat. V podstatě tento software obvykle umožňuje zobrazit:

- tabulky naměřených hodnot,
- graf závislosti naměřených hodnot,
- naměřenou hodnotu v digitální podobě, popř. pomocí simulace vyobrazení měřidla (ručkového nebo digitálního).

*Tabulka naměřených hodnot* se obvykle vytváří při měření průběžně a při měření více veličin software umožňuje výběr veličin, které budou takto zobrazovány. Po skončeném měření je možné naměřené hodnoty uložit buď jako textový soubor, nebo přímo ve formátu tabulkového procesoru (např. MS Excel) pro další zpracování nebo archivaci.

*Graf závislosti naměřených hodnot* představuje nejdůležitější výstup při školních experimentech. V podstatě je počítačové zpracování naměřených hodnot do podoby grafu obdobou dříve používaných osciloskopů. Software obvykle umožňuje okamžité zobrazení grafu v průběhu měření. U rychle probíhajících dějů mohou být hodnoty nejprve uloženy do paměti počítače a teprve pak jsou zobrazeny graficky (paměťový osciloskop). Podle charakteru experimentu se také liší způsob, jakým se provádí start měření a načítání dat. Nejčastěji je start měření proveden stisknutím určené klávesy nebo kliknutím myší na ikonu (tlačítko) na displeji počítače. Často je však třeba, aby měření bylo zahájeno při dosažení určitých podmínek, obvykle při překročení určité hodnoty napětí na vstupu A/D převodníku (režim *trigger* – spoušť), které se musí předem nastavit.

Software také umožňuje nastavení základních vlastností grafu, volbu veličin na osách, interval hodnot, barvu a tloušťku čar, popř. zobrazení značek v bodech grafu, které odpovídají naměřeným hodnotám. Obvykle je možné také vybrat detail grafu (*funkce zoom*) a provádět další operace s grafem, např. vyhlazení křivky, filtraci hodnot, derivaci, integrál. Graf je možné analyzovat, což spočívá v určení směrnice ke křivce grafu, vyznačení plochy vymezené vybraným úsekem grafu, vyhledání *funkce fit* (tzn. proložení naměřených hodnot v grafu křivkou tak, aby odchylka bodů na grafu od bodů křivky byla minimální, a určení matematické funkce odpovídající průběhu této křivky) aj.

Průběžné sledování okamžitých hodnot měřené veličiny umožňuje volba displeje s numerickým zobrazením hodnot, podobně jako na displeji měřicího přístroje. Pro větší názornost může být měřicí přístroj zobrazen simulací skutečného měřidla buď ručkového nebo digitálního. Aby bylo možné všechny informace prezentovat na ploše obrazovky nebo na projekční ploše, je obraz rozložen do několika oken a podle potřeby se kliknutím myší vybrané okno zvětší na celou plochu displeje. Na obr. 4-5 je ukázka řešení programu Coach 5, kde isou současně zobrazena čtyři podokna s náčrtem, grafem, tabulkou a obrazem měřidla. Kromě toho lze do oken umístit také psané poznámky, návod pro práci žáka, popř. další vyobrazení nebo videosekvenci.

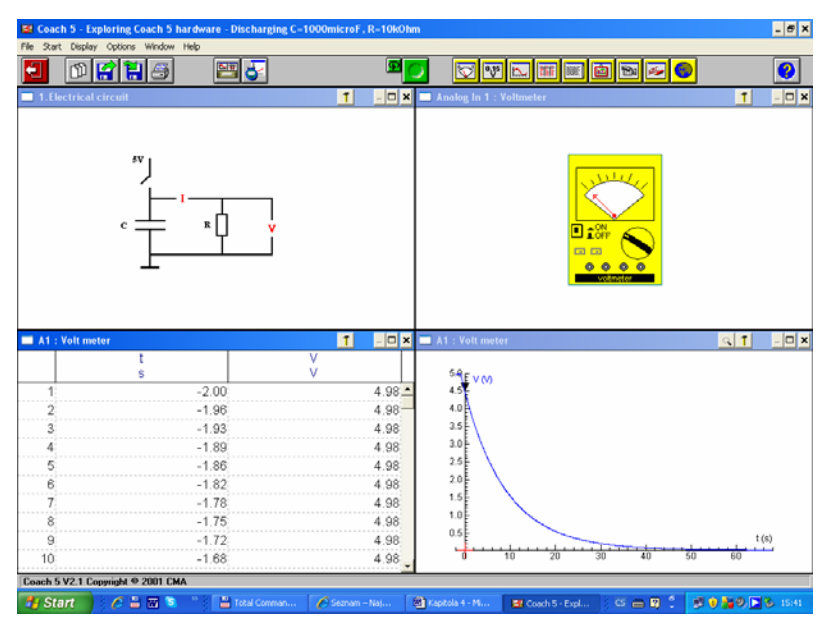

Obr. 4-5

#### **4.2 Příklady systémů pro podporu experimentu**

Jedním z nejdéle používaných systémů v našich školách je **Školní experimentální systém ISES** určený pro měření a řízení experimentů ve fyzice, chemii a biologii ve spolupráci s počítačem. Jeho novější verze má označení iSES (**i**nternet **S**chool **E**xperimental **S**ystem). Systém byl vyvinut na MFF UK v Praze (autor F. Lustig). Podrobný popis systému viz [6]. Základem systému je *interfejsová deska* zabudovaná do počítače, s níž je spojen *ovládací panel*, který má 4 vstupní kanály s konektory pro moduly, 4 vstupní kanály s přístrojovými svorkami, 1 výstupní kanál s konektorem pro moduly ISES (obr. 4-6). Další součástí systému je sada samostatných modulů a senzorů s různou funkcí, které se připojují k ovládacímu panelu. Pro zpracování dat je k dispozici software ISESWIN.

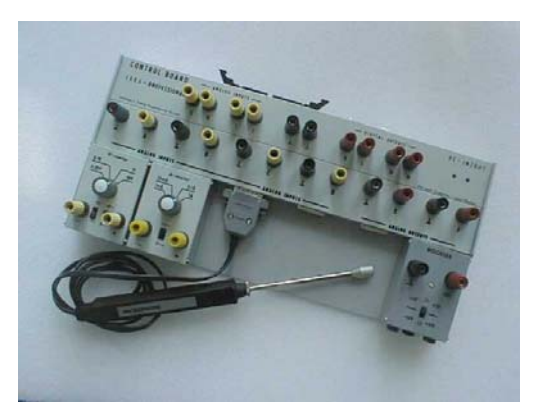

Obr. 4-6

Ve školách je používán také zahraniční systém **Coach** vyvinutý v Institutu AMSTEL (**A**msterdam **M**athematics, **S**cience & **T**echnology **E**ducation **L**aboratory [7]). Systém má několik variant provedení, z nichž nejčastější je CoachLab II. Propojovací panel systému (obr. 4-7) je s počítačem spojen kabelem přes USB port a má vlastní napájecí zdroj. K dispozici je více než 40 senzorů pro měření různých veličin. Programové vybavení tvoří software Coach 5 nebo novější Coach 6. Součástí tohoto software je také program pro dynamické modelování, který umožňuje vytváření jednoduchých modelů, a program pro videoanalýzu (viz kap. 4.3). AMSTEL nabízí pro použití ve škole také přenosný datalogger ULAB (obr. 4-8)

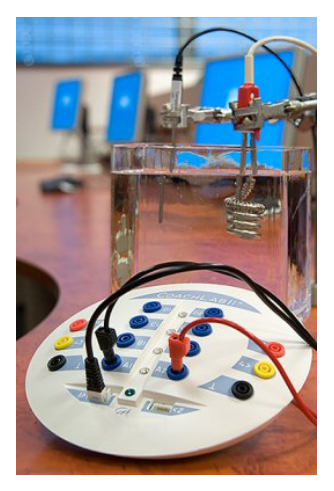

Obr. 4-7

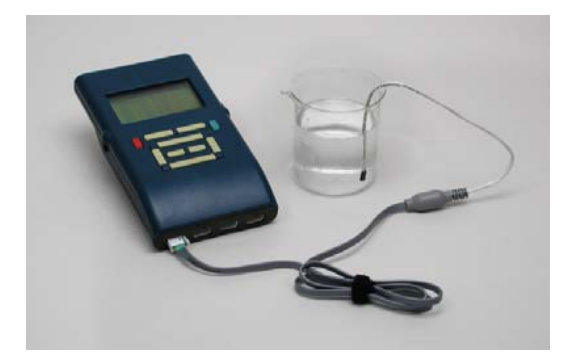

Obr. 4-8

Nejnověji jsou systémy pro školní experimenty založeny na využití dataloggeru. Takovou koncepci má např. systém fy PASCO [8], jehož základem je přenosný datalogger Xplorer GLX (obr. 4-9). V nabídce PASCO je na 60 různých senzorů a zejména dalších pomůcek a příslušenství pro realizaci experimentů, takže systém tvoří komplexní pomůcku pro měření a experimenty v různých přírodovědných a technických oborech. K propojení s počítačem lze využít i bezdrátové rozhraní. Pro zpracování dat slouží program DataStudio, jehož obrazový výstup je koncipován tak, aby umožňoval co nejnázornější prezentaci výsledků měření (obr. 4-10).

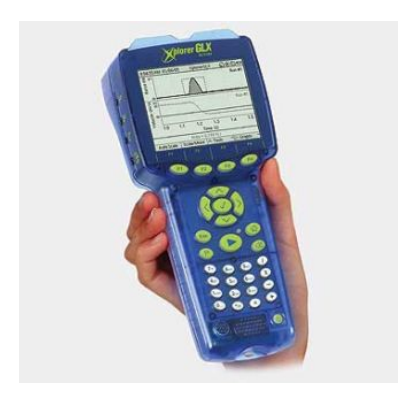

Obr. 4-9

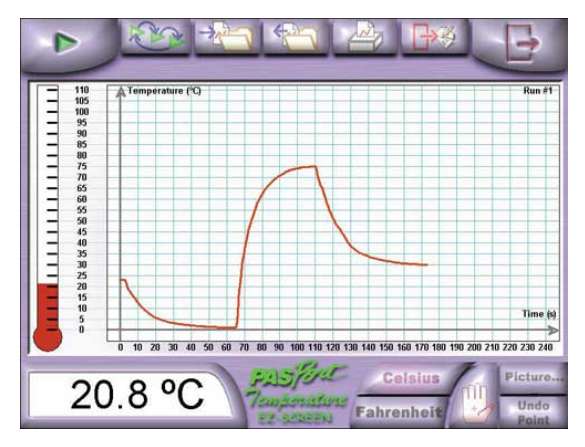

Obr. 4-10

Je samozřejmé, že pro školní experimenty mohou být využity i systémy, které jsou původně určeny pro vědeckou a technickou praxi. Jde o měřicí rozhraní, popř. dataloggery, které se principiálně shodují s analogickými přístroji nabízenými v systémech specializovaných pro užití ve výuce. Školní využití již našly např. systémy fy Vernier [8]. Je to jednak jednodušší (a také podstatně levnější) interface Go! Link [10] určený jen pro připojení k počítači a interface LabQuest [4], který může být použit ve spojení s počítačem i samostatně jako datalogger a je vybaven dotykovou obrazovkou (obr. 4-11). K přístrojům je nabízeno více než 50 senzorů a odpovídající programové vybavení – software Logger Lite, popř. propracovanější Logger Pro.

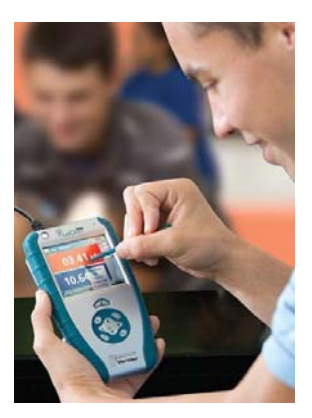

Obr. 4-11

### **4.3 Videoanalýza**

Jednu z nových možností ve výuce podporované počítačem představuje videoanalýza, pomocí níž lze získat informace o prezentovaném ději jak v podobě grafického záznamu jeho reálného průběhu ve zvolené souřadnicové soustavě, tak zobrazením časových závislostí veličin zjištěných jednak měřením a vypočítaných zpracováním naměřených dat programem pro videoanalýzu. Nejčastěji to jsou kinematické veličiny – poloha, rychlost a zrychlení. Možnosti videoanalýzy ve školské praxi podtrhuje ještě skutečnost, že obrazové záznamy pro videoanalýzu lze poměrně snadno získat nejen pomocí videokamery, ale že k tomu v současné době postačuje i běžný digitální fotoaparát. Metoda videoanalýzy se tak může stát námětem zajímavé žákovské aktivity. Tím je dána i poměrně značná pozornost věnovaná této nové metodě v zahraničí. Prostřednictvím webu je dostupný nejen potřebný volně šiřitelný software, ale i videosekvence vhodné pro analýzu. V tomto směru převažují pohyby v reálných prostředích, např. z oblasti sportu (pohyb míče při kopané, házené, tenisu, pohyb atleta při běhu nebo skoku apod.), pohyby dopravních prostředků, crash testy aj. Je však možné použít videoanalýzu i ke zkoumání pohybů při experimentech realizovaných ve školní laboratoři. Jako příklad uvedeme dále experiment s pružinovým oscilátorem, jehož pohyb byl zaznamenán digitální fotoaparátem [11].

Princip videoanalýzy je jednoduchý. Digitálním fotoaparátem, popř. kamerou je zachycen pohyb vhodného objektu a s použitím speciálního software je
provedena analýza jednotlivých snímků záznamu. U většiny dostupných programů je analýza videozáznamu prováděna ručně tak, že např. žák pomocí kurzoru ovládaného myší na každém snímku videosekvence zaznamená kliknutím polohu sledovaného objektu. Přitom se hodnoty souřadnic objektu ukládají do paměti počítače, popř. se hned zapisují do tabulky a záznam se posune o jeden snímek. Program pak vyhodnotí získaná data a zobrazí buď graf závislosti souřadnic *x* a *y* (body grafu odpovídající souřadnicím se propojí souvislou čarou a vznikne tak obraz trajektorie pohybu sledovaného objektu), nebo změny polohy, rychlosti a zrychlení objektu jako funkce času (časové diagramy).

Programy nabízené na webu mají různou kvalitu a podle získaných zkušeností je pro ruční analýzu záznamu nejvhodnější program EasyVid 1.5a [12] (obr. 4- 12). Obdobné možnosti poskytuje novější program VidAnToo [13] a program pro videoanalýzu je i součástí software systému Coach (utilita Data Video). Zajímavé možnosti poskytuje program Viana 3.64 [14], který umožňuje nejen ruční, ale také automatickou analýzu videozáznamu na základě rozlišení barvy sledovaného objektu. Tento program byl použit i pro ukázku videoanalýzy kmitání pružinového oscilátoru (obr. 4-13).

Pro automatickou videoanalýzu pohybu objektu a jeho kvantitativní vyhodnocení je nutné splnit dvě podmínky. Pohybující se objekt musí být upraven tak, aby buď celý objekt (např. kulička, míček apod.), nebo jeho část barevně kontrastovala s okolím. V našem případě pružinového oscilátoru tato podmínka byla splněna tím, že jako závaží byl použit ocelový váleček, na který byl nalepen pruh červeného papíru. Pro kvantitativní analýzu je třeba umístit do obrazu objekt, jehož rozměry jsou známy. Použit byl proužek barevného papíru délky 0,1 m, který byl nalepen na stativ se závěsem oscilátoru (viz obr. 4-13 vlevo).

Videozáznam ve formátu AVI je při videoanalýze načten do programu Viana 3.64, podle menu programu je provedena kalibrace, určení nulového bodu, identifikace barvy, kterou bude program sledovat, a je vymezena oblast obrazu, v níž bude program zvolenou barvu vyhledávat. Pak se spustí automatická analýza pohybu objektu ve vymezené oblasti a po přepnutí programu do vyhodnocovací části jsou zobrazeny výsledky videoanalýzy v podobě grafů. Jsou to grafy poloh objektu ve vztažné soustavě *x*, *y* a časové diagramy souřadnic polohy, rychlosti a zrychlení. Program Viana umožňuje přímý export získaných hodnot do programu Excel, popř. jako textový soubor, který má podobu tabulky hodnot souřadnic *x* a *y*.

Výsledky videoanalýzy jsou na obr. 4-14.

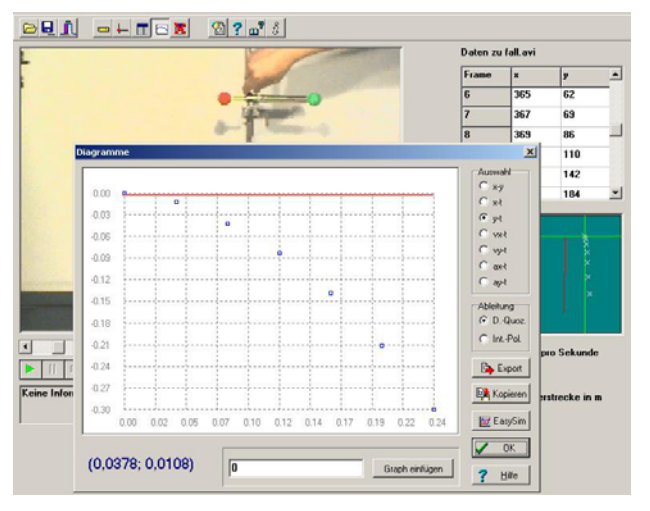

Obr. 4-12

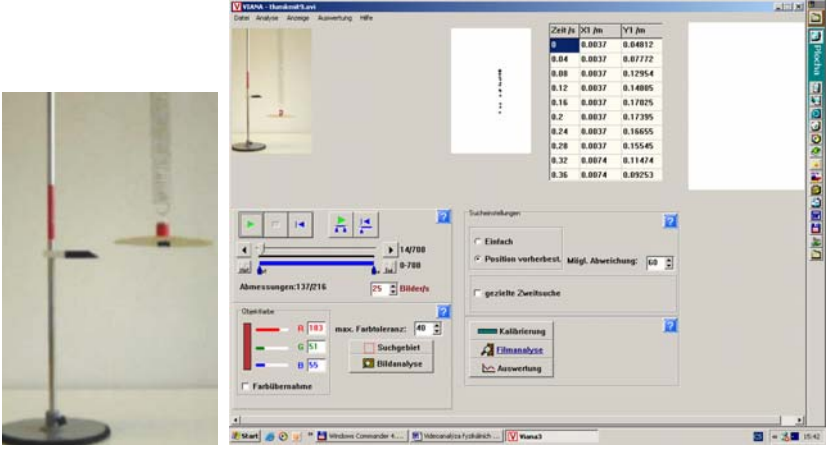

Obr. 4-13

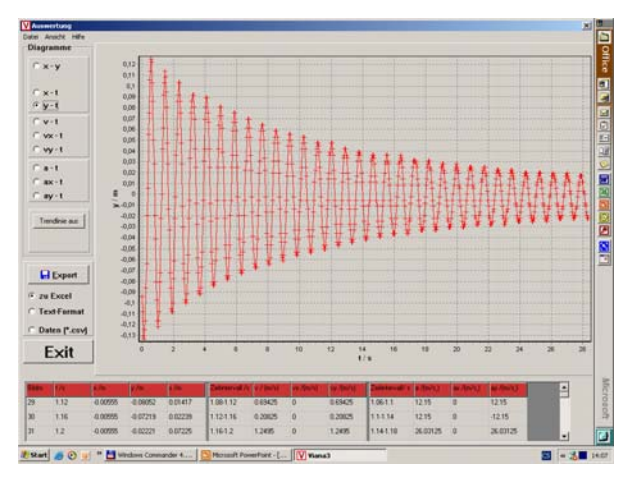

Obr. 4-14

Uvedený experiment je příkladem jen jedné možnosti využití videoanalýzy ve výuce. Vedle vlastní tvorby videozáznamů lze využít i řadu dalších souborů AVI dostupných v poměrně velkém počtu na webu. Příkladem videoanalýzy obrazového záznamu získaného stažením z webu je pád a odraz pružného míčku [6]. Počáteční snímek záznamu je na obr. 4-15. Videoanalýzou se získá jak graf pohybu míčku ve vztažné soustavě *xy*, tak graf souřadnic míčku jako funkce času (obr. 4-16), popř. graf souřadnic okamžitých rychlostí míčku *vx* a  $v_v$  (obr 4-17).

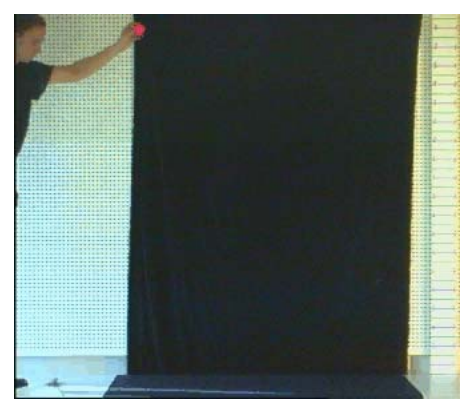

Obr. 4-15

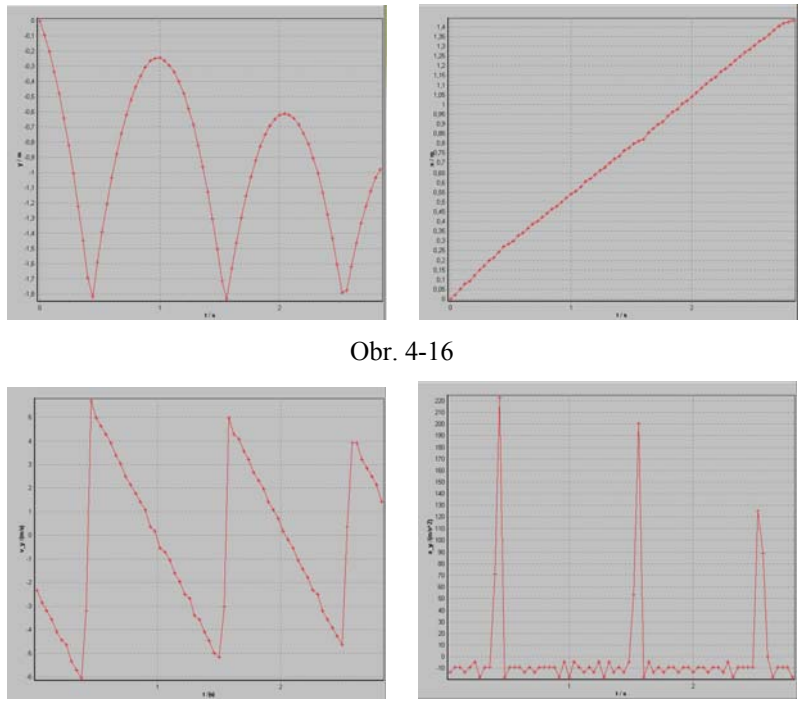

Obr. 4-17

#### **4.4 Vzdálená a virtuální laboratoř**

**Vzdálená laboratoř** (*remote laboratory*) představuje další krok vývoje internetové komunikace v systému "server – klient", která spočívá v tom, že z jednoho místa lze realizovat měření na reálném experimentu, který je umístěn na jiném místě. To vyžaduje, aby na místě experimentu (server) byl vhodný počítačový systém pro řízení experimentu, analogově digitální převodník, čidla a software pro zpracování naměřených hodnot a další činnosti (např. přenos obrazu z webové kamery v laboratoři). Data z experimentu jsou pak dostupná na jiném místě (klient) prostřednictvím internetu. Ke zpracování dat u jejich příjemce není nutný speciální klientský software, ale obvyklý prohlížeč (např. Explorer), který je běžnou součástí počítače připojeného k internetu. Programy na serveru v místě experimentu jsou koncipovány jako stránky v jazyce HTML a obsahují Java aplety, které umožňují komunikaci s měřicí aparaturou, grafické zobrazování vstupních veličin, přenos naměřených hodnot do klientského počítače, přenos obrazu atd.. Uživatel si pak otevře na svém počítači webovskou stránku s příslušnými aplety a pomocí nich provádí měření, které pak zpracovává do podoby tabulek, grafů apod. První pokusy se vzdálenou laboratoří u nás jsou realizovány na bázi systému ISES a jsou dostupné na [16], kde je v současnosti je nabízeno 7 různých laboratorních měření. Je to např. úloha Měření solární energie, při níž se měří charakteristika polovodičové fotodiody osvětlené zdrojem světla s měnitelnou intenzitou. Pohled na experimentální aparaturu je na obr. 4-18 a výsledek třech měření při různých hodnotách osvětlení diody je na obr. 4-19.

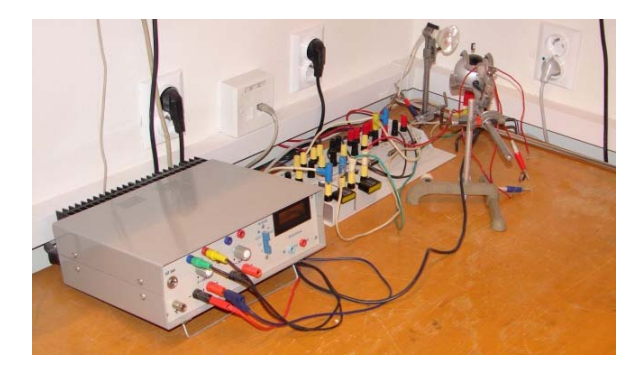

Obr. 4-18

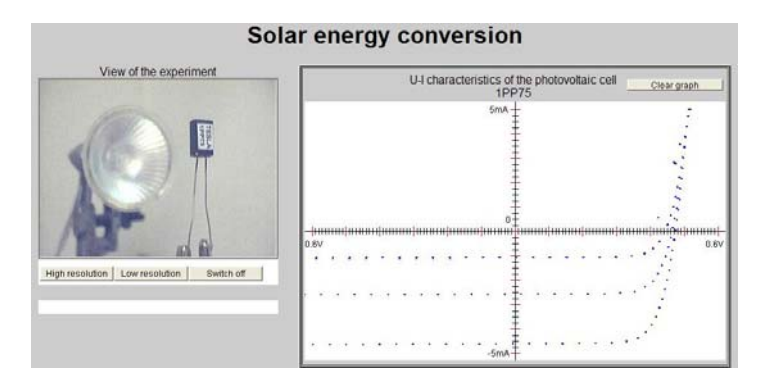

Obr. 4-19

Rovněž na Katedře experimentální fyziky PřF UP je budována virtuální laboratoř [17] s úlohou Srovnání volt-ampérové charakteristiky klasické a úsporné žárovky při použití střídavého proudu (obr. 4-20).

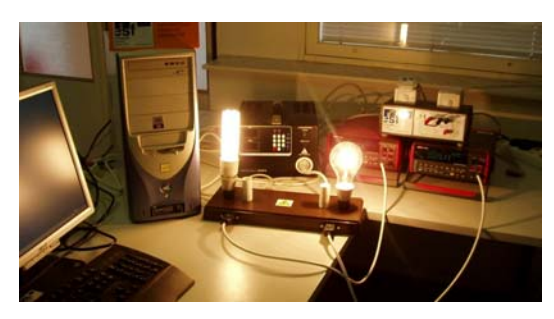

Obr. 4-20

Interaktivní experimentální činnosti umožňují také **virtuální laboratoře**. Jsou to vlastně aplety zobrazující určitou reálnou situaci a žák může se zobrazenými objekty manipulovat a provádět měření charakteristických veličin zobrazeného děje. Příkladem mohou být aplety [18]. Na obr. 4-21 je ukázka experimentování s pružinovým oscilátorem. Žák zjišťuje tuhost pružiny a měří periodu kmitání oscilátoru při různém tlumení jeho pohybu. Charakter virtuální laboratoře mají také různé počítačové stavebnice např. elektrických obvodů. Žák opět pomocí myši sestaví z nabízených prvků elektrický obvod (obr. 4-22), na němž pak provádí ověření Ohmova zákona apod.

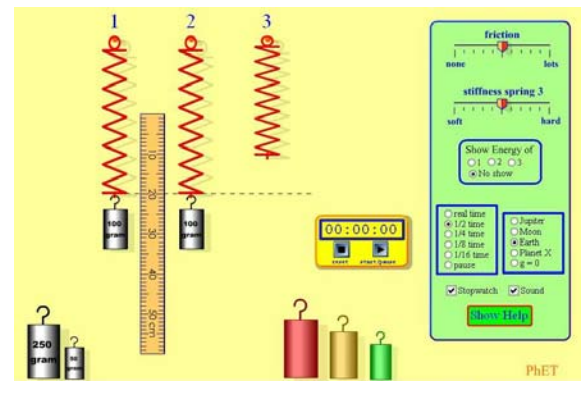

Obr. 4-21

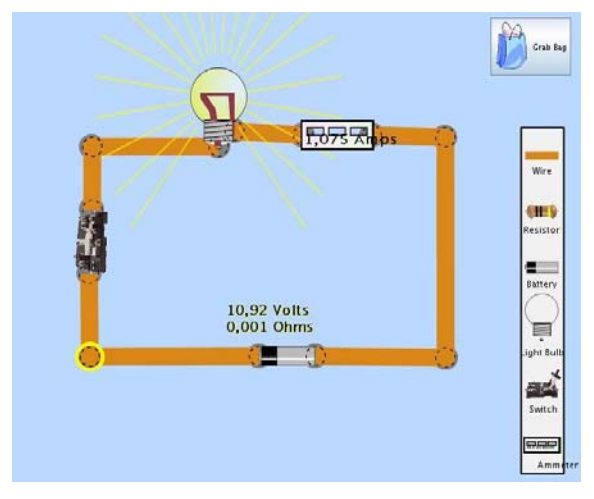

Obr. 4-22

Řadu "virtuálních měření" pro výuku chemie lze najít na stránkách Katedry chemie *Iowa State Univerzity*, kde tým pod vedením *T. Greenbowea* nabízí bohatý soubor animací a simulací chemických dějů z různých oblastí chemie. Jedná se většinou o produkty vytvořené v prostředích Macromedia Director a Flash. Jednotlivé animace a simulace lze spouštět přímo z uvedené adresy nebo je stáhnout a spouštět na vlastním počítači (položka "simulation download page"). Z široké nabídky produktů můžeme pro výuku chemie doporučit např. simulaci práce s pHmetrem (obr. 4-23). Veličina pH se ve výuce tématu Kyselost a zásaditost roztoků používá, a řada škol se nemůže pochlubit dostatkem pHmetrů. Proto je možné využít simulované měření s virtuálním pHmetrem na stránkách [19]. Dají se měřit hodnoty pH vybraných kyselin, bází, solí a neznámých vzorků. Úloha se dá postavit tak, že žáci porovnávají výsledky "měření" pomocí pHmetru s reálným měřením pomocí univerzálního pH papírku, určováním pH neznámých vzorků apod.

Zajímavě řešená je i virtuální laboratoř LiveChem z Univerzity v Oxfordu dostupná na adrese [20]. Nabízí značky a fotografie reaktantů (jejich roztoků ve zkumavkách), které jsou vybírány pro určitou chemickou reakci. Vybere se jeden kation příslušné soli ze seznamu v horní části stránky a druhý reaktant (sůl, kyselina, báze) ze seznamu ve spodní části obrazovky. Výběrem se oba reaktanty přesunou nad tlačítko "Play Movie". V případě, že byly vybrány spolu reagující látky, spustí se po stisknutí tohoto tlačítka videoklip dané chemické reakce. Pod tlačítkem Reaction Info je nabízen popis této chemické reakce a tlačítkem Reset je buď reakce nebo volba reaktantů ukončena. Videoklipem je navozena iluze probíhajícího experimentu – virtuální laboratoř tvořená videozáznamy reálných pokusů. Na obr. 4-24 je reakce měďnatých kationtů se sulfidem amonným.

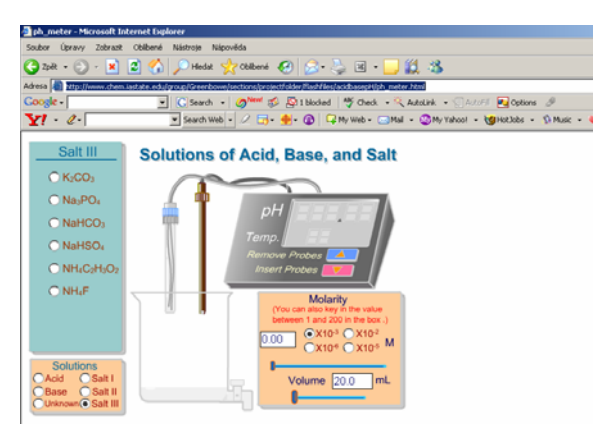

Obr. 4-23

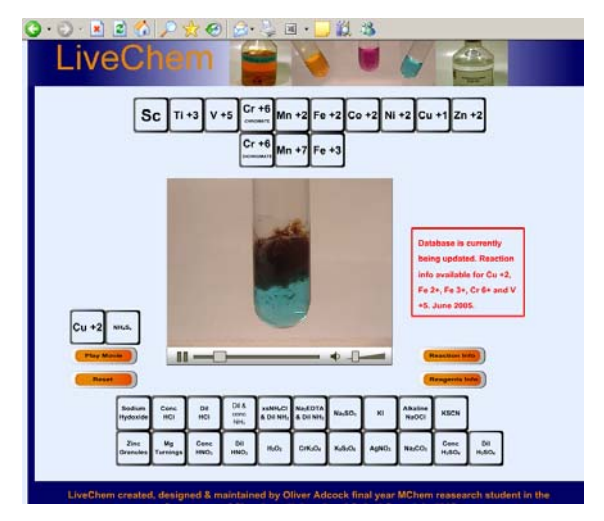

Obr. 4-24

# **Úkoly**

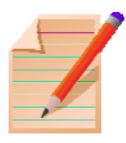

1. Prostudujete s použitím odkazů na web [6] až [9] některý systém pro počítačem podporovaný experiment a seznamte se s nabídkou senzorů vhodných pro měření ve vašem oboru.

2. Uveďte příklady experimentů vhodných pro demonstraci, popř. žákovskou činnost s použitím systému pro počítačem podporovaný experiment.

3. Připojte se ke vzdálené laboratoři [16] a proveďte měření některé úlohy.

4. Vyhledejte na webu program pro žákovské měření ve virtuální laboratoři, realizujte měření a proveďte o něm dokumentaci.

# **Nejdůležitější pojmy**

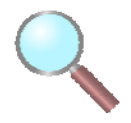

- snímače analogové veličiny (senzory, čidla),
- snímač (senzor, čidlo) analogové veličiny
- měřicí rozhraní (interface)
- datalogger
- videoanalýza
- vzdálená laboratoř
- virtuální laboratoř

#### **Shrnutí**

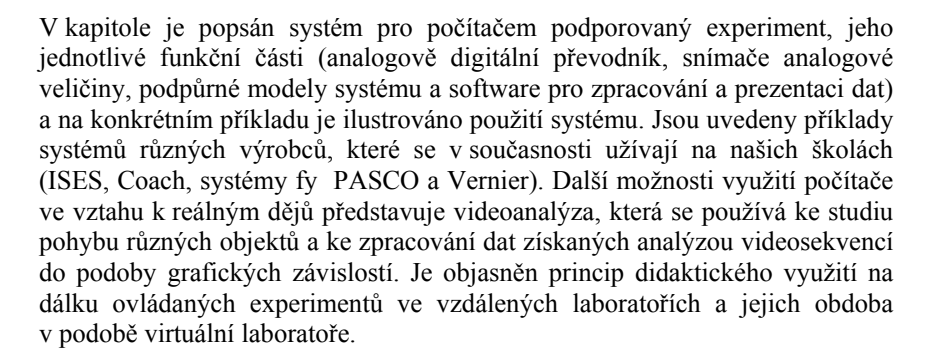

### **Použitá literatura**

- [1] Bílek, M.: *ICT ve výuce chemie*, Gaudeamus, Hradec Králové 2005.
- [2] Lepil, O.: *Demonstrujeme kmity netradičně*, Prometheus, Praha 1996.
- [3] <http://www.pasco.cz/index.php?option=com\_content&task=view&id= 131&Itemid=107>
- [4] Pazdera, K.: *LabQuest měření v terénu*, MFI roč. 18 (2009), č. 9, s. 543.
- [5] <http://www.pasco.cz/>
- $[6]$  <http://www.ises.info/index.php/cs/>
- [7] <http://www.cma.science.uva.nl/>
- [8] <http://www.pasco.com/>

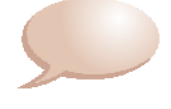

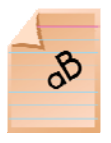

- [9] <http://www.vernier.com/mbl/>
- [10] Pazdera, V.: *Měření fyzikálních veličin pomocí Go! Link*, MFI roč. 15 (2006), č. 8, s. 468.
- [11] Lepil, O.: *Videoanalýza kmitání mechanických oscilátorů*, MFI roč. 14 (2004), č. 4, s.214.
- [12] <http://www.bastgen.de/schule/physik/physik.htm>
- [13] <http://hbecker.sytes.net/vidantoo/>
- [14] <http://didaktik.physik.uni-essen.de/viana>
- [15] <http://didaktik.physik.uni-essen.de/viana/flummi.avi>
- [16] <http://www.ises.info/index.php/cs/laboratory>
- [17] <http://ictphysics.upol.cz/remotelab/>
- [18] <http://phet.colorado.edu/web-pages/simulations-base.html>
- [19] <http://www.chem.iastate.edu/group/Greenbowe/sections/projectfolder/ flashfiles/acidbasepH/ph\_meter.html>
- [20] <http://neon.chem.ox.ac.uk/vrchemistry/LiveChem/ transitionmetals\_content.html>

# *Kapitola 5*

# **Technické výukové prostředky**

#### **Cíle**

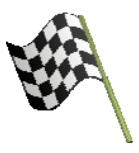

*Po prostudování této kapitoly dokážete:* 

- vymezit základní technické prostředky pro interaktivní výuku
- popsat funkci dataprojektoru
- vyložit princip a funkci interaktivní tabule
- doplnit dataprojektor a interaktivní tabuli dalšími technickými prostředky vytvářejícími interaktivní výukový systém

### **Učební text**

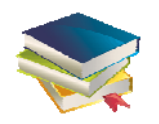

Uplatnění nových výukových technologií v praktické výuce vyžaduje, aby učebny byly vybaveny potřebnými technickými výukovými prostředky. Jsou to přístroje, které ve spojení s počítačem tvoří komplexní, navzájem provázaný systém. Jeho komponentami (kromě počítače) jsou:

- Dataprojektor
- Interaktivní tabule
- Interaktivní dotykový panel
- Tablet
- Vizualizer
- Odpovědní systém

### **5.1 Dataprojektor**

*Dataprojektor* (datový projektor) je optický projekční přístroj, který umožňuje projekci obrazového výstupu počítače na velkou projekční plochu, tedy velkoplošnou prezentaci elektronicky zpracovaného obrazu nebo textu, který uživatel vidí na ploše monitoru počítače. Obdobně lze prezentovat i obraz snímaný vizualizérem (viz dále) nebo videozáznam z přehrávače DVD, popř. přímo z televizního přijímače. Existuje velké množství nejrůznějších dataprojektorů, které se liší rozměry a hmotností, světelným výkonem a rozlišením obrazu, tzn. počtem obrazových bodů – *pixelů* na jednom řádku krát počet řádků obrazu (např. obvyklý standard XGA má rozlišení 1024×768). Čím větší je rozlišení, tím ostřejší a tedy kvalitnější je promítaný obraz. Dataprojektory mohou mít různý způsob umístění v učebně (přenosné, pevně zabudované s přední nebo zadní projekcí, konstrukčně spojené s interaktivní tabulí) a různé připojení ke zdroji obrazového signálu (kabelem, bezdrátově).

Dataprojektory se také liší použitou technologií, kterou se vytváří obraz promítaný obraz. Zdrojem světla je projekční lampa (používá se xenonová výbojka) jejíž bílé světlo se rozdělí na tři barevné složky a intenzita barevných světel je ovlivňována signálem z počítače nebo z jiného zdroje. Tak vznikají tři barevné dílčí obrazy, které se buď promítají v rychlém sledu za sebou na projekční plochu, nebo se sloučí do výsledného barevného obrazu ještě před objektivem a promítá se barevný obraz jako celek. V současnosti se v dataprojektorech nejčastějí používají technologie DLP (*Digital Light Processing*) a LCD (*Liquid Crystal Display*).

**Technologie DLP** je tzv. *reflektivní technologie* založená na odrazu světla. Základním prvkem projektoru je křemíkový čip DMD (*Digital Mirror Display*) se soustavou miniaturních čtvercových zrcátek (délka strany 16 μm), která je možné naklápět působením elektrostatických sil o 10° (obr. 5-1; vlevo je celkový pohled na čip DMD a vpravo je detail soustavy pohyblivých zrcátek). Každé zrcátko odpovídá jednomu obrazovému bodu a při rozlišení 1024 × 768 je to tedy 786 432 zrcátek.

Mezi zdrojem světla a čipem se zrcátky je umístěn rotující kotouč se třemi výsečemi s barevnými filtry RGB, takže čip je rychle za sebou osvětlován světly v barvách soustavy RGB. Barevné výseče jsou ještě doplněny průhlednou výsečí o menší ploše, která umožňuje zvýšení jasu obrazu. Průběhem obrazového signálu se ovlivňuje elektrické pole, které elektrostatickou silou působí na zrcátka a naklápí je. Tím se dosáhne, že na projekční plochu směřuje v určitém okamžiku jen světlo určité barvy a vytvářejí se obrazové pixely dané barvy. Zbývající barevné složky jsou odkloněny a jsou pohlceny v černém absorbéru světla uvnitř projektoru. Pohyb kotouče a zrcadel na čipu je velmi přesně synchronizován a čím déle světlo na zrcadlo dopadá, tím světlejší barevný odstín má pixel na projekční ploše. Poněvadž barevné pixely vznikají na projekční ploše v rychlém sledu (zrcátka vykonávají až 1024 pohybů za sekundu), vnímáme okem výsledný barevný obraz. Princip DLP projektoru je na obr. 5-2.

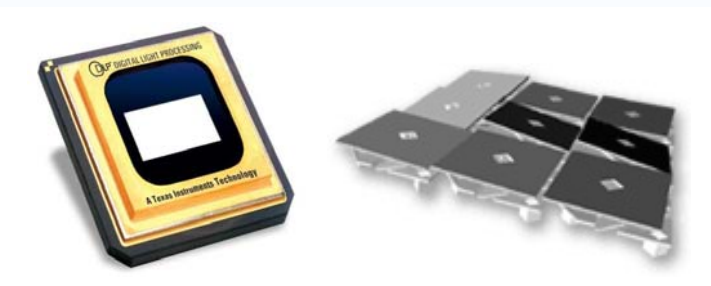

Obr. 5-1

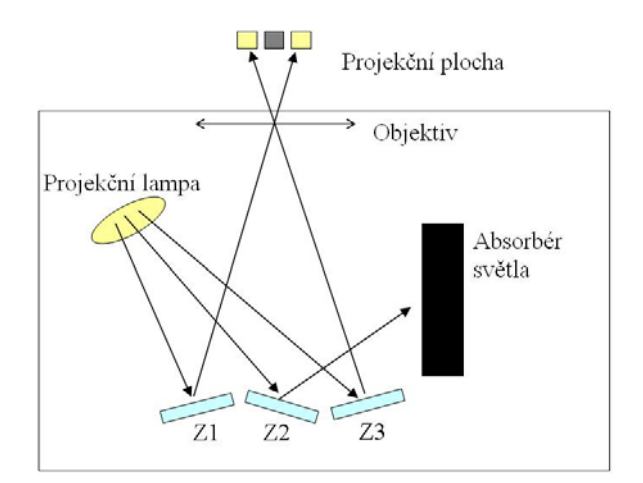

Obr. 5-2

Výhodou projektorů DLP je vysoký kontrast obrazu a stálost barev. Poněvadž čip DMD tvoří zapouzdřený systém, nedochází ke ztrátě světelného výkonu např. zaprášením povrchu zrcadel. Nevýhodou je menší ostrost obrazu způsobená kmitáním zrcátek. Při běžném pozorování obrazu z přiměřené vzdálenost se menší ostrost neprojeví.

**Technologii LCD** označíme jako *transmisivní technologii*, tzn. intenzita světla je ovlivňována při průchodu soustavou speciálních optických prvků. Využívají se vlastnosti kapalných krystalů, což jsou chemické látky s molekulami ve tvaru dlouhých řetězců, jejichž polohu lze měnit působením elektrických sil. Pokud prostředím s kapalnými krystaly prochází polarizované světlo, tj. světlo, jehož elektrická složka má určitý směr, pak poloha molekul kapalných krystalů ovlivňuje intenzitu procházejícího světla.

V dataprojektoru se pomocí speciálních, tzv. dichroických zrcadel, která odrážejí a propouštějí světlo v závislosti na vlnové délce, rozdělí bílé světlo z projekční lampy na složku červenou, zelenou a modrou. Světlo z lampy dopadne na první zrcadlo, které propustí červenou složku a světlo ostatních barev odrazí. Následuje zrcadlo pro zelenou složku a nakonec pro modrou. Každá barevná složka pak prochází polarizačním filtrem, takže světlo je polarizováno do určitého směru a dále prochází panelem LCD s vrstvou kapalného krystalu, v níž je vytvořena struktura obrazových buněk odpovídajících jednotlivým pixelům obrazu. K vrstvě LCD přiléhá rastr průhledných elektrod uspořádaných stejně jako obrazové buňky a další polarizační filtr s takovým směrem polarizace, aby panelem bez elektrického anpětí procházelo světlo nezeslabené. Obrazovým signálem barevných složek systému RGB se mění napětí elektrod a tím i propustnost panelu pro světlo od nuly až do maxima. Tak vznikají tři dílčí obrazové složky, které jsou optickým hranolem sloučeny a výsledný barevný obraz je objektivem usměrněn na projekční plochu. Podrobněji je funkce dataprojektoru z technického hlediska popsána např. v [1]. Poněvadž jsou v projektoru použity monochromní displeje LCD pro každou základní barvu, označuje se tento systém také jako 3LCD (obr. 5-3).

Poněvadž na okrajích elektrod docházelo ke ztrátám světla, byly displeje inovovány tak, že je bezprostředně před panel umístěna matice s miniaturními čočkami, které světelný paprsek zužují, aby procházel jen účinnou plochou elektrody ovlivňující intenzitu světla. Vývoj také směřuje ke stále menším rozměrům panelů LCD (v současnosti s úhlopříčkou cca 23 mm). Nevýhodou je stárnutí panelů a jejich "vypalování" intenzívním světlem. To má za následek postupné snižování kvality zobrazení. Z malé vzdálenosti je ve struktuře obrazu patrný rastr daný strukturou elektrod a napájecích přívodů k elektrodám. Vliv může mít i zaprášení povrchu panelů. Poněvadž systém nemá pohybující se součásti, je projektor méně hlučný a neprojevuje se zbarvení okrajů rychle se pohybujících objektů, jako je tomu u technologie DLP, kde je tento efekt způsoben postupnou projekcí barevných složek obrazu (tzv. duhový efekt – *rainbow effect*).

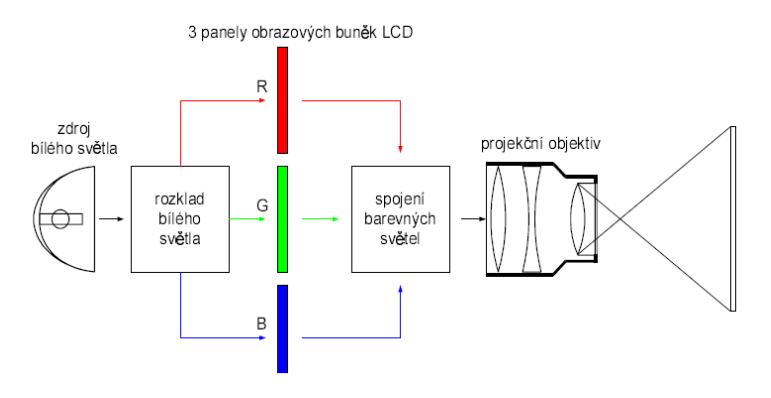

Obr. 5-3

Pro praktické využití dataprojektoru je důležité jeho umístění v učebně s ohledem na polohu a velikost projekční plochy. V případě, že dataprojektor slouží k projekci na plochu interaktivní tabule, je nutné ho umístit tak, aby osoba vyučujícího nezastiňovala projekční plochu a naopak, aby světlo z projektoru vyučujícího neoslňovalo. Nejčastěji se používá přední (čelní) projekce, kdy je projektor přímo v učebně. Aby se zabránilo nežádoucímu zastiňování promítaného obrazu, používá se stropní montáž a projektor je upevněn na konzole ve výšce nejméně 180 cm. Při tomto umístění může docházet na projekční ploše ke zkosení obrazu, poněvadž osa projekce není k projekční ploše kolmá. U většiny současných dataprojektorů je však možné zkosení nastavením optiky projektoru eliminovat.

Technicky náročnější je zadní (zpětná) projekce, kdy je projektor umístěn za projekční plochou, kterou tvoří průsvitná matnice. Aby obraz nebyl stranově převrácen a zmenšila se vzdálenost mezi projektorem a projekční plochou, je chod paprsků upraven soustavou zrcadel. Při tomto řešení je prostor před projekční plochou volný a nedochází ke vzniku stínu na ploše nebo k oslňování vyučujícího.

Zvláštní řešení umístění dataprojektoru přinášejí dodavatelé interaktivních tabulí. Používají se speciální dataprojektory s velmi krátkou projekční vzdáleností a projektor je upevněn na rameni, pevně spojeném s rámem interaktivní tabule (obr. 5-4). Tabule bývají pohyblivé ve svislém směru a dataprojektor se pohybuje současně s tabulí, takže lze výšku tabule při výuce plynule měnit.

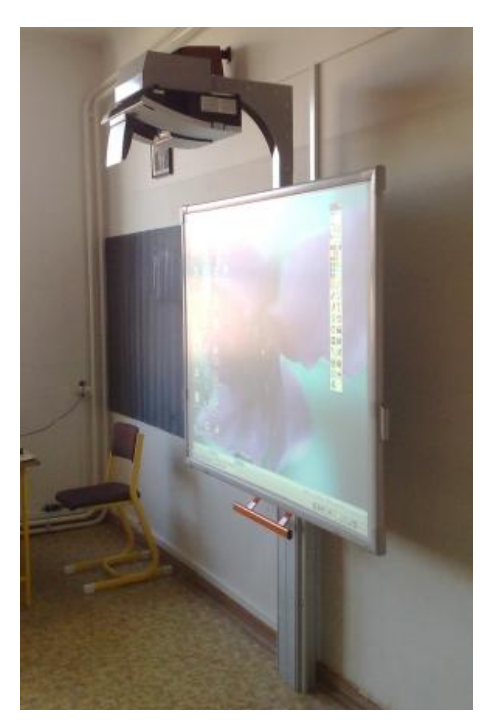

Obr. 5-4

### **5.2 Interaktivní tabule**

Interaktivní tabule je aktivní projekční plocha konstrukčně řešená tak, že dotykem plochy speciálním perem (stylus) nebo i prstem se dosahuje obdobný efekt, jakým ovládáme činnost počítače použitím myši. Pomocí pera lze aktivovat okna, přetahovat a zvýrazňovat položky, spouštět různé softwarové nástroje, webové stránky, popř. disky DVD. To umožňuje prezentovat text nebo obraz generovaný počítačem a promítnutý na plochu tabule interaktivním způsobem pro celou třídu současně a využívat jednak obslužný software, který je příslušenstvím interaktivní tabule, nebo samostatné produkty (např. interaktivní učebnice a další materiály), popř. vlastní výukové materiály pro zkvalitnění názorné výuky. Obslužný software tvoří jednak ovladač (podobně jako má svůj ovladač třeba tiskárna) a programové vybavení pro vytváření interaktivních lekcí, které umožňuje provádět vlastní prezentaci, editovat texty, pracovat s obrázky atd. Tento software, někdy označovaný jako autorský software, by mohl být univerzálně použitelný pro různé druhy tabulí, ale z obchodních důvodů obvykle není přenositelný od jednoho výrobce do programového prostředí jiného výrobce.

Z technického hlediska je pro funkci interaktivní tabule charakteristický způsob, jakým je dotyk tabule nebo pohyb pera na ploše tabule snímán a přenášen do počítače ke zpracování obslužným softwarem. V konstrukci interaktivních tabulí se používá několik principů, které jsou popsány např. v [2]. Poněvadž v současnosti se ve školách nejvíce používají interaktivní tabule ACTIVBoard [3] a SMART Board [4] popíšeme jejich konstrukční princip.

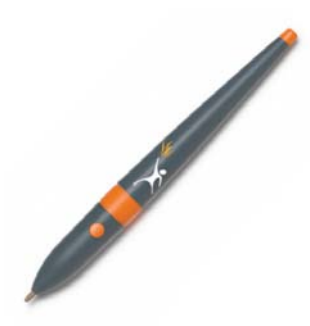

Tabule ACTIVBoard využívá *elektromagnetický princip* snímání dotyku pera, v němž je zabudován magnet (obr. 5-5). Tabule je konstruována tak, že pod krycí vrstvou tabule je uložena jemná síť vodičů, která vytváří do vzdálenosti několika milimetrů nad povrch tabule elektromagnetické pole. Dotykem pera dojde působením magnetu k narušení tohoto pole, změna rozložení pole je elektronickým systémem tabule vyhodnocena a příslušnou informaci zpracuje obslužný program v počítači podobně, jako je vyhodnocován pohyb myši. Obr. 5-5 Výsledkem je buď reakce v podobě zobrazení kurzoru a jeho pohybu, nebo obdoba kliknutí a tažení, popř. dvojitého kliknutí levým tlačítkem myši. Pero je ještě vybaveno tlačítkem, jehož stisknutí stimuluje obdobný režim jako stisknutí pravého tlačítka myši. Na elektromagnetickém principu pracují také interaktivní tabule Interwrite Board [5].

Tabule SMART Board pracuje na *odporovém principu*, kdy dotyk tabule prstem nebo vhodným předmětem mění elektrický odpor systému tabule v daném místě, což opět elektronika vyhodnotí a určí souřadnice místa dotyku. Konstrukčně tabuli tvoří dvě pružné pokovené fólie, mezi nimiž je buď vzduchová vrstva, popř. vrstva částečně vodivého materiálu. Mírným stlačením povrchové fólie vzniká kontakt mezi oběma vrstvami a měřením odporu je určena poloha. Další zpracování získané informace je obdobné jako u elektromagnetického principu. Poněvadž povrchová vrstva je pružná a tedy do určité míry i měkká, je u tohoto tabule větší nebezpečí poškrábání než u předcházejícího typu, kde se používá k výrobě povrchové vrstvy dostatečně odolný materiál, který umožňuje i psaní stíratelnými popisovači pro bílé tabule. U odporových tabulích dochází po určité době ke menším změnám vodivosti fólií, což vyžaduje změnu kalibrace systému tabule.

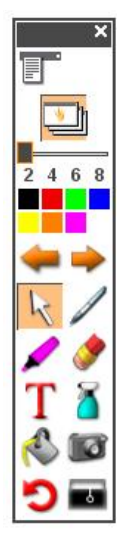

Propojení interaktivní tabule s počítačem je provedeno kabelem přes rozhraní USB nebo i bezdrátově pomocí speciálního modulu s použitím technologie Bluetooth. Součástí tabule mohou být také zabudované reproduktory a držák interaktivního pera. Nověji jsou interaktivní tabule vybavovány dvěma současně fungujícími pery – učitelským a studentským.

Pro práci s interaktivní tabulí je důležitý software pro vytváření a prezentaci interaktivních lekcí. U tabule ACTIVBoard je to program Activ Studio, který slouží jak ke tvorbě materiálů pro interaktivní tabuli, tak pro jejich prezentaci a přímou interakci v průběhu vyučovací hodiny. Po spuštění programu se otevře první stránka nového předváděcího sešitu současně se základní nabídkou menu pro práci s interaktivní tabulí (obr. 5-6). Dostupné jsou i další interaktivní nástroje včetně databáze velkého počtu zdrojových objektů (pozadí, obrázky, tvary, mapy atd.), které jsou seřazeny podle stupně školy, tematického zaměření apod. Kromě toho je k dispozici editovatelné šablony, které usnadňují přípravu na vyučovací hodinu. Pro výuku mladších žáků je určen program Obr. 5-6 Activ Primary s velkymi ikonami a s jasnými barvami pro zvýšení

atraktivity u dětí. Součástí je také databáze zdrojů odpovídajících této věkové kategorii.

Obdobné programy jsou také součástí systémů dalších interaktivních tabulí. Pro interaktivní tabule SMART Board je to program SMART Notebook a pro tabule InetrWrite program Interwrite Workspace.

### **5.3 Interaktivní výukový systém**

Další technické prostředky, které navazují na dataprojektor a interaktivní tabuli, umožňují vytvořit v učebně ucelený interaktivní výukový systém. Těmito prostředky jsou:

- interaktivní dotykový panel
- tablet
- vizualizér
- odpovědní systém

**Interaktivní dotykový panel** je v podstatě zmenšená interaktivní tabule, na kterou může učitel psát a kreslit, popř. využívat další možnosti autorského software interaktivní tabule tak, že má dotykový panel na svém pracovním stole a zápis provádí elektronickým perem. Panel může být použit také jako mobilní zařízení, které není vázáno na pracovní místo učitele. Dotykový panel je spojen s počítačem přes rozhraní USB a zápisy se přenášejí na dostatečně velkou projekční plochu. Panel umožňuje řízení a doplňování prezentace poznámkami, aniž by vyučující ztrácel vizuální kontakt se žáky. Např. v návaznosti na interaktivní tabuli ACTIV Board je výrobcem nabízena jako dotykový panel obrazovka LCD o rozměru aktivní plochy 304×228 mm s označením ACTIV Panel [3]. Obdobný interaktivní panel nabízí výrobce interaktivních tabulí SMART Board pod názvem SMART Sympodium (obr. 5-7) [4].

**Tablet** plní v podstatě obdobnou funkci jako interaktivní dotykový panel, jeho aktivní plocha je však menší. Tablet může být k počítači připojen bezdrátově a to umožňuje realizovat prezentaci učiva z libovolného místa v učebně a s tabletem mohou ze svého pracovního místa komunikovat i žáci. Např. k ineraktivní tabuli SMART Board je nabízen tablet AirLiner (obr. 5-8), jehož aktivní plocha má velikost A4 (210 × 297 mm) a poznámky napsané elektronickým perem se okamžitě zobrazují na interaktivní tabuli. K počítači lze připojit větší počet tabletů v lavicích žáků a učitel určuje, který tablet v daném okamžiku aktivní a záznam se zobrazí na projekční ploše.

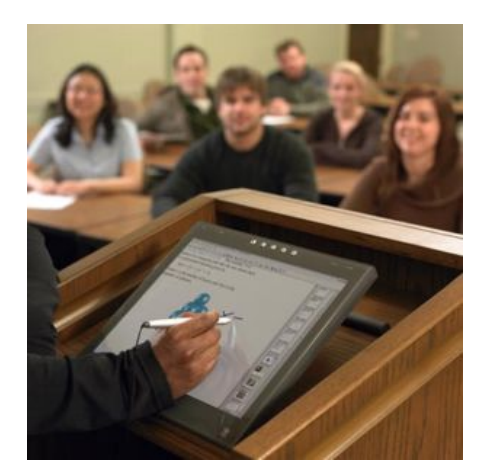

Obr. 5-7

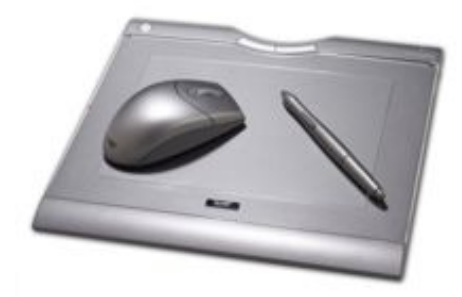

Obr. 5-8

**Vizualizér** můžeme považovat za další vývojový stupeň dříve používaných čtecích kamer spojených s televizním přijímačem. Jde tedy o dokumentační kameru ve speciálním stativu, který umožňuje snímání nejrůznějších předloh jak plošných (texty na papírových předlohách, fotografie, mapy, zápisky učitele), tak trojrozměrných objektů (demonstračních pomůcek, přírodnin,

elektronických součástek, laboratorních měřidel aj.). Stativy vizualizérů jsou konstruovány tak, že hlavu s kamerou lze otočit i do okolního prostoru a snímat prostředí třídy, detail manipulací s demonstrovanými objekty apod. S počítačem je vizualizér spojen kabelem přes rozhraní USB a snímaný obraz je promítnut pomocí dataprojektoru na dostatečně velkou projekční plochu. Příklady provedení vizualizérů jsou na obr. 5-9.

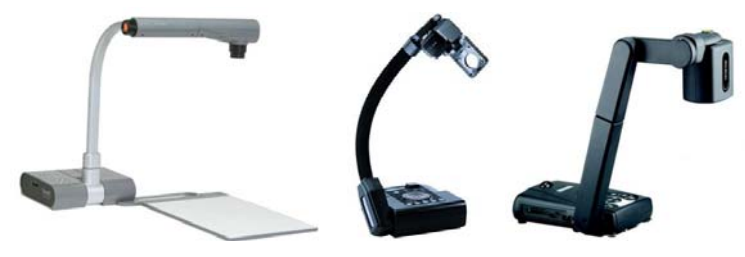

Obr. 5-9

Ve srovnání s čtecí kamerou, popř. s dříve používaným zpětným projektorem, za jehož náhradu je vizualizér někdy považován, poskytuje vizualizér další možnosti. Především umožňuje obraz snímaný kamerou uložit do paměti podobně jako u digitálního fotoaparátu. V této funkci může být vizualizér využit obdobně jako skener. Vizualizéry mívají také výstup RGB, což umožňuje jejich připojení i k běžnému televizoru. Vizualizérem lze prezentovat i obrazy na fóliích určených původně pro zpětný projektor. Fólie se položí na prosvětlenou podložku, která je dodávána jako příslušenství některých vizualizérů, a obraz je shora snímán kamerou. Vizualizér může mít i vestavěný mikrofon pro synchronní snímání hlasového doprovodu prezentace.

**Odpovědní systém** umožňuje pomocí nové technologie realizovat klíčovou složku každé výuky, tj. zpětnou vazbu mezi vyučujícím a žáky. Učitel prostřednictvím odpovědního systému může kontrolovat zvládnutí učiva větším počtem žáků současně a podle výsledků kontroly pak může přizpůsobit postupy a metody práce ve výuce. Základem odpovědního systému je žákovská jednotka s tlačítky (hlasovátko), jejichž stiskem žák reaguje na řešení úlohy zadané formou vícenásobné odpovědi.

Na obr. 5-10a je např. žákovská jednotka odpovědního systému ACTIVote 32 (viz [3]). Odpovědní systém obsahuje 32 takových jednotek a umožňuje výběr ze 6ti možností. Jednotky jsou bezdrátově spojeny s učitelovým počítačem (dosah až 100 m) a učitel tak okamžitě získává odpověď např. na anketní otázky, opakování učiva nebo řešení úloh. Počítačem zpracované výsledky jsou pak v grafickém přehledu zobrazeny na ploše interaktivní tabule.Vyšší úroveň odpovědního systému představuje ACTIVExpression, který umožňuje při formulaci odpovědí používat také text, čísla a symboly (obr. 5-10b).

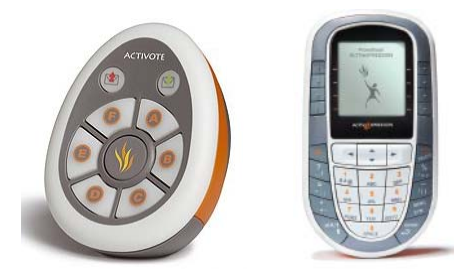

Obr. 5-10

Obdobný systém je nabízen jako příslušenství interaktivních tabulí SMART Board s označením SMART Response. Souprava obsahuje 24 nebo 32 hlasovátek (obr. 5-11) s 21 tlačítky včetně tlačítek ANO/NE a Enter a třířádkovým displejem, na němž se zobrazují otázky a slouží také ke kontrole, zda byly odpovědi odeslány.

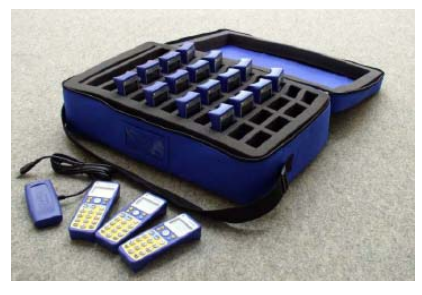

Obr. 5-11

Uvedli jsme jen základní části nabízené výrobci k vybavení učeben, které podporují interaktivní výuku. Tím ovšem nejsou nové technologie ovlivňující metody výuky vyčerpány. Objevují se další přístroje, systémy a zařízení, takže lze v této oblasti očekávat další vývoj nových technologií. Vždy však je třeba mít na paměti, že jen ve těchto technologiích nespočívá "samospásné" řešení problémů současné školy. Klíčem ke kvalitnímu vzdělávání stále zůstává učitel, ale technické prostředky mu v náročné práci mohou být nápomocné.

# **Úkoly**

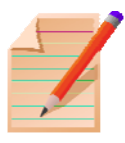

1. Vyhledejte na webových stránkách nabídky dataprojektorů různých výrobců a porovnejte jejich parametry z hlediska použité technologie, rozlišení obrazu, rozměrů a hmotnosti.

2. Seznamte se s autorským softwarem některého typu interaktivní tabule a zhodnoťte jeho možnosti z hlediska využití ve výuce.

3. Na webu najděte návrhy dodavatelů technických výukových prostředků na komplexní vybavení učeben pro interaktivní výuku a porovnejte je.

# **Nejdůležitější pojmy**

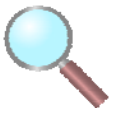

- dataprojektor
- technologie DLP
- technologie 3LCD
- interaktivní tabule
- interaktivní dotykový panel
- tablet
- vizualizér
- odpovědní systém

#### **Shrnutí**

V kapitole jsou popsány základní principy nejdůležitějších technických výukových prostředků, dataprojektoru a interaktivní tabule a jejich vlastnosti jak z technického, tak z didaktického hlediska. Uvedeny jsou také další přístroje a zařízení, které v návaznosti na počítač a dataprojektor umožňují realizovat ucelený systém prostředků pro interaktivní výuku (interaktivní dotykový panel, tablet, vizualizér, odpovědní systém).

#### **Použitá literatura**

- [1] Lepil, O. a kol: *Fyzika aktuálně příručka nejen pro učitele fyziky*, Prometheus, Praha 2009.
- [2] <http://cs.wikipedia.org/wiki/Interaktivn%C3%AD\_tabule>
- [3] <http://www.activboard.cz/>
- [4] <http://www.avmedia.cz/smart-produkty/interaktivni-tabule-smartboard html>
- [5] <http://www.interwritelearning.cz/products/board/detail.html>

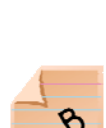

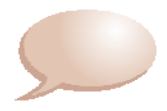

doc. RNDr. Oldřich Lepil, CSc.

### **Teorie a praxe tvorby výukových materiálů**

Výkonný redaktor prof. RNDr. Tomáš Opatrný, Dr. Odpovědná redaktorka Mgr. Lucie Loutocká Technická úprava textu doc. RNDr. Oldřich Lepil, CSc. Návrh obálky Jan Svoboda

Vydala a vytiskla Univerzita Palackého v Olomouci Křížkovského 8, 771 47 Olomouc http://www.upol.cz/vup e-mail: vup@upol.cz

Olomouc 2010

1. vydání

Publikace neprošla ve vydavatelství redakční a jazykovou úpravou.

Neprodejné

ISBN 978-80-244-2489-7